# **Aplicación web para el monitoreo y evaluación de los riesgos gestionados dentro de la Oficina de Control Interno de la Universidad del Cauca**

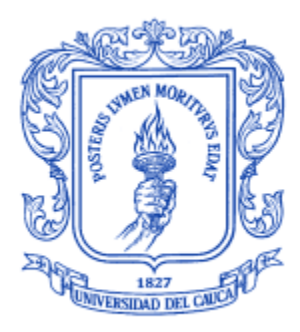

Monografía para optar al título de Ingeniero de Sistemas Modalidad práctica profesional **Andy Alexander Villaquiran Ante**

Director: Mg. Daniel Eduardo Paz Perafán Codirector: Esp. Pablo Augusto Magé Imbachí

Universidad del Cauca **Facultad de Ingeniería Electrónica y Telecomunicaciones Departamento de Sistemas Línea de Investigación de Ingeniería del software: producto y proceso** Popayán, agosto 2022

#### Tabla de contenido

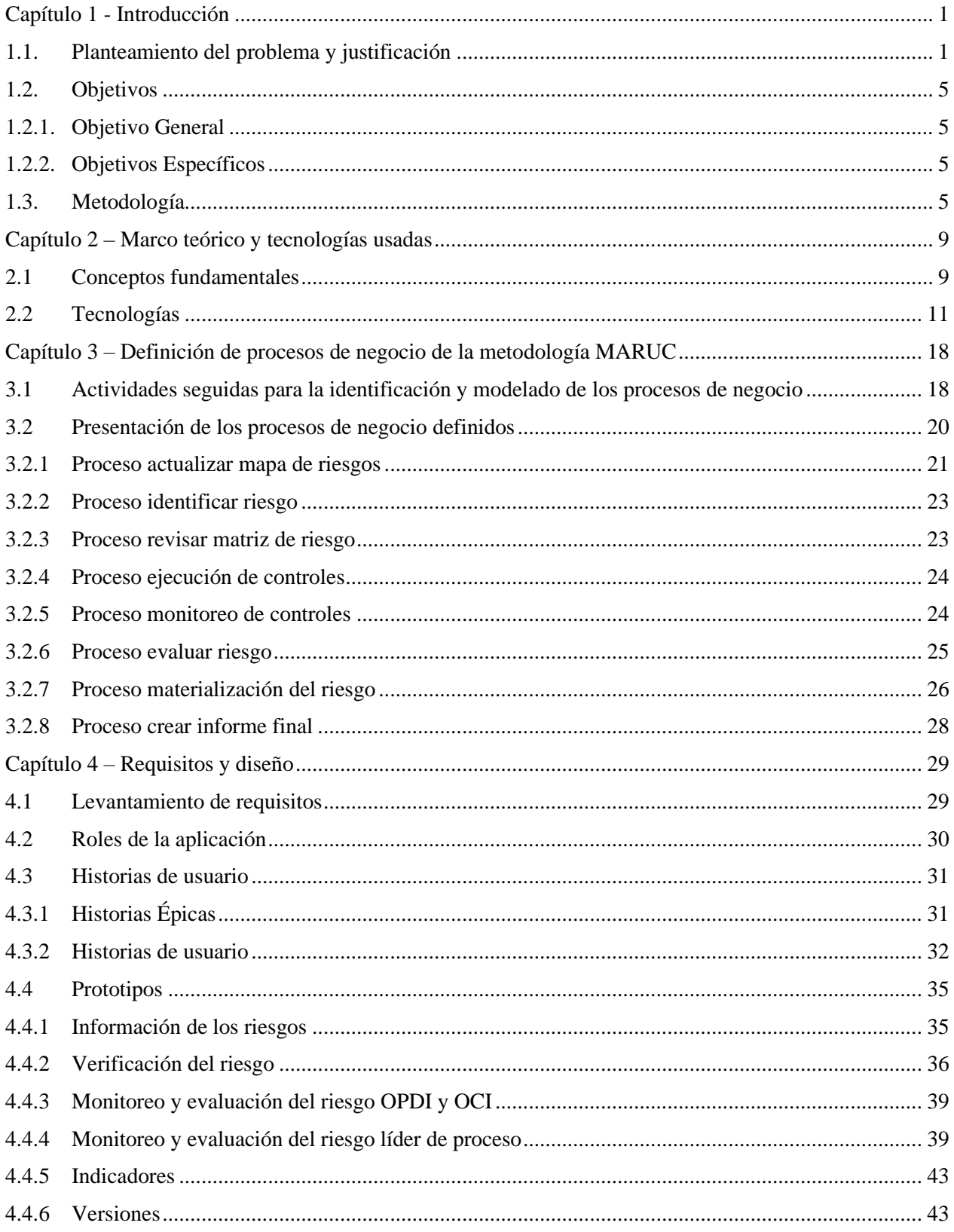

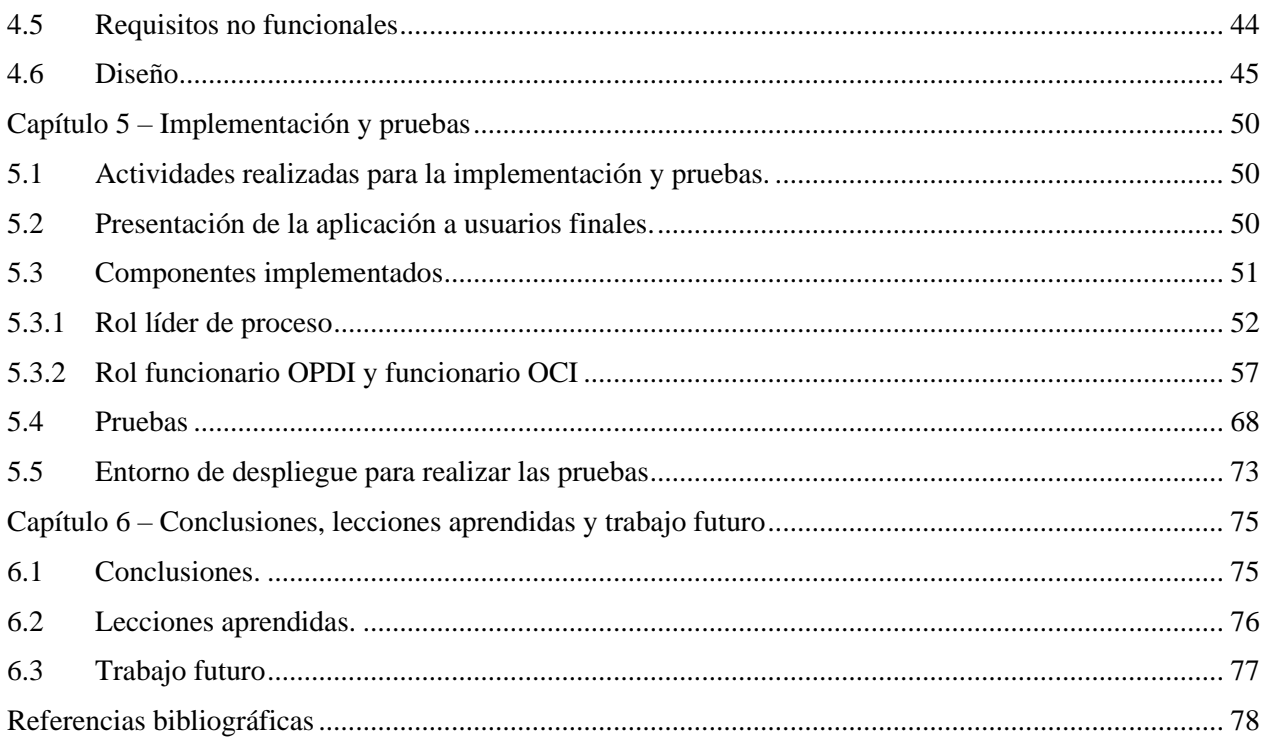

## **Índice de tablas**

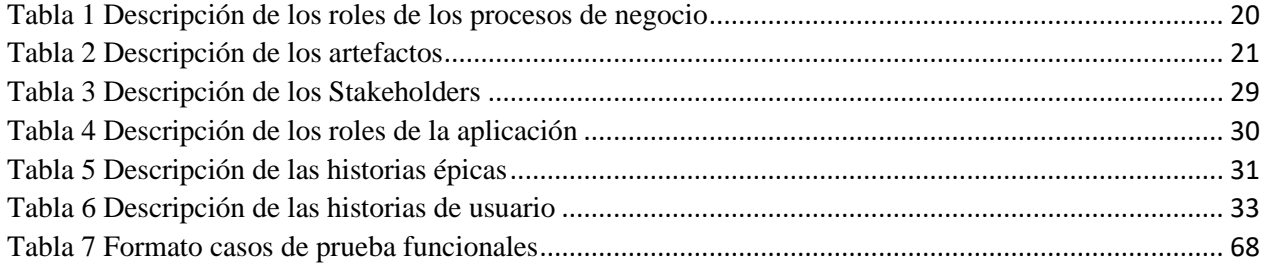

## **Índice de figuras**

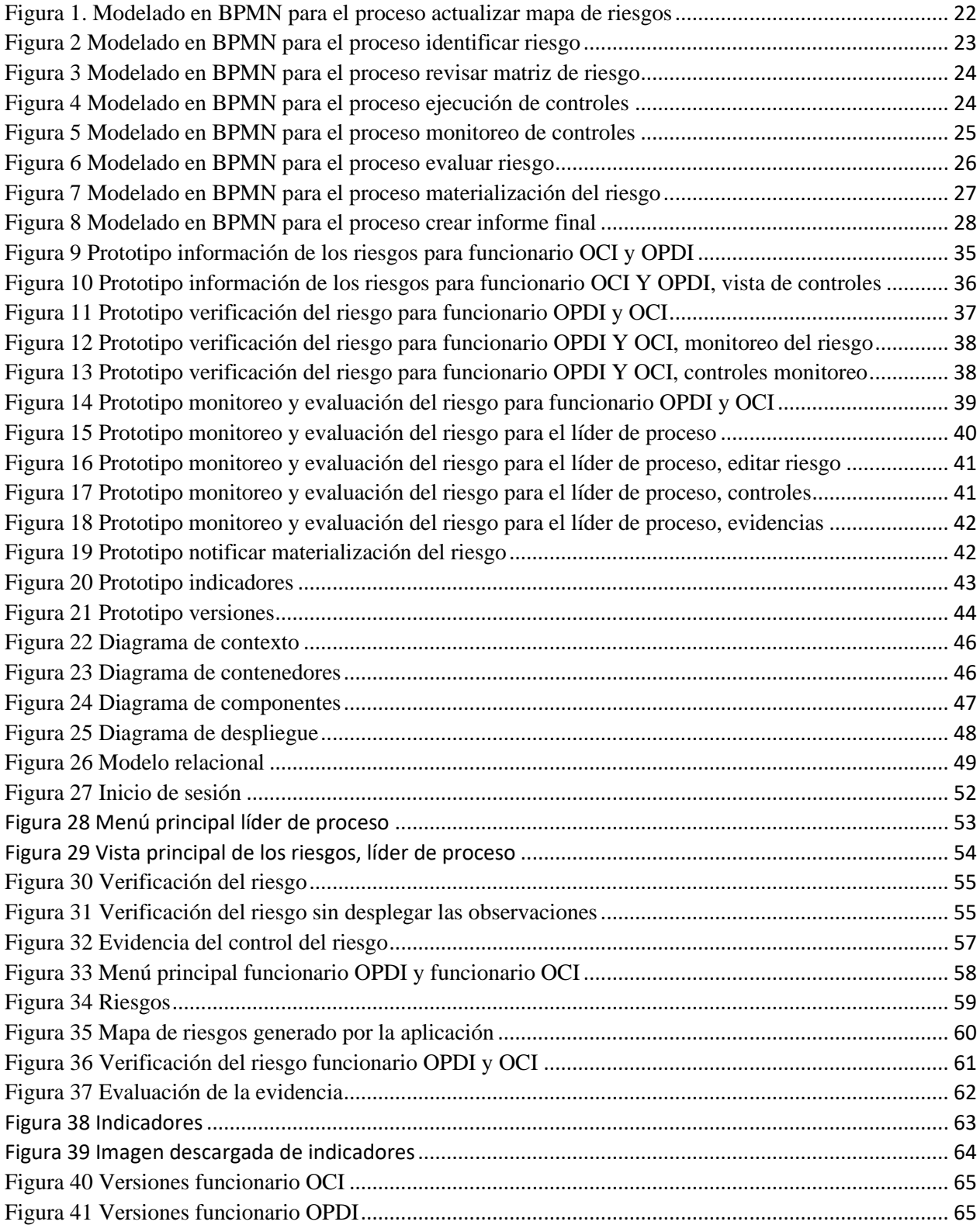

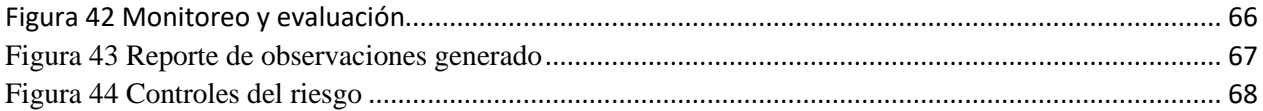

## <span id="page-6-0"></span>**Capítulo 1 - Introducción**

#### <span id="page-6-1"></span>**1.1. Planteamiento del problema y justificación**

La Oficina de Control Interno (OCI) es una dependencia de la Universidad del Cauca encargada de la medición y evaluación de la eficiencia, eficacia y economía de los controles, así como de asesorar a la dirección universitaria con miras al desarrollo de una gestión administrativa eficiente y eficaz en el cumplimiento de las metas u objetivos institucionales. La OCI, a lo largo de sus 27 años de existencia ha procurado generar información que ayude a la toma de decisiones de la alta dirección. Esta información está relacionada con el estado, durante un periodo de tiempo, de las áreas funcionales de la Universidad del Cauca, la cual busca facilitar la reorientación oportuna para generar estrategias, acciones y elementos que apoyan la evaluación, asesoría y acompañamiento a la institución [1].

En la actualidad la OCI cuenta con 6 funcionarios que laboran cómo asesores, profesionales y asistenciales, en las disciplinas financieras, jurídicas y administrativas. Este equipo multidisciplinario busca, desde diferentes perspectivas, verificar la conformidad de las actuaciones administrativas con las normas y procedimientos establecidos, comprobar que los controles asociados con todas y cada una de las actividades de la organización estén adecuadamente definidos, sean apropiados y se mejoren permanentemente, de acuerdo con la evolución de la entidad. Además, de cumplir con las funciones otorgadas a la jefe de la OCI y a sus asesores en los artículos SEXTO y NOVENO del Acuerdo 034 de 1994 aprobado por el Consejo Superior de la Universidad del Cauca [2].

Una de las labores más importantes de la OCI es la identificación, valoración, tratamiento y seguimiento de los riesgos que pueden presentarse en los diferentes procesos que constituyen a la Universidad del Cauca, todo esto con el fin de que los procesos cumplan sus objetivos institucionales. Entendiendo un riesgo cómo la posibilidad de que ocurra un evento y genere un impacto positivo o negativo en unos de los objetivos institucionales [3]. Por ejemplo, en la Universidad del Cauca es posible que se presente el siguiente riesgo, alteración en los registros académicos, el cual puede ser causado en primer lugar por fallas en la cultura de la integridad y la probidad por parte de docentes, servidores públicos y estudiantes, y en segundo lugar por vulnerabilidades de la plataforma SIMCA [4].

La OCI orienta la administración del riesgo a partir de un Modelo Integrado de Planificación y Gestión (MIPG) establecido por el gobierno nacional, el cual es genérico para todas las instituciones públicas de Colombia. En este sentido, la OCI adaptó los lineamientos brindados por el MIPG al contexto universitario, en la creación de la Metodología para la Administración del Riesgo en la Universidad del Cauca (MARUC), la cual facilita la determinación, asesoramiento, evaluación y gestión de los riesgos que pueden surgir en los diferentes procesos de la universidad, y además, busca la generación de controles preventivos para hacer frente a la incertidumbre que puede afectar el logro y objetivo de las metas institucionales [5].

La metodología MARUC define un ciclo para la administración del riesgo el cual consiste en las siguientes cuatro etapas, identificación, valoración, tratamiento y por último monitoreo y evaluación. En la etapa de *Identificación* son establecidos los riesgos asociados a un proceso, y para cada uno de ellos se determinan sus fuentes, factores, causas y consecuencias. En la etapa de *valoración* se determina el impacto y la probabilidad de ocurrencia de los riesgos identificados, obteniendo así el riesgo inherente de cada proceso y a partir de este se obtiene el riesgo residual. En la etapa de *tratamiento* dependiendo del riesgo residual se planifican controles para mitigar el riesgo. En la etapa de *monitoreo y evaluación* se asignan responsables de la implementación de cada control diseñado, y se da seguimiento a las evidencias resultantes de la implementación de cada control. Las etapas de identificación, valoración y tratamiento son realizadas por la OCI en conjunto con los líderes de proceso<sup>1</sup>, mientras que, la etapa de monitoreo y evaluación es llevada a cabo por la OCI, los líderes de proceso y la Oficina de Planeación y Desarrollo Institucional<sup>2</sup>.

Para soportar las etapas de la metodología MARUC se han creado cuatro instrumentos. El primer instrumento denominado Matriz del Riesgo, es un conjunto de plantillas en hojas de cálculo que permiten plasmar el riesgo, las causas, las consecuencias, la valoración del riesgo, la probabilidad del riesgo, el riesgo inherente, el riesgo residual y los controles. Durante las etapas de identificación, valoración y tratamiento de cada riesgo, este instrumento es diligenciado por los líderes de proceso. El segundo instrumento denominado Mapa de Riesgos, es una plantilla en hojas de cálculo donde se recopilan y resumen los resultados de las tres primeras etapas de cada uno de

<sup>1</sup> Líder de proceso: funcionario que pertenece a una dependencia, el cual está encargado de identificar los riesgos asociados a los procesos de negocio involucrados en la dependencia donde labora.

<sup>2</sup> Estudia la Institución, su estructura o diseño interno, los procesos que desarrolla, los procedimientos inherentes a dichos procesos y las funciones, responsabilidades, condiciones y requisitos existentes para cada una de las unidades básicas de trabajo, y apoya a la OCI en el seguimiento a los riesgos.

los riesgos encontrados por los líderes de proceso. Este documento es generado por la Oficina de Planeación para la etapa de monitoreo y evaluación. El tercer instrumento denominado Matriz de Monitoreo y Seguimiento, es una plantilla en hojas de cálculo donde la Oficina de Planeación realiza un seguimiento a cada uno de los riesgos identificados, consolidando los resultados de las evidencias para los controles planteados en el primer instrumento. El último instrumento denominado Informe de Seguimiento al Plan Anticorrupción y Atención al Ciudadano, es un documento de Word donde se compilan cada uno de los riesgos y las evidencias resultado del seguimiento a los controles planteados. Este documento es generado por la OCI para la etapa de monitoreo y evaluación.

De los instrumentos anteriormente mencionados surgen diferentes problemáticas al aplicar la metodología en cada una de sus etapas, tales como: (I) existe una dificultad en la comprensión y comunicación de la información contenida en los instrumentos porque no está clara la información que debe diligenciarse, debido a que los nombres de los campos no son significativos y no existe un glosario de términos definido; (II) hay muchos campos por llenar los cuales se encuentran distribuidos en varias hojas dentro del instrumento; (III) la gestión de los datos almacenados en los instrumentos es demasiado compleja ya que en las hojas del Excel no hay una distinción clara sobre qué etapa se está trabajando, los riesgos de un proceso pueden estar dispersos en diferentes libros de Excel, no existe un registro histórico de las versiones de los instrumentos y entre las diferentes versiones de los instrumentos puede existir información duplicada; (IV) existen brechas de seguridad asociadas a la confidencialidad e integridad debido a que los instrumentos actuales no tienen la capacidad de prevenir el acceso no autorizado a los datos; (V) los instrumentos no permiten notificar de manera oportuna los cambios realizados por los líderes de proceso ni alertar a las áreas pertinentes cuando un riesgo se ha materializado; (VI) y no están completamente definidas las actividades, funciones, intercambios de información y responsables involucrados durante la gestión de los riesgos.

De las problemáticas mencionadas en el párrafo anterior se han identificado un conjunto de consecuencias generadas a la hora de aplicar la metodología MARUC dentro de la Universidad del Cauca. La problemática (I) promueve el mal diligenciamiento de la información en los instrumentos. La problemática (II) aumenta el tiempo empleado en registrar y/o actualizar la información de los instrumentos. La problemática (III) dificulta a los líderes de proceso diferenciar

qué campos de los instrumentos corresponden a una determinada etapa de la metodología. La problemática (IV) contribuye a que la información contenida en los instrumentos pueda ser alterada por terceros. La problemática (V) promueve que no se ejecuten oportunamente controles diseñados para un riesgo que se ha materializado, ni permite generar alertas tempranas que informen a las áreas pertinentes la materialización del riesgo.

A partir de lo anteriormente mencionado, dentro de esta práctica profesional se busca crear una aplicación que permita identificar, valorar, controlar y monitorear los riesgos de los procesos de la Universidad del Cauca. La aplicación permitirá coordinar el trabajo entre los líderes de proceso, la OCI y la OPDI; establecerá una ruta sobre cómo diligenciar la información correspondiente a las etapas de la metodología y generará gráficos que permitan ver cómo evolucionan los riesgos cuando se han aplicado los controles. Debido a que la aplicación web debe cumplir con muchos requisitos, se propuso dividirla en los siguientes módulos:

**Módulo para la identificación, valoración y tratamiento de los riesgos:** Este módulo permite gestionar la información asociada a los riesgos durante las etapas de identificación, valoración y tratamiento de la metodología MARUC. La gestión es realizada por el líder de proceso, considerando la estructura propuesta por el primer instrumento de la metodología MARUC. Por otra parte, el módulo también permitirá la gestión de los usuarios y la definición de elementos de seguridad.

**Módulo de monitoreo y evaluación de riesgos:** Este módulo permite a los funcionarios de la OCI llevar a cabo la revisión de los riesgos diligenciados por cada líder de proceso, a los funcionarios de la OPDI realizar un seguimiento a cada riesgo evaluando la implementación de los controles y sus evidencias, y finalmente a los líderes de proceso, monitorear la efectividad de los controles diseñados. Por otra parte, este módulo permite la visualización de estadísticas sobre la cantidad de riesgos identificados, progreso en la implementación de los controles y la generación del mapa de riesgos con el fin de que sea visualizado por la OCI y la OPDI.

En esta práctica se desarrolló el módulo de monitoreo y evaluación de riesgos, para lograrlo en primer lugar se identificaron 8 procesos de negocio asociados a la ejecución de la metodología, a partir de los procesos de negocio se identificaron 9 historias de usuario épicas, las cuales se desglosaron en 33 historias de usuario. Al finalizar el proyecto se implementaron y probaron las

33 historias de usuario identificadas. El módulo de monitoreo y evaluación de riesgos fue integrado con el módulo para la identificación, valoración y tratamiento de los riesgos.

## <span id="page-10-0"></span>**1.2. Objetivos**

## <span id="page-10-1"></span>**1.2.1. Objetivo General**

• Desarrollar una aplicación web correspondiente al módulo de monitoreo y evaluación de riesgos, mediante un conjunto de tecnologías web, con el fin de mejorar la eficiencia y eficacia de la administración del riesgo en la Universidad del Cauca.

## <span id="page-10-2"></span>**1.2.2. Objetivos Específicos**

- Caracterizar los elementos involucrados en las etapas de monitoreo y evaluación correspondientes a la metodología MARUC, con el fin de aclarar la interacción entre los diferentes actores involucrados en las etapas.
- Identificar las necesidades que debe satisfacer el módulo de monitoreo y evaluación de riesgos, a partir de la aplicación de un conjunto de técnicas para la captura de requisitos funcionales y no funcionales.
- Diseñar e implementar la aplicación web correspondiente al módulo de monitoreo y evaluación de riesgos considerando los requisitos funcionales y no funcionales identificados y la caracterización realizada.
- Integrar el módulo de monitoreo y evaluación de riesgos con el módulo para la identificación, valoración y tratamiento de los riesgos, y realizar un conjunto de pruebas con el fin de establecer que la aplicación cumple con los requisitos funcionales y no funcionales identificados.

## <span id="page-10-3"></span>**1.3. Metodología**

Para el desarrollo de la práctica profesional se utilizó una metodología ágil basada en scrum [6] la cual plantea el desarrollo de un sistema con iteraciones cortas y duración fija. Estas iteraciones son llamadas Sprints que por lo general duraron entre 4 y 5 semanas. En total desarrollamos la aplicación en 4 Sprints.

Para lograr el cumplimiento de cada uno de los objetivos anteriormente propuestos, se plantearon una serie de actividades agrupadas por objetivo, las cuales se describen a continuación:

Se caracterizaron los elementos involucrados en las etapas de monitoreo y evaluación:

- 1. Se identificaron los elementos de negocio (actividades, roles, productos de trabajo, flujos de trabajo y herramientas) involucrados en las etapas de monitoreo y evaluación propuestas por la metodología MARUC.
- 2. Se definieron los procesos de negocio que orienta las etapas de monitoreo y evaluación de riesgos propuestas por la metodología MARUC. La definición del negocio partió de los elementos anteriormente identificados.
- 3. Se modelaron los procesos de negocio utilizando la notación BPMN [7].
- 4. Se integraron los procesos de negocio que abarcan las etapas monitoreo y evaluación con los procesos de negocio que abarcan las etapas identificación, valoración y tratamiento.

## **Identificación de las necesidades:**

- 1. Se identificaron las personas de la OCI y la OPDI que se encuentran involucradas en las etapas de identificación, valoración, tratamiento, monitoreo y evaluación de riesgos propuestas por la metodología MARUC.
- 2. Se analizaron los instrumentos involucrados en las etapas de monitoreo y evaluación propuestas por la metodología MARUC.
- 3. Se seleccionaron técnicas para capturar los requisitos funcionales y no funcionales.
- 4. Se elicitaron los requisitos funcionales y no funcionales de la plataforma a desarrollar, utilizando las técnicas seleccionadas, las personas identificadas y los instrumentos analizados.

## **Diseño e implementación del módulo:**

- 1. Se realizó una capacitación para comprender las diferentes tecnologías para el desarrollo del módulo.
- 2. Se diseñó de la arquitectura y diseño detallado del módulo utilizando el modelo C4 [8] a partir de los requisitos elicitados.
- 3. Se priorizaron las funcionalidades a desarrollar.
- 4. Se planificaron los Sprint donde se estableció: funcionalidades que se implementaron en cada sprint y fechas de reuniones con el cliente para entrega de los resultados.
- 5. Se implementaron los requisitos de acuerdo con los sprint planificados.

#### **Integración y pruebas:**

- 1. Se realizó una integración continua entre la implementación del módulo de monitoreo y evaluación de riesgos y el módulo para la identificación, valoración y tratamiento de los riesgos.
- 2. Se crearon los casos de prueba a partir de los requisitos de la aplicación.
- 3. Se ejecutaron los casos de prueba, se registraron y analizaron los resultados, se compararon los resultados obtenidos con los esperados y se repitieron las actividades de prueba según la acción que se llevó a cabo para cada discrepancia.
- 4. Se realizaron pruebas de las diferentes funcionalidades de la aplicación con los funcionarios de la OPDI y la OCI.

#### **Despliegue:**

- 1. Se configuró el entorno (sistema operativo, paquetes, herramientas de desarrollo y servidor web) para despliegue de los componentes de la aplicación web desarrollada.
- 2. Se desplegó la aplicación en un entorno de pruebas.
- 3. Se realizaron pruebas de usuario en la aplicación web desplegada.
- 4. Se desplegó la aplicación web en el entorno configurado asignado por universidad.

## **Documentación:**

- 1. Elaboración de la monografía del trabajo de grado.
- 2. Divulgación y sustentación de los resultados obtenidos.

## **Estructura de la monografía**

La presente monografía organiza su contenido de la siguiente manera:

• Capítulo 2: esta sección presenta las definiciones y fundamentos teóricos que guiaron la práctica profesional, además de la descripción de las tecnologías usadas para implementar la aplicación.

- Capítulo 3: esta sección presenta la identificación, modelado y descripción de los procesos de negocio que se ejecutan al aplicar la metodología MARUC. Para el modelado de los procesos se utilizó el estándar BPMN.
- Capítulo 4: esta sección presenta las actividades realizadas para levantar los requisitos, información de cómo aportaron los procesos de negocio identificados a la definición de los requisitos, especificación de los requisitos mediante historias de usuario y prototipos y finalmente la arquitectura definida para la aplicación.
- Capítulo 5: esta sección presenta las diferentes funcionalidades implementadas de las historias de usuario y la integración que se realizó con el módulo para la identificación, valoración y tratamiento de los riesgos. Además, también se presentan las diferentes pruebas realizadas, tanto de las funcionalidades como con las pruebas realizadas con los usuarios finales.
- Capítulo 6: en esta sección se presentan las conclusiones, lecciones aprendidas y trabajos futuros.

## <span id="page-14-0"></span>**Capítulo 2 – Marco teórico y tecnologías usadas**

A continuación, se definen los conceptos fundamentales para la comprensión del presente trabajo de grado y tecnologías web principales que se utilizaron en el desarrollo del módulo de monitoreo y evaluación de riesgos.

#### <span id="page-14-1"></span>**2.1 Conceptos fundamentales**

En esta sección se presentan los principales conceptos asociados a la gestión de riesgos, obtenidos a partir de la metodología MARUC [5].

**Proceso:** un proceso es un conjunto de actividades planificadas que implican la participación de un número de personas y de recursos materiales coordinados para conseguir un objetivo previamente identificado, en un proceso se pueden presentar un conjunto de riesgos [3].

**Riesgo:** es una medida de la magnitud de los daños frente a una situación peligrosa. El riesgo se mide asumiendo una determinada vulnerabilidad frente a cada tipo de peligro. Existen dos tipos de riesgo, el inherente y el residual. El riesgo inherente es la evaluación preliminar del riesgo con la cual la organización quiere conocer el nivel de exposición al mismo, sin tener en cuenta las medidas de mitigación o los controles. El riesgo residual es el resultado de aplicar la efectividad de los controles al riesgo inherente. Un riesgo se caracteriza por los siguientes elementos [5]:

- **Factor:** son las fuentes generadoras del riesgo, es decir donde se originan los riesgos.
- **Causa:** son factores internos o externos a la organización que contribuyen a la materialización de un riesgo. Siempre existe una causa raíz, es decir una causa principal por la cual se puede generar un riesgo.
- **Consecuencia:** es el resultado de la materialización de un riesgo y tiene un efecto en los objetivos.
- **Nivel de riesgo:** es su magnitud. Se estima considerando y combinando consecuencias y probabilidades.
- **Apetito al riesgo:** es el nivel de riesgo que puede ser aceptado por la Organización.
- **Capacidad de riesgo:** es el máximo valor del nivel de riesgo que una Entidad puede soportar y a partir del cual se considera por la Alta Dirección y el Órgano de Gobierno que no sería posible el logro de los objetivos de la Entidad.
- **Tolerancia del riesgo:** cantidad máxima de un riesgo que la Organización está dispuesta a aceptar para lograr su objetivo, es decir, lo que se puede permitir al momento de gestionar el riesgo.

**Control de un riesgo**: son medidas o acciones que regulan o modifican el riesgo con el fin de mitigar sus consecuencias. Se pueden clasificar como:

- **Detectivos:** permiten registrar eventos ocurridos, pero no siempre evitan la materialización del riesgo, este control busca verificar, validar, cotejar, comparar o revisar. Ejemplo: Los registros de ingreso y salida a las instalaciones pueden detectar al infractor de cierta norma dentro de la institución.
- **Estratégicos**: los que plasman la voluntad de la dirección universitaria y de los líderes de los procesos. Ejemplo: Políticas, Planes, programas y proyectos.
- **De Gestión:** son aquellos tendientes a garantizar ejecución de planes, políticas y objetivos institucionales, en ellos podemos encontrar: Indicadores de Gestión, Auditorías, Informes ejecutivos, la creación de organismos para su desarrollo y seguimiento (Comités), contratos específicos, entre otros. Ejemplo: la vinculación de gestores de calidad que verifican el cumplimiento de las orientaciones de calidad.
- **Operativos:** se enfocan en documentar la ejecución de las actividades, pueden ser nacionales o internos. ejemplo: Procedimientos, manuales, guías, protocolos, instructivos, y sus herramientas de aplicación (Listas de verificación, actas, formatos) y cualquier documento que relacione funciones y responsabilidades.
- **Legales y reglamentarios:** son las normas nacionales e internas que regulan la situación específicamente. Ejemplo: Leyes, Acuerdos y Resoluciones.

**Administración del riesgo**: la administración de riesgos es un enfoque estructurado para manejar la incertidumbre relativa a una amenaza a través de una secuencia de actividades humanas que incluyen la identificación, el análisis y la evaluación de riesgo, para luego establecer las estrategias de su tratamiento utilizando recursos gerenciales [9].

**Modelo Integrado de Planificación y Gestión (MIPG):** es una herramienta que simplifica e integra los sistemas de desarrollo administrativos y gestión de la calidad y los articula con el sistema de control interno, para hacer los procesos dentro de la entidad más sencillos y eficientes [9].

**Metodología para la Administración del Riesgo en la Universidad del Cauca (MARUC):** es una metodología que orienta la gestión del riesgo bajo un enfoque sistémico de operación y controles preventivos que identifica, valora, controla y monitorea los eventos potencialmente adversos, en garantía del fortalecimiento de los procesos, la transparencia en la gestión y la toma oportuna de decisiones. La metodología MARUC define un ciclo para la administración del riesgo el cual consiste en las siguientes cuatro etapas, identificación, valoración, tratamiento y por último monitoreo y evaluación

- **Identificación:** son establecidos los riesgos asociados a un proceso, y para cada uno de ellos se determinan sus fuentes, factores, causas y consecuencias.
- **Valoración:** se determina el impacto y la probabilidad de ocurrencia de los riesgos identificados, obteniendo así el riesgo inherente de cada proceso y a partir de este se obtiene el riesgo residual.
- **Tratamiento:** dependiendo del riesgo residual se planifican controles para mitigar el riesgo.
- **Monitoreo y evaluación:** se asignan responsables de la implementación de cada control diseñado, y se da seguimiento a las evidencias resultantes de la implementación de cada control.

## <span id="page-16-0"></span>**2.2 Tecnologías**

Para el desarrollo del presente proyecto se utilizaron un conjunto de tecnologías para la implementación del FrontEnd, BackEnd, base de datos, despliegue de la aplicación y pruebas. Las principales tecnologías se describen a continuación:

**SPA (single-page application):** es una implementación de aplicación web que carga solo un único documento web y, a continuación, actualiza el contenido del cuerpo de ese único documento a través de API de JavaScript como XMLHttpRequest y Fetch cuando se va a mostrar contenido diferente [10].

**Angular:** es un marco de diseño y una plataforma de desarrollo para crear aplicaciones de una sola página eficientes y sofisticadas, el cual incluye [11]:

- Un framework basado en componentes para construir aplicaciones web escalables.
- Una colección de librerías muy bien integradas que cubren una gran variedad de características, incluyendo enrutamiento, administración de formularios, comunicación cliente-servidor y más.
- Un conjunto de herramientas de desarrollo para ayudar a desarrollar, compilar, probar y actualizar el código.

El framework Angular fue utilizado para construir el frontend, está basado en TypeScript que es un lenguaje de código abierto que se basa en JavaScript, una de las herramientas más utilizadas del mundo, mediante la adición de definiciones de tipos estáticos, estos tipos proporcionan una manera de describir la forma de un objeto, proporcionando una mejor documentación y permitiendo que TypeScript valide que el código funciona correctamente.

**Node.js:** es un entorno en tiempo de ejecución multiplataforma, de código abierto, para la capa del servidor (pero no limitándose a ello) basado en el lenguaje de programación JavaScript, asíncrono, con E/S de datos en una arquitectura orientada a eventos y basado en el motor V8 de Google [12].

Java: es una plataforma informática de lenguaje de programación creada por Sun Microsystems en 1995. Java es una plataforma fiable en la que se crean muchos servicios y aplicaciones. Este lenguaje de programación fue utilizado para desarrollar el backend [13].

**Maven:** es una herramienta de gestión y comprensión de proyectos de software. Basado en el concepto de un modelo de objetos de proyecto (POM), Maven puede administrar la compilación, los informes y la documentación de un proyecto a partir de una pieza central de información [14].

**Spring:** es un framework de desarrollo que proporciona un modelo de programación y configuración completo para las aplicaciones empresariales modernas basadas en Java, en

cualquier tipo de plataforma de implementación [15]. El framework de spring junto con el lenguaje Java se utilizaron para construir el backend. Spring incluye una variedad de módulos tales como:

- Core Container: El contenedor núcleo proporciona los módulos básicos: springcore, spring-beans, spring-context, spring-context-support y spring-expression. Con esto, Core y Beans forman la columna vertebral del framework, conteniendo la función de inyección de dependencia y soportando los objetos POJO.
- AOP e instrumentación: para habilitar la programación orientada a aspectos, el Spring Framework contiene el módulo spring-aop, así como el módulo springaspects para la integración del anteriormente mencionado lenguaje AspectJ.
- Mensajería: para servir como base a las aplicaciones basadas en mensajes, Spring Framework cuenta con algunas de las funciones de encriptación del proyecto Spring Integration como, por ejemplo, "Message", "MessageChannel" o "MessageHandler".
- Data Access/Integration: los módulos de esta categoría están diseñados para ofrecer a las aplicaciones Java los instrumentos necesarios para que interactúen con otras aplicaciones, así como para controlar el acceso a los datos.
- Web: en esta categoría se encuentran los módulos específicos para las aplicaciones web: spring-web, spring-webmvc y spring-websocket. Adicionalmente, esta aplicación de Java ha añadido las funciones típicas de integración orientada a la web como una función de carga para datos múltiples (multipart) o un cliente HTTP.
- Test: el módulo spring-test permite comprobar la funcionalidad de los componentes de tu aplicación Java. Así, con la ayuda de frameworks adicionales como JUnit o TestNG, puedes realizar pruebas unitarias o unit tests (centrándose en un solo componente) así como pruebas de integración.

Spring hace que la programación de Java sea más rápida, fácil y segura para todos. El enfoque de Spring en la velocidad, la simplicidad y la productividad lo ha convertido en el framework de Java más popular del mundo.

**Spring Boot:** es una infraestructura ligera que proporciona un conjunto de herramientas que elimina la mayor parte del trabajo de configuración de Spring Framework haciendo este proceso sea fácil de implementar e inicializar. Spring Boot tiene valores predeterminados, para que se pueda desarrollar una aplicación rápidamente a través de valores usados habitualmente [16]. SpringBoot se utilizó en conjunto de Spring para agilizar el desarrollo del backend.

**Mysql:** es un sistema de gestión de bases de datos relacional desarrollado bajo licencia dual, licencia pública general y licencia comercial, por Oracle Corporation y está considerada como la base de datos de código abierto más popular del mundo [17]. Mysql se utilizó para almacenar la información de la aplicación.

**Docker:** es un proyecto de código abierto que automatiza el despliegue de aplicaciones dentro de contenedores de software, proporcionando una capa adicional de abstracción y automatización de virtualización de aplicaciones en múltiples sistemas operativos. Una imagen de contenedor de Docker es un paquete de software ligero, independiente y ejecutable que incluye todo lo necesario para ejecutar una aplicación: código, tiempo de ejecución, herramientas del sistema, bibliotecas del sistema y configuraciones [18].

**Git:** es un software de control de versiones diseñado por Linus Torvalds, pensando en la eficiencia, la confiabilidad y compatibilidad del mantenimiento de versiones de aplicaciones cuando estas tienen un gran número de archivos de código fuente. Su propósito es llevar registro de los cambios en archivos de computadora incluyendo coordinar el trabajo que varias personas realizan sobre archivos compartidos en un repositorio de código [19].

**Gitlab:** es una plataforma de desarrollo de software de extremo a extremo de código abierto con control de versiones incorporado, seguimiento de problemas, revisión de código, CI / CD y más [20].

**DigitalOcean:** es un proveedor de servidores virtuales privados, maneja el concepto de droplet para designar a cada uno de los servidores virtuales los cuales ofrecen en alquiler [21].

**Netlify:** es una empresa que proporciona alojamiento para sitios web cuyos archivos de origen se almacenan en el sistema de control de versiones Git y luego se generan en archivos de contenido web estático servidos a través de una red de entrega de contenido [22].

**Visual studio code:** es un editor de código fuente desarrollado por Microsoft para Windows, Linux, macOS y Web. Incluye soporte para la depuración, control integrado de Git, resaltado de sintaxis, finalización inteligente de código, fragmentos y refactorización de código [23].

**Bootstrap studio:** es una aplicación patentada de diseño y desarrollo web. Ofrece una gran cantidad de componentes para crear páginas responsivas. El programa se utilizó para crear los prototipos de la aplicación [24].

**DBeaver:** es una aplicación de software cliente de SQL y una herramienta de administración de bases de datos relacionales [25].

#### **Librerías adicionales:**

#### **BackEnd:**

- **JasperReports:** es una biblioteca de creación de informes que tiene la habilidad de entregar contenido enriquecido al monitor, a la impresora o a ficheros PDF, HTML, XLS, CSV y XML [26].
- **Junit:** es un conjunto de bibliotecas que son utilizadas en programación para hacer pruebas unitarias de aplicaciones Java [27].
- **Mockito:** es una biblioteca basada en JAVA que se utiliza para realizar pruebas unitarias efectivas de aplicaciones JAVA. Mockito se utiliza para simular interfaces

de modo que se puede agregar una funcionalidad ficticia a una interfaz simulada que se puede usar en pruebas unitarias [28].

#### **FrontEnd:**

- **Bootstrap (html, css, js):** es una biblioteca multiplataforma o conjunto de herramientas de código abierto para diseño de sitios y aplicaciones web. Contiene plantillas de diseño con tipografía, formularios, botones, cuadros, menús de navegación y otros elementos de diseño basado en HTML y CSS, así como extensiones de JavaScript adicionales [29].
- **ngx-toastr (node):** es una biblioteca de Javascript para la creación y visualización de notificaciones [30].
- **html2canvas:** es una biblioteca de JavaScript para transformar elementos html en imágenes [31].

#### **Entornos de despliegue:**

- **Local:** Para el despliegue local del frontend de la aplicación se utilizó Node.js para generar una versión de desarrollo de la aplicación en Angular, la aplicación se desplegó en la ruta http://localhost:4201 para que sea accedida desde cualquier navegador que se encuentre en la red local. Para el backend se utilizó Java para compilar y ejecutar el servidor web, la aplicación se desplegó en la ruta http://localhost:8080, esta ofrece los servicios Rest que son consumidos desde el frontend. La base de datos se desplegó localmente utilizando el servidor de MySQL.
- **Pruebas con usuarios:** Para el despliegue del frontend de la aplicación se utilizó netlify el cual proporcionó el alojamiento de la aplicación mediante el código cargado en el repositorio de git del frontend, la aplicación de desplegó en la ruta https://maruc-unicauca.netlify.app. Para el backend se hizo uso de Docker para crear un contenedor a partir de una imagen de Java que contenía el código del servidor, posteriormente se cargó este contenedor a DockerHub para que fuera visible a un servidor creado DigitalOcean. La aplicación se desplegó en la ruta https://lionfish-app-bpe42.ondigitalocean.app/. Para la base de datos se hizo uso del

servidor para gestión de bases de datos ofrecido por DigitalOcean, donde mediante una copia de la base de datos local se cargó toda la información.

# <span id="page-23-0"></span>**Capítulo 3 – Definición de procesos de negocio de la metodología MARUC**

En este capítulo se presentan las actividades seguidas para la identificación y modelado de los procesos de negocio que se ejecutan al aplicar la metodología MARUC en las etapas de Monitoreo y Evaluación. Inicialmente se realizó la definición de procesos de negocio a partir de la guía brindada por la OCI y OPDI, entendiendo los procesos de negocio como un conjunto de actividades realizadas por unos roles con la finalidad de gestionar los riesgos dentro de la universidad del Cauca. Para el modelado de los procesos se utilizó el estándar BPMN el cual tiene como objetivo de proporcionar una notación comprensible para todos los usuarios del negocio, ya que permite representar en un solo diagrama los tres elementos importantes de un proceso (actividades, roles y productos de trabajo) [7].

Mediante los diferentes procesos de negocio identificados y modelados se logró caracterizar los elementos involucrados en las etapas de monitoreo y evaluación correspondientes a la metodología MARUC, y además se aclaró la interacción entre los diferentes actores involucrados en las etapas.

#### <span id="page-23-1"></span>**3.1 Actividades seguidas para la identificación y modelado de los procesos de negocio**

A continuación, se describen las actividades que fueron seguidas para la identificación y modelado de los procesos de negocio. En anexo 1 se encuentran las sesiones que comprueban las actividades para el levantamiento de procesos.

- **Analizar y estudiar la guía de la MARUC:** se realizó un análisis de todas las etapas e información presentes en la guía MARUC, con el fin de comprender la ejecución de la metodología y tener una vista general de su contexto y objetivos.
- **Identificar instrumentos que soportan la metodología:** fue realizadas varias reuniones virtuales con diferentes funcionarios de la OPDI y OCI, con el propósito de identificar los diferentes instrumentos que soportan la MARUC, al final la reunión se lograron identificar los siguientes instrumentos:
	- o Matriz de riesgos.
	- o Matriz de seguimiento.
	- o Mapa de riesgos institucionales.
	- o Plan anticorrupción y atención al ciudadano (PAAC).
- **Analizar instrumentos identificados:** se realizó un análisis de los cuatro instrumentos identificados en la actividad anterior con el propósito de entender las actividades que son realizadas para identificar, tratar, valorar, monitorear y evaluar los riesgos; comprender el flujo de trabajo e información entre las actividades y los roles de OCI, OPDI y líderes de proceso.
- **Estudiar notación BPMN:** se estudió la notación BPMN para poder modelar mediante una notación gráfica estandarizada los procesos que permiten la aplicación de la MARUC.
- **Identificar los procesos**: con la información recopilada anteriormente se realizó la identificación inicial de los procesos que ejecuta la MARUC, definiendo las actividades, roles que las ejecutan y productos de trabajo.
- **Crear primera versión en BPMN de la MARUC:** con la información de los procesos se realizó la primera versión del modelo en BPMN de la MARUC. En esta actividad se logró identificar que existen varios procesos que permiten la ejecución de la MARUC.
- **Validar el modelado con los directores de la práctica:** se realizó una reunión virtual con los directores de la práctica profesional con la finalidad de corregir la primera versión del modelado, apoyados en su experiencia para así realizar la presentación a la OCI y OPDI.
- **Validar el modelado con la OCI y OPDI:** se realizó una reunión virtual con funcionarios de la OCI y la OPDI donde se socializó la primera versión de los procesos en BPMN, de la cual se obtuvo información que nos permitió mejorar los modelos de procesos y que estos estén acorde a la realidad.
- **Descripción de los procesos:** después de haber realizado el modelado de los subprocesos y de haber validado el modelado con los directores de la práctica profesional, OCI y OPDI, fue realizada la descripción del propósito de los procesos, roles y productos de trabajo.
- **Presentación de la última versión del modelado de los procesos:** se realizó una reunión virtual con funcionarios de la OCI y la OPDI donde se socializa la versión final de los procesos en BPMN, la descripción de su propósito, roles y productos de trabajo. A partir de la reunión fueron refinados los procesos y descripciones.

## <span id="page-25-0"></span>**3.2 Presentación de los procesos de negocio definidos**

Como resultado de las actividades anteriormente descritas se obtuvo la descripción y modelado de los procesos y subprocesos de la aplicación de la metodología MARUC. En la [Tabla 1](#page-25-1) se encuentra la descripción de los roles que ejecutan las actividades de los procesos y subprocesos de negocio identificados. En el anexo 2 se encuentran los archivos asociados al modelo de los procesos de negocio.

<span id="page-25-1"></span>

| Rol               | Descripción                                          |
|-------------------|------------------------------------------------------|
| Líder de Proceso  | Encargado del proceso o subproceso de la             |
|                   | Universidad<br>del Cauca. Responsable<br>de          |
|                   | identificar, valorar y dar tratamiento a los         |
|                   | riesgos del proceso y las dependencias que           |
|                   | involucra.                                           |
| de<br>Encargado   | Funcionario encargado de diligenciar<br>las          |
| proceso           | matrices de riesgo, el cual es asignado por los      |
|                   | líderes de procesos.                                 |
| <b>OPDI</b>       | Oficina<br>de<br>Planeación<br>Desarrollo<br>La<br>V |
|                   | Institucional es la responsable de verificar las     |
|                   | matrices de riesgo diligenciadas por los líderes     |
|                   | de proceso o los encargados antes de ser             |
|                   | enviadas a la OCI, actualizar el mapa de riesgos     |
|                   | y la matriz de monitoreo y seguimiento, crear        |
|                   | los planes de contingencia en caso de la             |
|                   | materialización<br>de<br>riesgo<br>un<br>y realizar  |
|                   | acompañamiento a los líderes de procesos.            |
| <b>OCI</b>        | La Oficina de Control Interno se encarga de:         |
|                   | Asesorar y acompañar a los líderes de                |
|                   | proceso sobre la metodología MARUC.                  |
|                   | seguimiento<br>Evaluar<br>el<br>la<br>$\mathbf{a}$   |
|                   | administración del riesgo y el mapa de               |
|                   | riesgos.                                             |
|                   | Informar los resultados del seguimiento              |
|                   | para la toma de decisiones por la                    |
|                   | dirección universitaria y publicarlos en             |
|                   | el Plan de Anticorrupción y Atención al              |
|                   | Ciudadano (PAAC).                                    |
| Responsable de    | Es el responsable de la seguridad digital de la      |
| seguridad digital | universidad del Cauca, se encarga de asesorar a      |
|                   | los líderes de proceso en la identificación de los   |
|                   | activos de seguridad digital y los riesgos           |
|                   | asociados a los mismos.                              |

*Tabla 1 Descripción de los roles de los procesos de negocio*

<span id="page-26-1"></span>En la [Tabla 2](#page-26-1) se muestra la descripción de los artefactos.

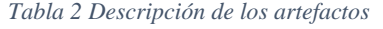

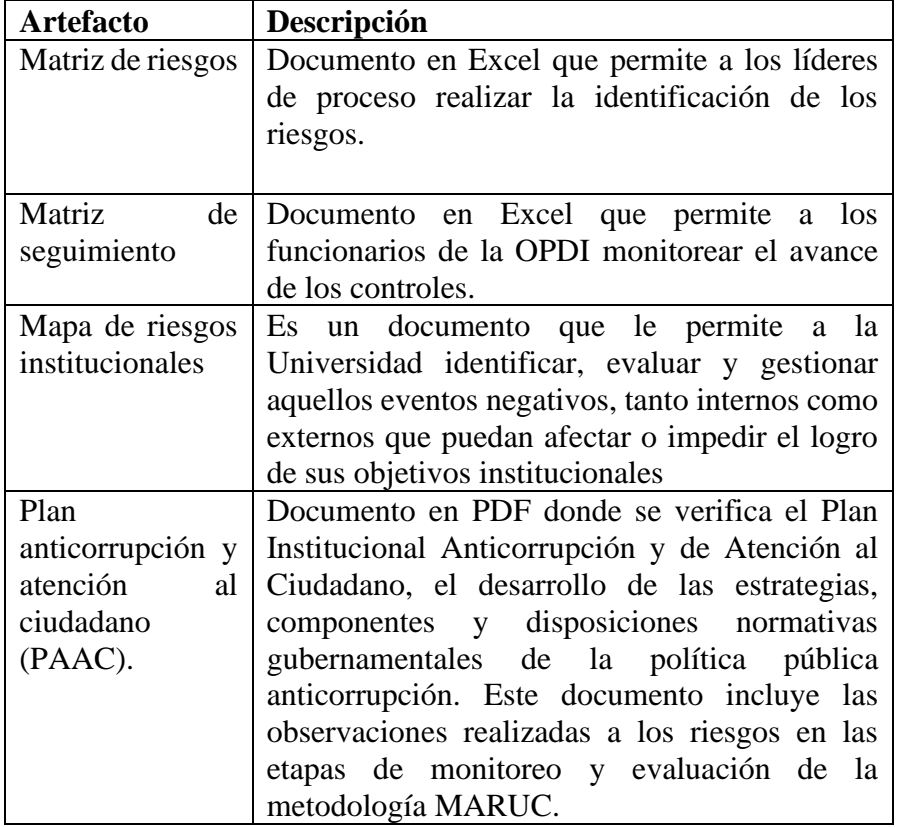

#### <span id="page-26-0"></span>**3.2.1 Proceso actualizar mapa de riesgos**

Este proceso nos indica las actividades necesarias para realizar la actualización del mapa de riesgos institucionales durante una vigencia, esté proceso toma como insumo principal el artefacto matriz de riesgos diligenciada por los lideres de proceso. Este proceso puede iniciarse normalmente al inicio de una vigencia, sin embargo, también puede iniciar debido a la materialización de un riesgo. El resultado de este proceso es el artefacto mapa de riesgos institucionales actualizado.

En la [Figura 1](#page-27-0) se muestra el modelado del proceso de negocio para actualizar el mapa de riesgos institucionales.

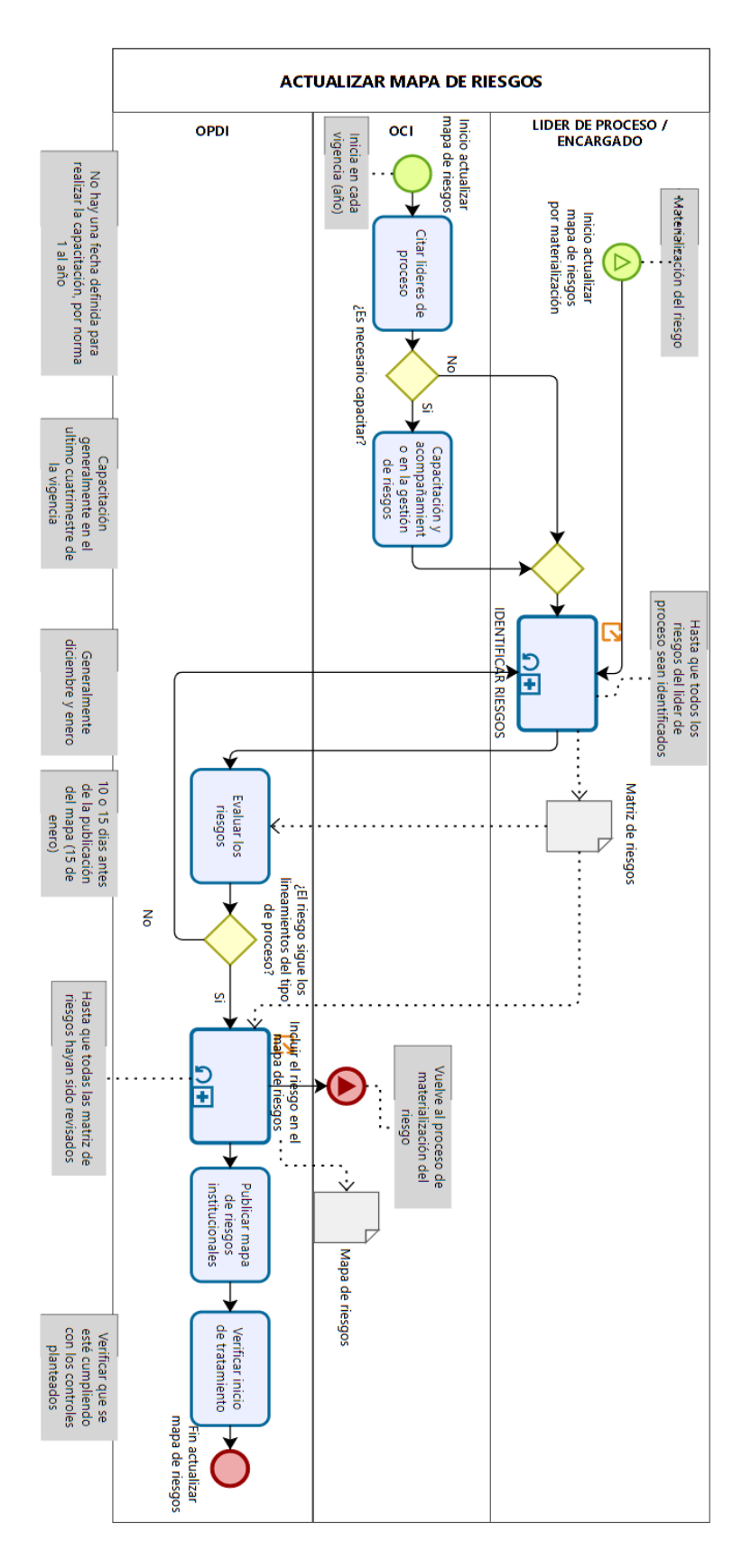

<span id="page-27-0"></span>*Figura 1. Modelado en BPMN para el proceso actualizar mapa de riesgos*

#### <span id="page-28-0"></span>**3.2.2 Proceso identificar riesgo**

Este proceso nos indica las actividades necesarias para realizar la identificación de los riesgos. Para este proceso pasamos por las etapas de identificación, valoración y tratamiento de la metodología MARUC cuya finalidad es obtener toda la información asociada al riesgo y diligenciarla en la matriz de riesgos para posteriormente ser revisada por la OPDI.

En la [Figura 2](#page-28-2) se muestra el modelado del proceso de negocio para la identificación del riesgo.

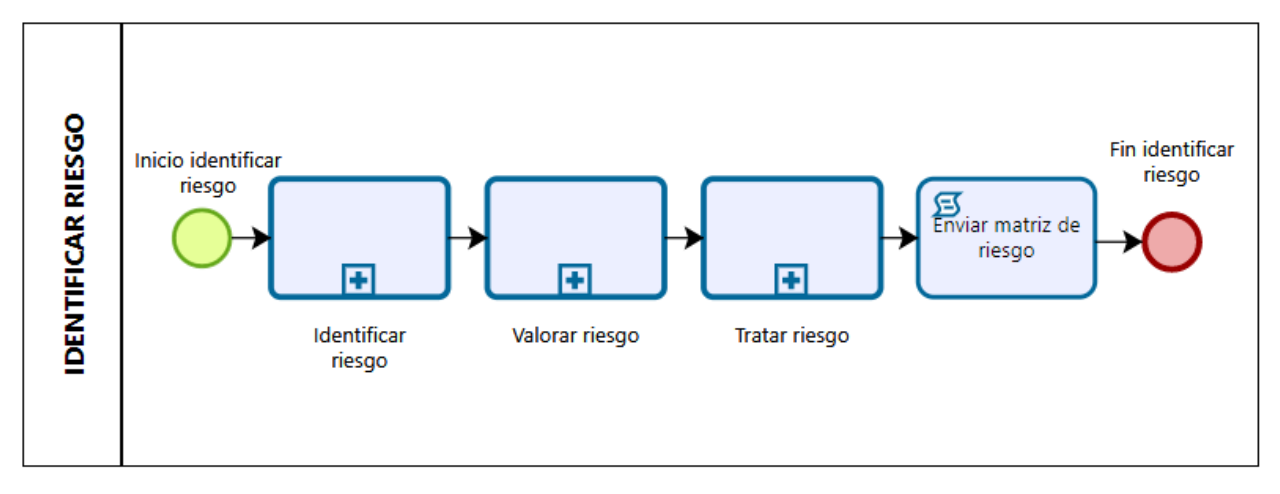

*Figura 2 Modelado en BPMN para el proceso identificar riesgo*

## <span id="page-28-2"></span><span id="page-28-1"></span>**3.2.3 Proceso revisar matriz de riesgo**

Este proceso nos indica las actividades necesarias para realizar la revisión de la matriz de riesgos. Para este proceso toma como insumo el artefacto matriz de riesgo para evaluar si el riesgo identificado es nuevo o es uno existente para realizar la actualización del mapa de riesgos.

En la [Figura 3](#page-29-2) se muestra el modelado del proceso de negocio para la revisión de la matriz de riesgo.

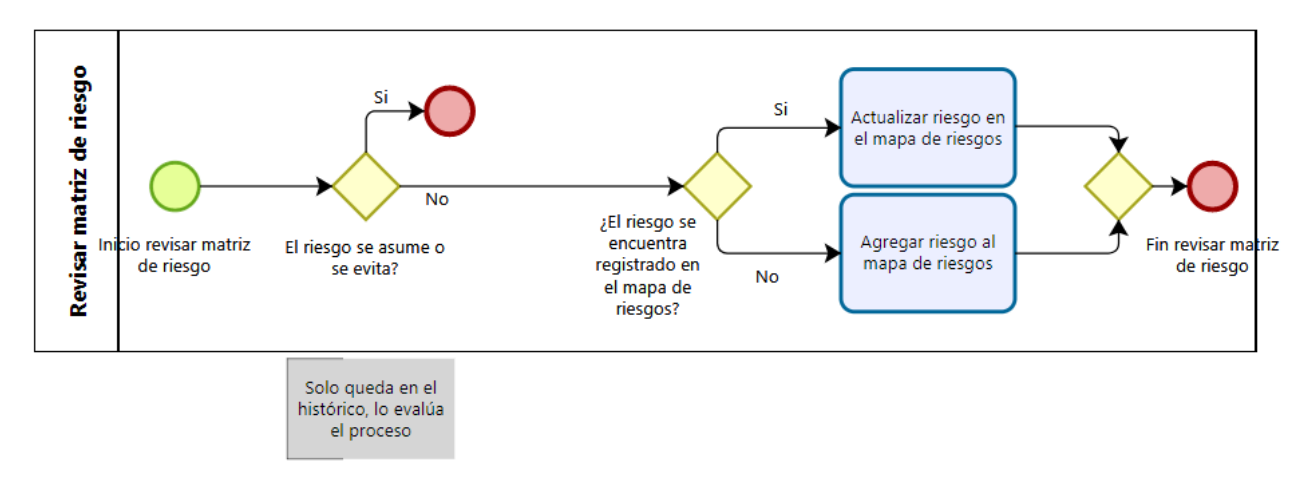

*Figura 3 Modelado en BPMN para el proceso revisar matriz de riesgo*

#### <span id="page-29-2"></span><span id="page-29-0"></span>**3.2.4 Proceso ejecución de controles**

Este proceso nos indica las actividades necesarias para realizar la ejecución de los controles del riesgo. Para este proceso se toman los controles creados para el riesgo del artefacto Matriz de riesgos, para realizar la ejecución de sus actividades relacionadas, una vez concluidas las actividades se capturan evidencias de la ejecución y se registran como soportes a cada evidencia.

En la [Figura 4](#page-29-3) se muestra el modelado del proceso de negocio para la ejecución de controles.

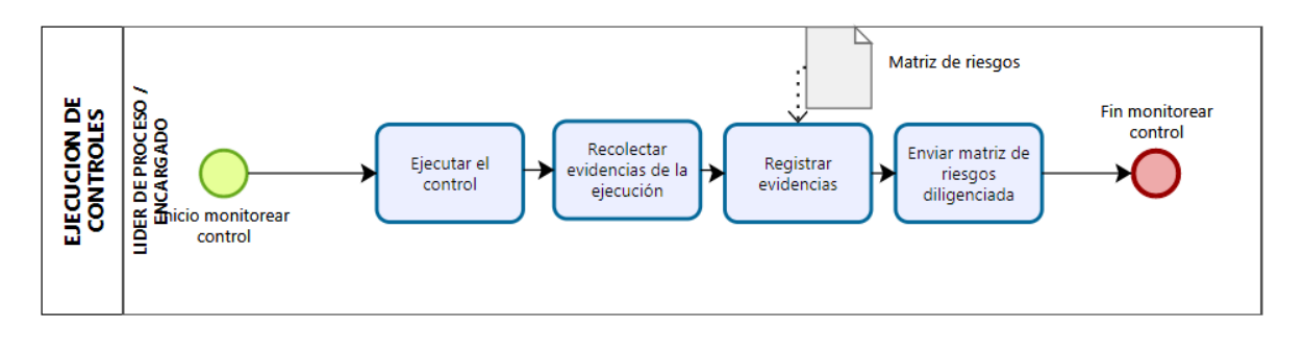

*Figura 4 Modelado en BPMN para el proceso ejecución de controles*

#### <span id="page-29-3"></span><span id="page-29-1"></span>**3.2.5 Proceso monitoreo de controles**

Este proceso nos indica las actividades necesarias para realizar el monitoreo de los controles del riesgo. Este proceso toma como insumo el artefacto matriz de riesgos en la cual se verifican las evidencias asociadas a cada control para garantizar que se esté cumpliendo con los controles identificados. Además, se calcula el porcentaje de avance del control dependiendo de las evidencias cargadas, y se diligencia el artefacto matriz de monitorio el cual es entregado a la OCI para realizar la evaluación.

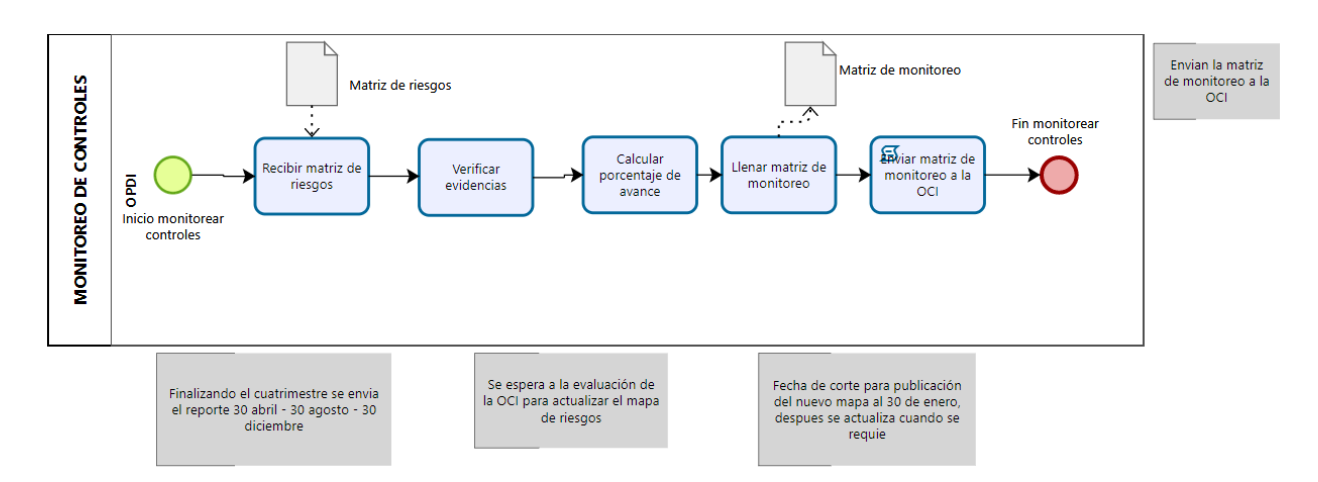

En la [Figura 5](#page-30-1) se muestra el modelado del proceso de negocio para el monitoreo de los controles.

*Figura 5 Modelado en BPMN para el proceso monitoreo de controles*

#### <span id="page-30-1"></span><span id="page-30-0"></span>**3.2.6 Proceso evaluar riesgo**

Este proceso nos indica las actividades necesarias para realizar la evaluación del riesgo. En el primer cuatrimestre permite al funcionario OCI evaluar la formulación de los riesgos para determinar si se realizó correctamente la identificación. Para el segundo y tercer cuatrimestre permite evaluar los reportes de las evidencias y avance de los controles. Este proceso tiene como finalidad agregar las observaciones encontradas al PAAC, en caso de que no existan observaciones en la evaluación, finalizaría la evaluación, en caso de que existan el líder de proceso deberá corregir la información asociada a las observaciones realizadas. Este proceso utiliza como insumos el artefacto matriz de riesgo diligenciada por el líder de proceso y el artefacto matriz de monitoreo diligenciada por la OPDI para el monitoreo del riesgo.

En la [Figura 6](#page-31-1) se muestra el modelado del proceso de negocio para realizar la evaluación de los riesgos.

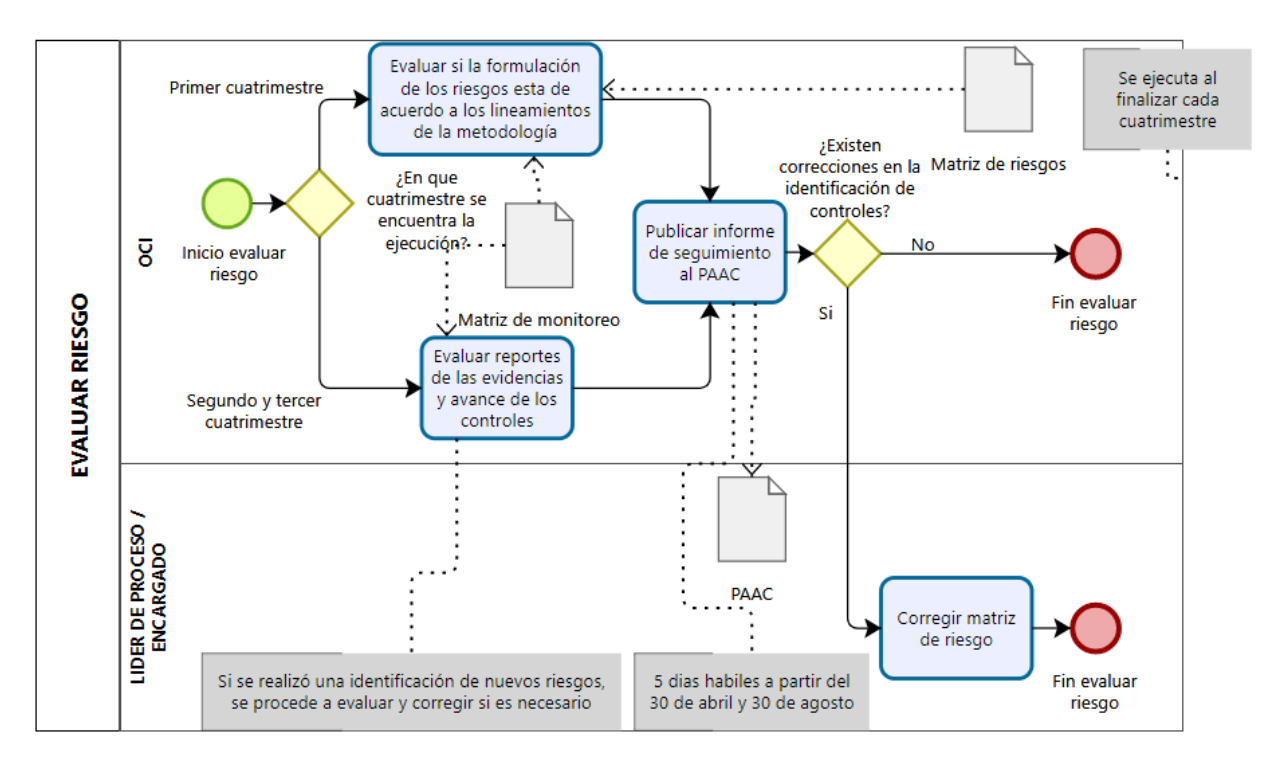

*Figura 6 Modelado en BPMN para el proceso evaluar riesgo*

#### <span id="page-31-1"></span><span id="page-31-0"></span>**3.2.7 Proceso materialización del riesgo**

Este proceso nos indica las actividades que se presentan al materializarse un riesgo. Este proceso nos muestra los pasos a seguir en caso de presentarse la materialización del riesgo desde que se realiza el reporte por parte del líder de proceso hasta la identificación del nuevo riesgo o actualización de un riesgo existente.

En la [Figura 7](#page-32-0) se muestra el modelado del proceso de negocio materialización del riesgo.

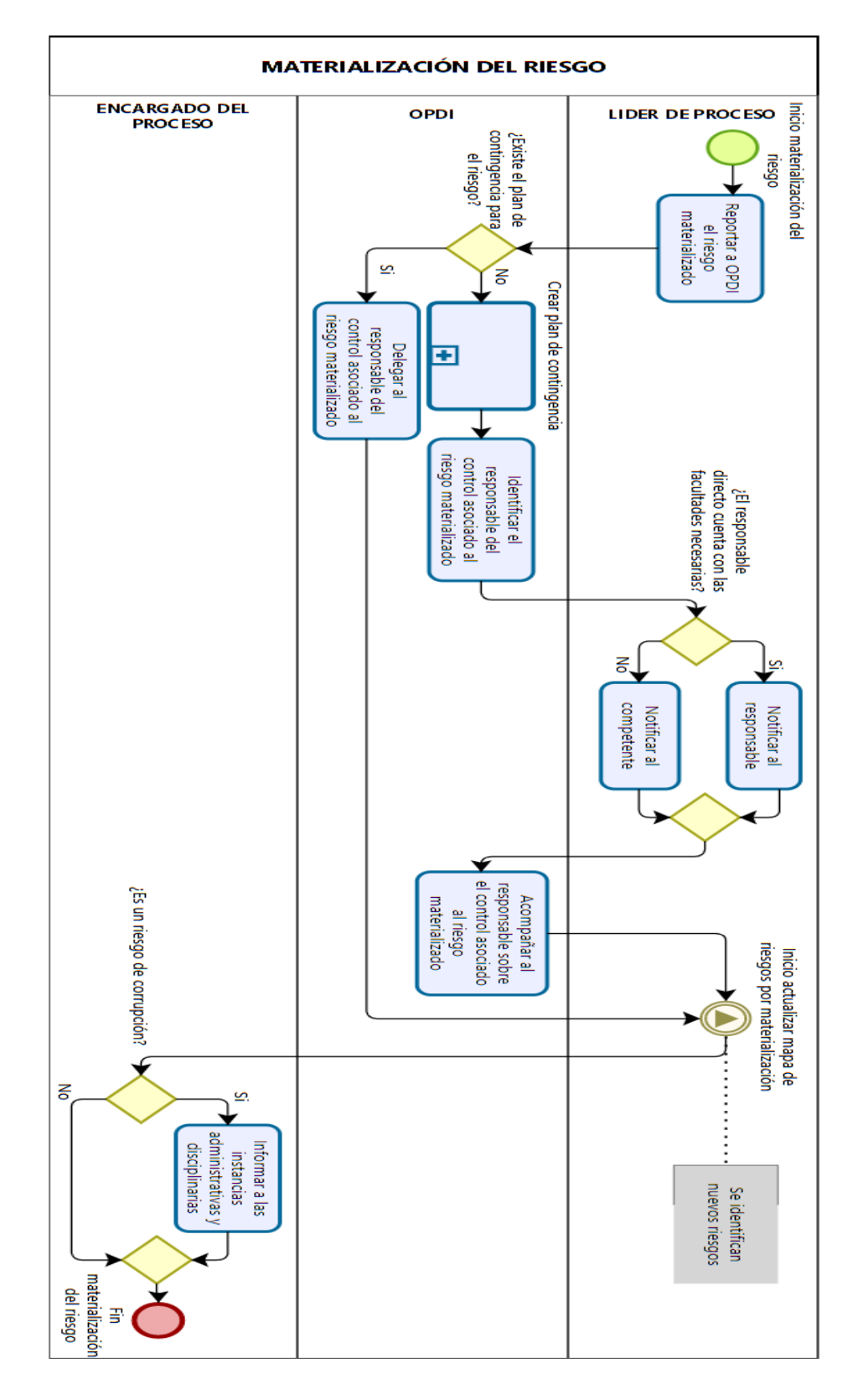

<span id="page-32-0"></span>*Figura 7 Modelado en BPMN para el proceso materialización del riesgo*

#### <span id="page-33-0"></span>**3.2.8 Proceso crear informe final**

Este proceso nos indica las actividades necesarias para realizar la creación del informe final. Para este proceso se toman como insumos el artefacto matriz de monitoreo, de la cual se obtienen todas las observaciones realizadas a las evidencias de los riesgos, se verifica el estado del control con respecto a sus evidencias, si el control se ejecutó completamente evaluamos la verificación del cumplimiento de los controles y se agregan las observaciones encontradas al artefacto PAAC, en caso de que no se haya completado el control se le solicita al líder de proceso o encargado que se reformule el control para que este sea alcanzable y se continua con la evaluación de la verificación del cumplimiento. Este proceso se repite por cada uno de los controles.

En la [Figura 8](#page-33-1) se muestra el modelado del proceso de negocio crear informe final.

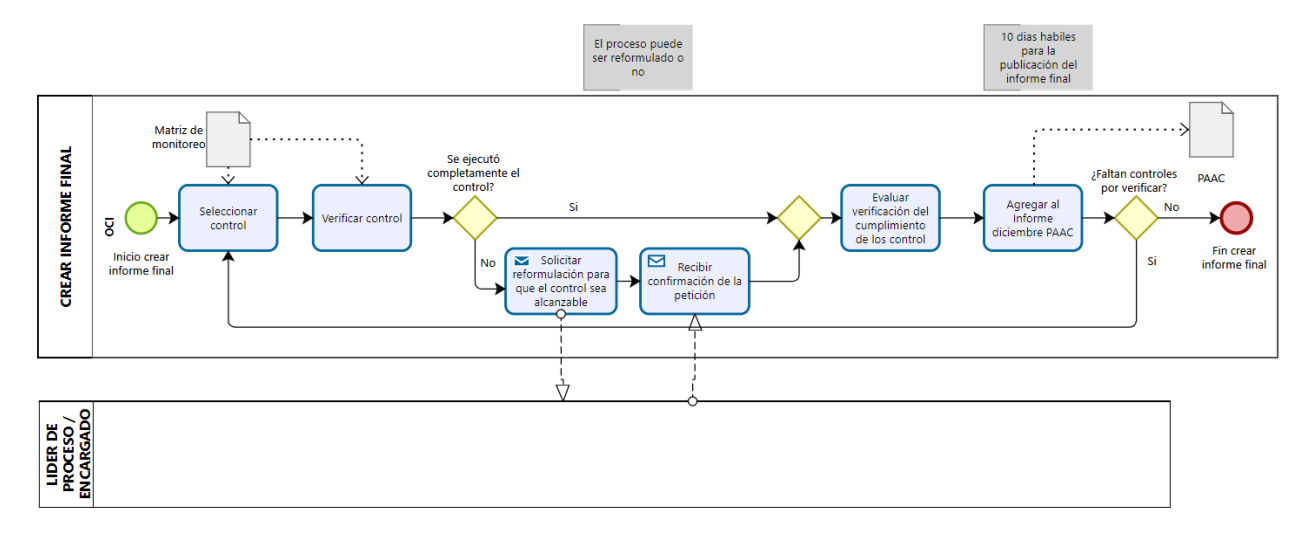

<span id="page-33-1"></span>*Figura 8 Modelado en BPMN para el proceso crear informe final*

## <span id="page-34-0"></span>**Capítulo 4 – Requisitos y diseño**

En este capítulo se presentan las actividades seguidas para realizar el levantamiento de los requisitos, las técnicas utilizadas, descripción de los aportes de los modelos del proceso de negocio a la definición de las historias de usuario. Se presentarán las historias épicas identificadas y las historias de usuario y criterios de aceptación asociados a cada una. Se presentarán los prototipos realizados antes del inicio del desarrollo y la descripción de la arquitectura de la aplicación.

## <span id="page-34-1"></span>**4.1 Levantamiento de requisitos**

<span id="page-34-2"></span>Para definir los requisitos fueron realizadas las actividades de captura, especificación, negociación, validación y verificación propuestas por la ingeniería de requisitos. En la actividad de captura participaron los stakeholders descritos en la [Tabla 3.](#page-34-2)

| <b>Nombre</b>   | Cargo                                             |
|-----------------|---------------------------------------------------|
| Deysi<br>Potosí | Jefe encargada de oficina OCI.                    |
| Arboleda        |                                                   |
|                 |                                                   |
|                 |                                                   |
| Miguel<br>Angel | Técnico administrativo OCI, realiza análisis al   |
| <b>Rosales</b>  | componente jurídico de los diversos asuntos que   |
|                 | en sus roles aborda la Oficina frente a los       |
|                 | procesos y a la gestión universitaria,            |
|                 | programados a través de su Plan de Acción.        |
| Kevin Robinson  | Técnico administrativo OCI, Apoya el              |
| <b>Narváes</b>  | desarrollo del Sistema de Control Interno y los   |
|                 | modelos de gestión universitarios, en las         |
|                 | acciones y actividades programadas en el Plan     |
|                 | de Acción de la Oficina, desde la perspectiva del |
|                 | cumplimiento de las políticas públicas e          |
|                 | institucionales.                                  |
| Lucia<br>Amparo | Jefe de oficina OCI (2021), coordina el Equipo    |
| Guzman          | de trabajo de la OCI y las actividades que se     |
|                 | desprenden del Plan de Acción anual enfocado      |
|                 | al desarrollo de los roles de: Liderazgo          |
|                 | estratégico; Enfoque hacia la prevención;         |
|                 | Relación con entes externos de control;           |
|                 | Evaluación de la Gestión del<br>Riesgo;           |
|                 | Evaluación y Seguimiento.                         |

*Tabla 3 Descripción de los Stakeholders*

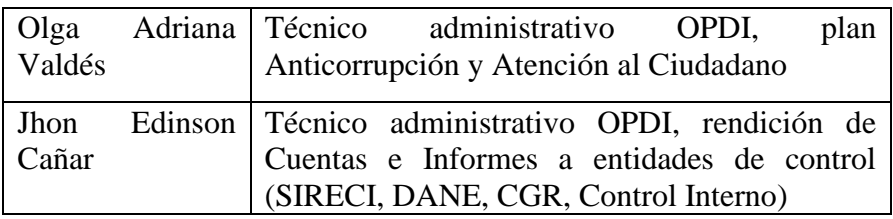

En la actividad de captura se utilizaron las técnicas de entrevistas, análisis documental y levantamiento de modelos de negocio. Las entrevistas planteadas se encuentran en el anexo 1 y se construyeron a partir del entendimiento de la metodología MARUC, producto de la caracterización realizada (Ver capítulo 3). En la actividad de especificación se utilizaron las historias de usuario, criterios de aceptación y prototipos para representar los requisitos.

En la actividad de negociación se encontraron unas discrepancias entre el deseo de los stakeholders, necesidades de la organización y requisitos planteados. La resolución de las discrepancias fue realizada en múltiples reuniones.

En la actividad de verificación de requisitos se utilizó la técnica de revisión por pares, donde los estudiantes mostraron la especificación de los requisitos a los directores para verificar que estuvieran correctos, completos y no ambiguos.

En la actividad de validación se mostraron a los stakeholders los requisitos identificados para verificar que estuvieran alineados a sus deseos y necesidades, fueron realizadas pruebas de usuarios y pruebas funcionales.

## <span id="page-35-0"></span>**4.2 Roles de la aplicación**

<span id="page-35-1"></span>Para la definición de los roles de la aplicación se tomaron como base los actores que participan en el proceso de ejecución de la Metodología MARUC y son descritos en la [Tabla 4.](#page-35-1)

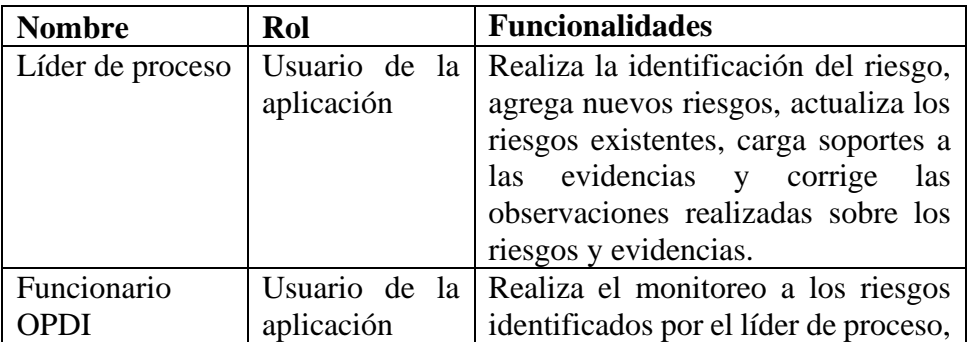

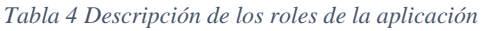
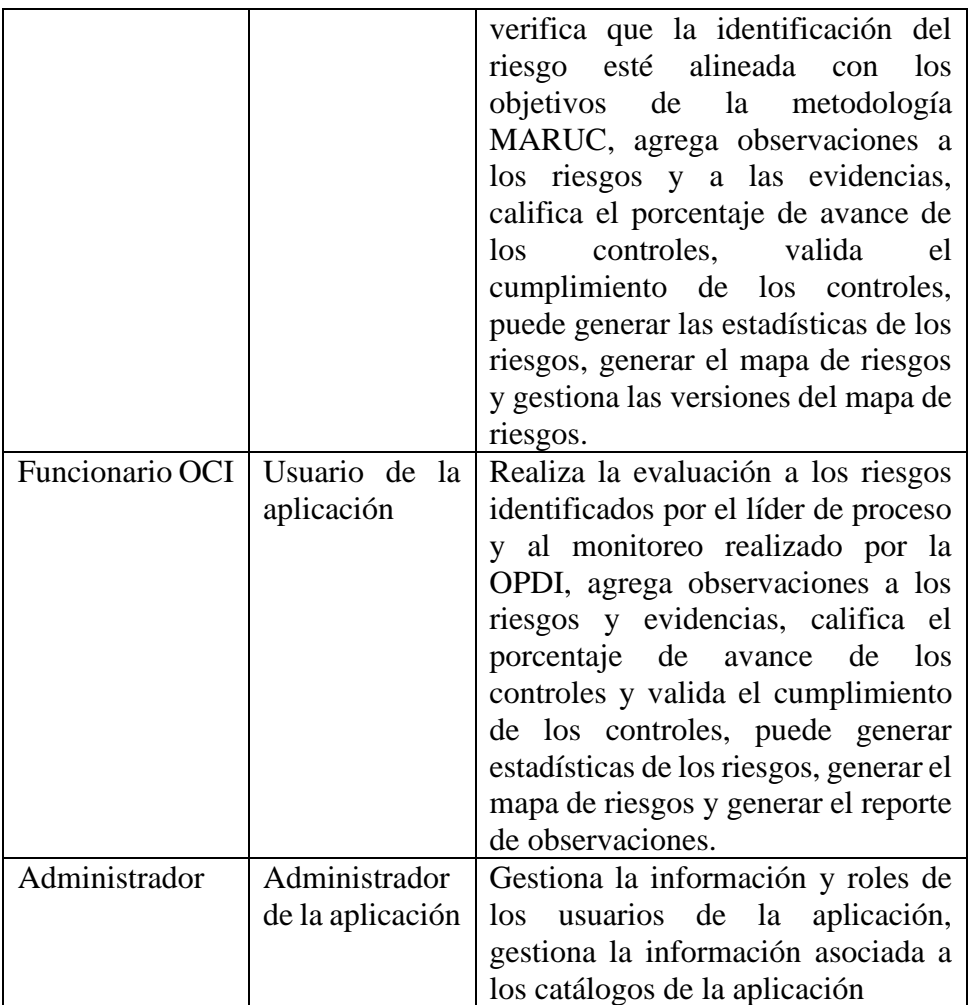

# **4.3 Historias de usuario**

En total se generaron 33 historias de usuario agrupadas en 9 historias épicas que proveen todas las funcionalidades necesarias para realizar el monitoreo y seguimiento de los riesgos.

# **4.3.1 Historias Épicas**

La definición de las historias épicas generadas es descrita en la [Tabla 5.](#page-36-0)

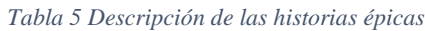

<span id="page-36-0"></span>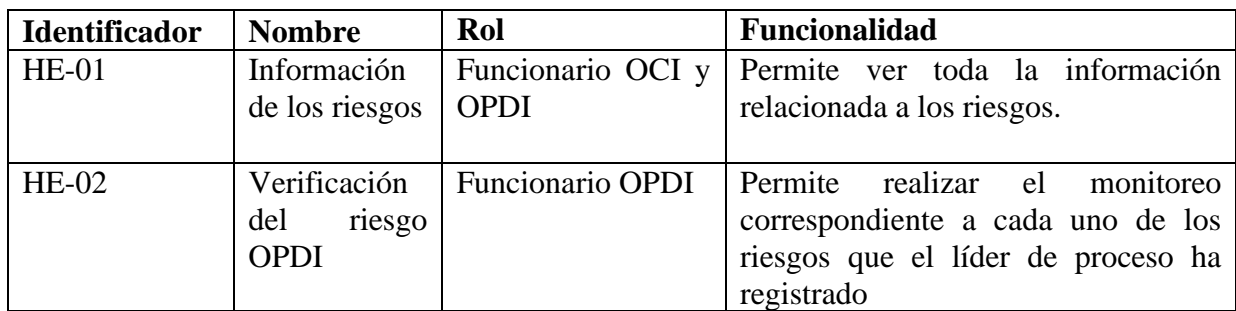

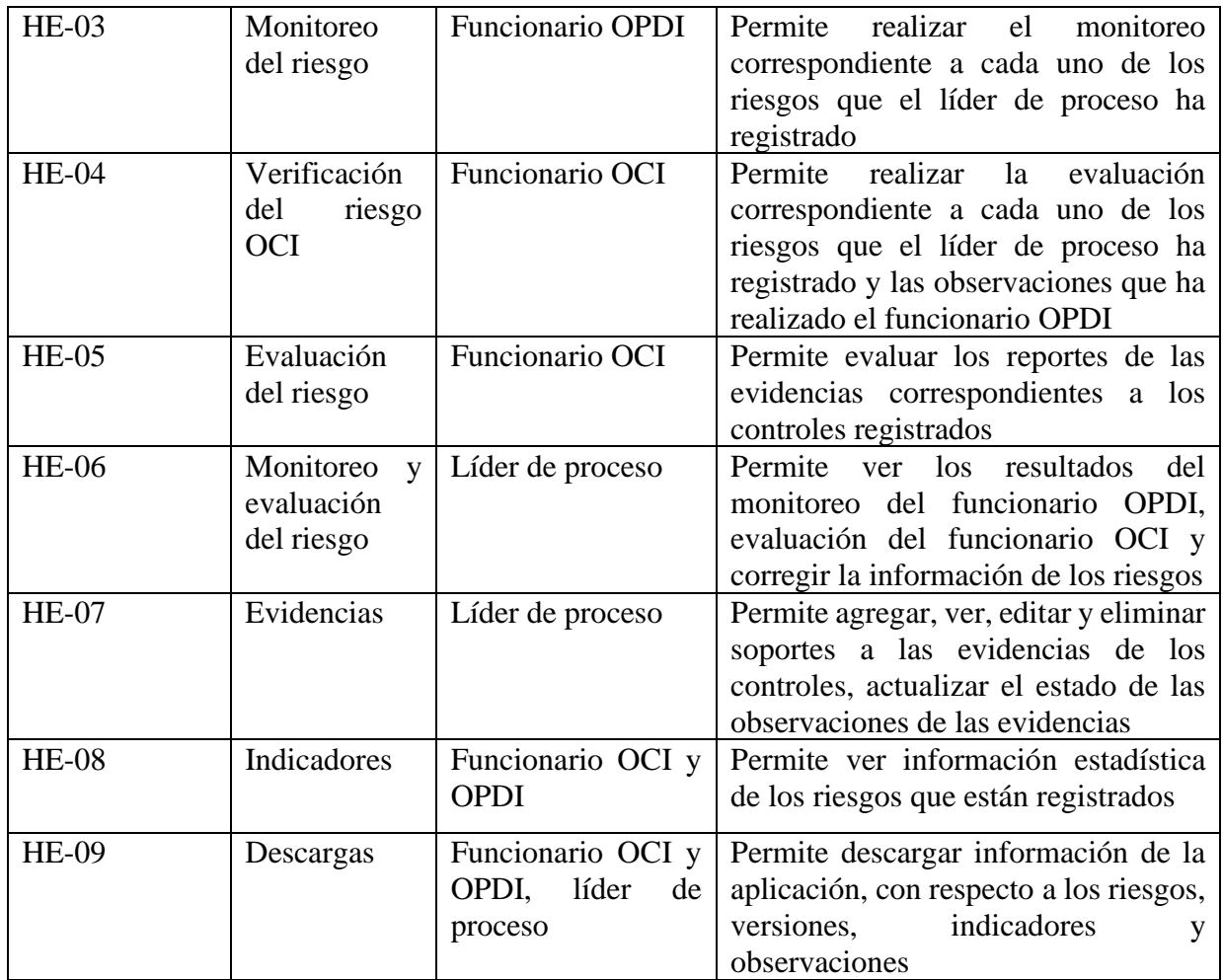

# **4.3.2 Historias de usuario**

La definición de las historias de usuario y sus criterios de aceptación generadas es descrita en la [Tabla 6.](#page-38-0) Por motivos de espacio únicamente se muestran las historias de usuario 1 y 2, todo el conjunto de historias de usuario se encuentra en el anexo 3.

<span id="page-38-0"></span>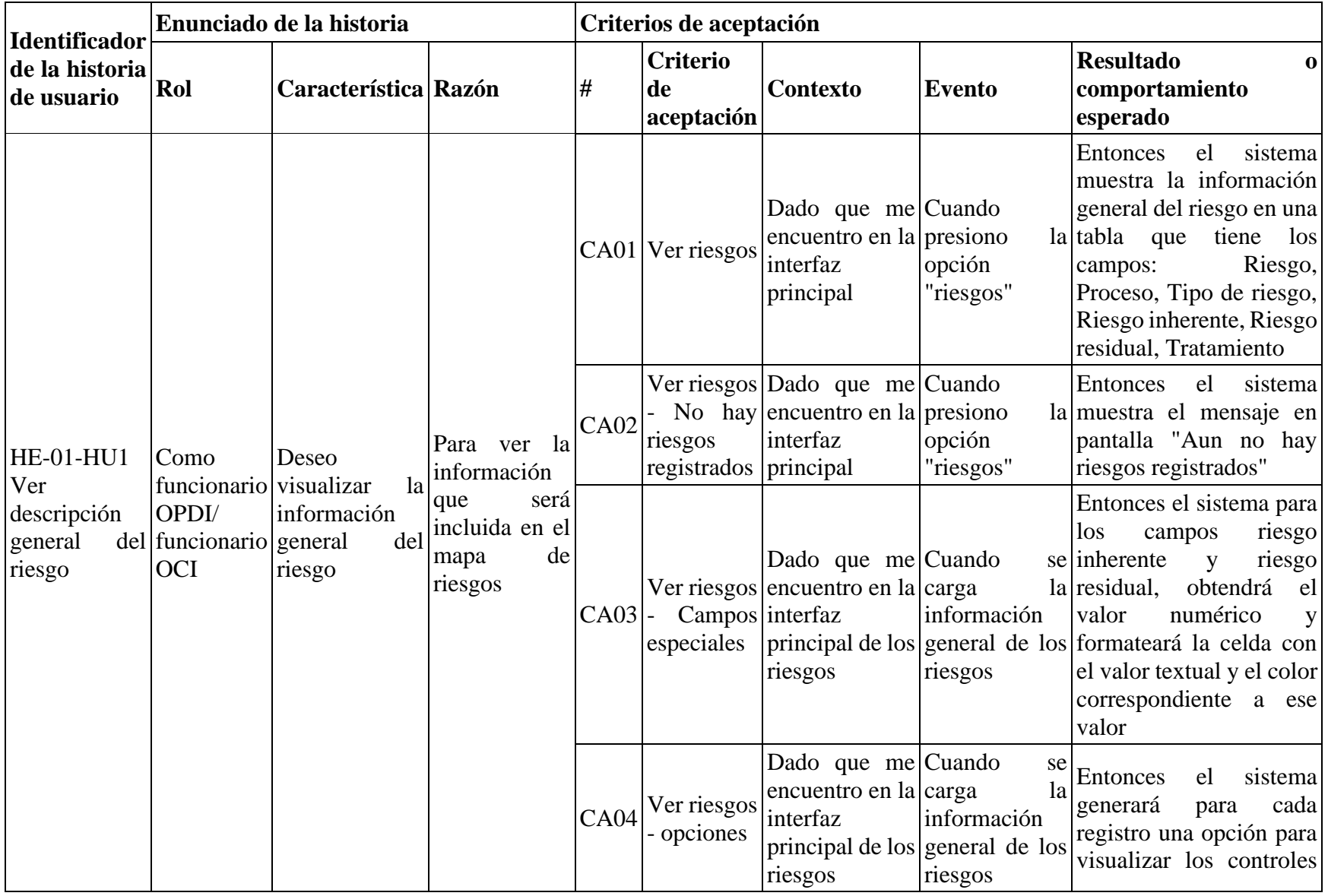

#### *Tabla 6 Descripción de las historias de usuario*

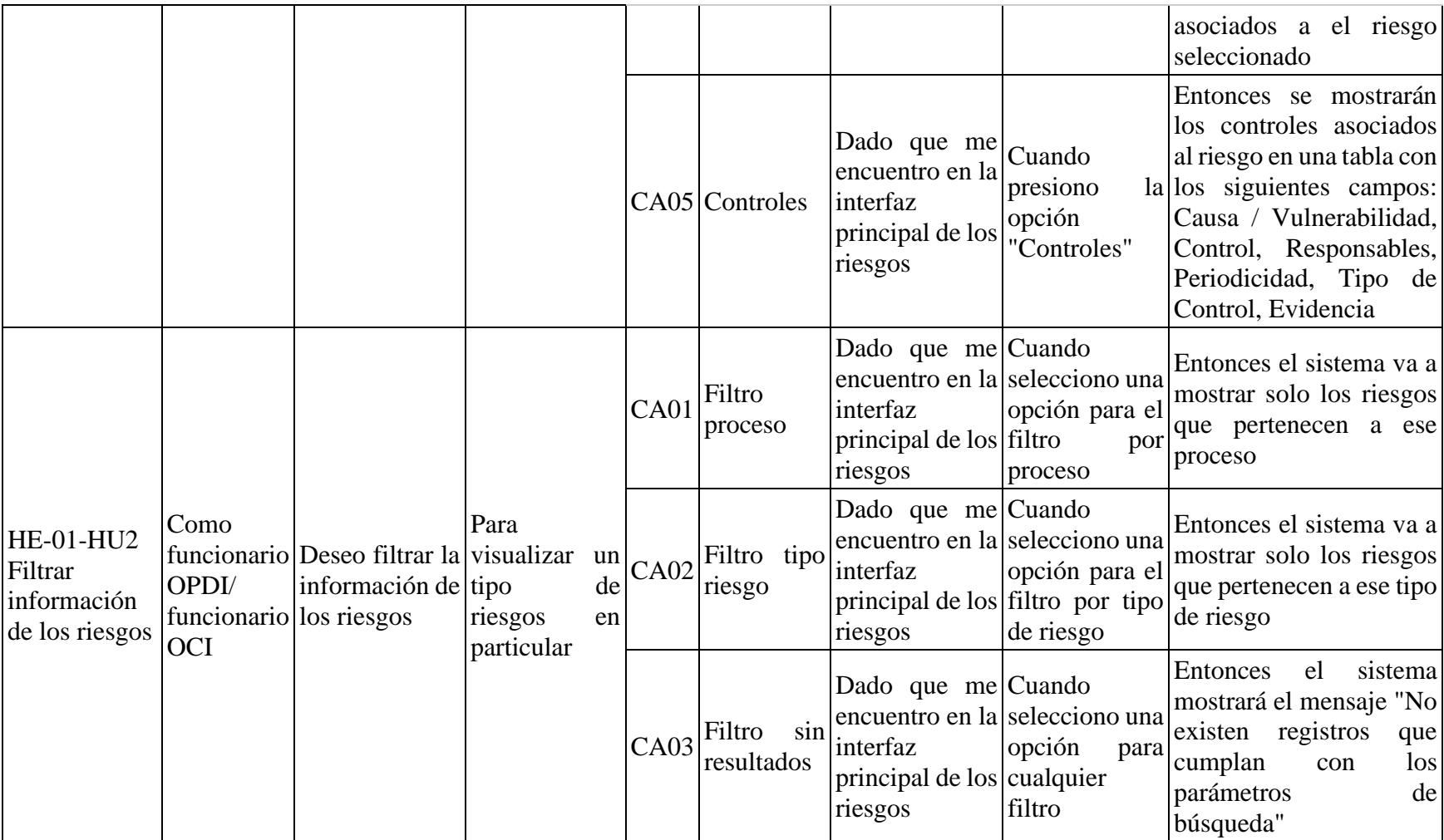

### **4.4 Prototipos**

Riesaos

Para la generación de los prototipos fue utilizado Bootstrap Studio, el cual nos permitió crear vistas de manera interactiva y al finalizar los prototipos nos permitió exportarlos en formato HTML y CSS para ser utilizados en las vistas que se encuentran en la parte del desarrollo, lo que permitió estilizar mejor los componentes y darles una vista muy cercana a los stakeholders de como luciría finalmente la aplicación.

### **4.4.1 Información de los riesgos**

Los prototipos mostrados en la [Figura 9](#page-40-0) y [Figura 10](#page-41-0) están asociados a las historias de usuario HE-01-HU1, HE-01-HU2, HE-01-HU03, HE-09-HU-01. En el prototipo mostrado en la [Figura 9](#page-40-0) el rol funcionario OPDI y funcionario OCI pueden realizar las siguientes acciones: a) ver la información general del riesgo, b) filtrar los riesgos por los parámetros de Proceso y Dependencia que están asociados al registro del riesgo, c) buscar los riesgos que contengan determinado texto incluido en su nombre mediante un filtro de selección y búsqueda por palabras que se pueden combinar para garantizar una búsqueda más customizada y d) visualizar el nivel de riesgo asociado a un mapa de calor proporcionado por la guía MARUC. En el prototipo de la [Figura 9](#page-40-0) también se incluye la funcionalidad para descargar el mapa de riesgos institucionales el cual se genera con la información de todos los riesgos que han sido completamente identificados.

| Información de los riesgos                                                                           |                            |               |                                |                   |                     |                           |                    | Descargar mapa de riesgos & |
|----------------------------------------------------------------------------------------------------|----------------------------|---------------|--------------------------------|-------------------|---------------------|---------------------------|--------------------|-----------------------------|
| Buscar:<br>Q                                                                                         | Proceso:<br>This is item 1 | $\checkmark$  | Dependencia:<br>This is item 1 | $\checkmark$      |                     |                           |                    |                             |
| <b>Riesgo</b>                                                                                        |                            | Proceso       |                                | Tipo de<br>riesgo | Riesgo<br>inherente | <b>Riesgo</b><br>residual | <b>Tratamiento</b> | Más<br>información          |
| Rezago institucional en la realización de actividades<br>tendientes a la internacionalización        |                            | Universitaria | Gestión de la Dirección        | Académico         | Bajo <b>O</b>       | Bajo $\bullet$            | Reducir            | <b>Controles</b>            |
| Publicación de información incompleta<br>o desactualizada en medios de<br>comunicación institucional |                            | Universitaria | Gestión de la Dirección        | Académico         | Medio $\bullet$     | Bajo $\bullet$            | Reducir            | <b>Controles</b>            |
| Rezago institucional en la realización de actividades<br>tendientes a la internacionalización        |                            | Universitaria | Gestión de la Dirección        | Académico         | Medio $\bullet$     | Bajo $\bullet$            | Reducir            | <b>Controles</b>            |
| Mostrando 1 a 10 de 27                                                                               |                            |               |                                |                   |                     |                           | $\alpha$           | $\overline{2}$<br>3         |

<span id="page-40-0"></span>*Figura 9 Prototipo información de los riesgos para funcionario OCI y OPDI*

En la [Figura 10](#page-41-0) se muestra el resultado de dar clic en el botón "Controles" que se encuentra asociado a cada riesgo, el cual permite ver la lista de todos los controles asociados al riesgo seleccionado.

Controles del riesgo

| Causa / Vulnerabilidad                                                                                                    | Control                                                                                                    | <b>Responsables</b>                                                    | Periodicidad | Tipo de<br>Control | Evidencia                                     |
|----------------------------------------------------------------------------------------------------|----------------------------------------------------------------------------------------------------|------------------------------------------------------------------------|--------------|--------------------|-----------------------------------------------|
| Ausencia de normas que desarrollen<br>plenamente la Política de Relaciones<br>Internacionales                                                         | Conformar un grupo pluridisciplinario o<br>comité que trabaje en expedición de la<br>normatividad de la ORII                                   | Asesor ORII                                                            | Permanente   | De gestión         | Acto administrativo de<br>creación del comité |
| Falta de apropiación de la comunidad<br>universitaria para desarrollar<br>actividades tendientes al<br>fortalecimiento de la<br>internacionalización. | Diseñar estrategias de comunicación que<br>permita la integración de los conceptos de<br>internacionalización en la comunidad<br>universitaria | Asesor ORII /<br>Dirección Centro<br>Gestión de las<br>Comunicaciones. | Semestral    | De gestión         | Herramientas de<br>comunicación<br>aplicadas  |
| Escasez de recursos financieros y de<br>talento humano destinados al<br>fortalecimiento de la<br>internacionalización                                 | Realizar propuesta de Plan de<br>Internacionalización para la obtención de<br>recursos                                                         | Asesor ORII                                                            | Semestral    | Estratégico        | Plan de<br>internacionalización               |

*Figura 10 Prototipo información de los riesgos para funcionario OCI Y OPDI, vista de controles*

### <span id="page-41-0"></span>**4.4.2 Verificación del riesgo**

Los prototipos mostrados en la [Figura 11,](#page-42-0) [Figura 12](#page-43-0) y [Figura 13](#page-43-1) están asociados a las historias de usuario HE-02-HU01, HE-02-HU02, HE-02-HU03, HE-02-HU04, HE-04-HU01, HE-04-HU02, HE-04-HU03, HE-04-HU04, HE-09-HU05. En el prototipo mostrado en la [Figura 11](#page-42-0) el rol funcionario OPDI y funcionario OCI pueden ver los riesgos que el líder de proceso ya ha terminado de identificar, un campo que indica si el riesgo y sus controles asociados se encuentran en cumplimiento, filtrar la información por el parámetros de Proceso que está asociado al registro del riesgo, permite buscar los riesgos que contengan determinado texto incluido en su nombre, el filtro de selección y la búsqueda por palabras se pueden combinar para garantizar una búsqueda más customizada. En el prototipo de la [Figura 11](#page-42-0) también se incluye la funcionalidad para descargar el reporte de observaciones de los riesgos el cual contiene un compilado de todas las observaciones realizadas a los riesgos que los funcionarios OCI agregaron durante la verificación de la metodología del riesgo.

#### Monitoreo

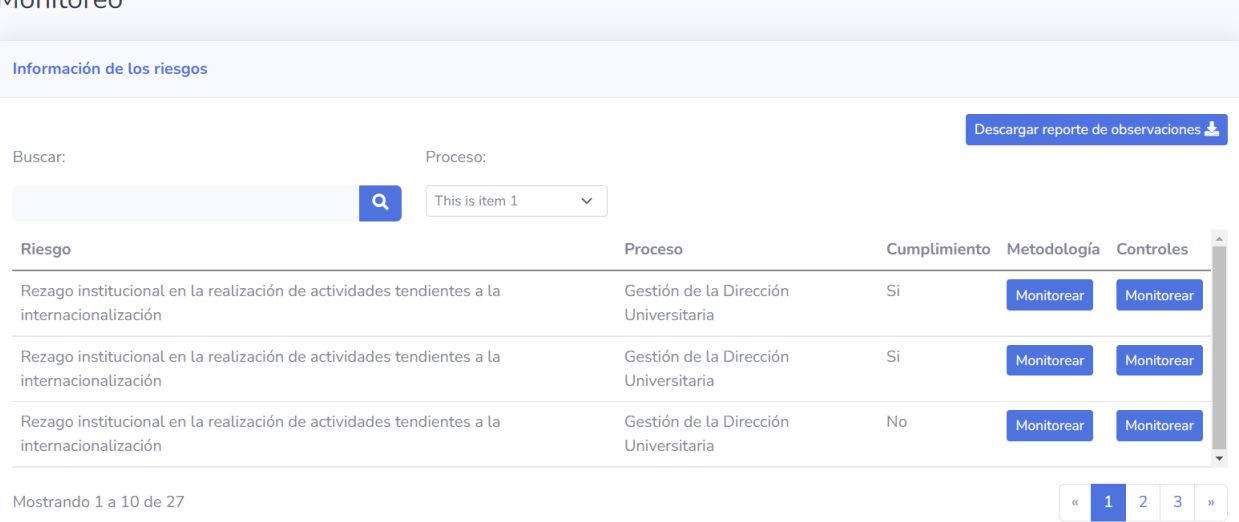

*Figura 11 Prototipo verificación del riesgo para funcionario OPDI y OCI*

<span id="page-42-0"></span>En la [Figura 12](#page-43-0) se muestra el resultado de dar clic en el botón "Monitorear" de la columna "Metodología" que se encuentra para cada riesgo en la tabla, el cual permite ver la información registrada del riesgo en cada uno de los pasos de la identificación, valoración y tratamiento, permitiendo al funcionario OPDI o funcionario OCI ver la información completa del riesgo. Además, permite agregar las observaciones a el riesgo y ver las observaciones realizadas anteriormente y si existen observaciones realizadas por el funcionario del otro rol, permitirá visualizar el historial de las observaciones que realizó, en la vista siempre se va a mostrar la última observación realizada, la fecha en que fue agregada y el estado actual de la observación.

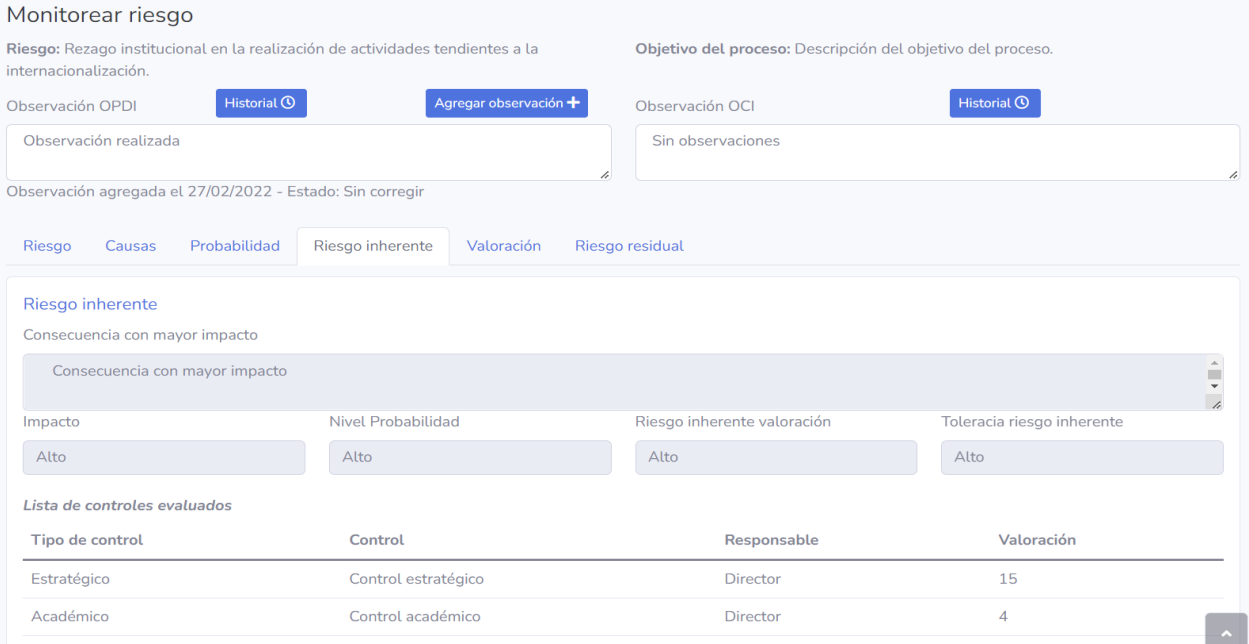

*Figura 12 Prototipo verificación del riesgo para funcionario OPDI Y OCI, monitoreo del riesgo*

<span id="page-43-0"></span>En la [Figura 13](#page-43-1) se muestra el resultado de dar clic en el botón "Monitorear" de la columna "Controles" de la tabla de la [Figura 12](#page-43-0) que se encuentra para a cada riesgo en la tabla, el cual permite ver la lista de los controles asociados al riesgo seleccionado.

| Riesgo: Rezago institucional en la realización de actividades tendientes a la internacionalización                                                       |                                                                                                    |                                                                        |              |                    |                                               |                 |  |  |  |
|----------------------------------------------------------------------------------------------------|----------------------------------------------------------------------------------------------------|------------------------------------------------------------------------|--------------|--------------------|-----------------------------------------------|-----------------|--|--|--|
| Causa / Vulnerabilidad                                                                                                    | Control                                                                                                    | <b>Responsables</b>                                                    | Periodicidad | Tipo de<br>Control | Evidencia                                     | <b>Opciones</b> |  |  |  |
| Ausencia de normas que<br>desarrollen<br>plenamente la Política de<br>Relaciones<br>Internacionales                                                      | Conformar un grupo pluridisciplinario<br>o comité que trabaje en expedición de<br>la normatividad de la ORII                                   | <b>Asesor ORII</b>                                                     | Permanente   | De gestión         | Acto administrativo de<br>creación del Comité | Evidencias      |  |  |  |
| Falta de apropiación de la<br>comunidad<br>universitaria para desarrollar<br>actividades tendientes al<br>fortalecimiento de la<br>internacionalización. | Diseñar estrategias de comunicación<br>que permita la integración de los<br>conceptos de internacionalización en<br>la comunidad universitaria | Asesor ORII /<br>Dirección Centro<br>Gestión de las<br>Comunicaciones. | Semestral    | De gestión         | Herramientas de<br>Comunicación<br>aplicadas  | Evidencias      |  |  |  |
| Escasez de recursos financieros y<br>de talento humano destinados al<br>fortalecimiento de la<br>internacionalización                                    | Realizar propuesta de Plan de<br>Internacionalización para la obtención<br>de recursos                                                         | <b>Asesor ORII</b>                                                     | Semestral    | Estratégico        | Plan de<br>Internacionalización               | Evidencias      |  |  |  |

<span id="page-43-1"></span>*Figura 13 Prototipo verificación del riesgo para funcionario OPDI Y OCI, controles monitoreo*

### **4.4.3 Monitoreo y evaluación del riesgo OPDI y OCI**

El prototipo mostrado en la [Figura 14](#page-44-0) está asociado a las historias de usuario HE-03-HU01, HE-03-HU02, HE-03-HU03, HE-05-HU01, HE-05-HU02, HE-05-HU03, HE-04-HU03, HE-04- HU04, HE-09-HU05. En el prototipo mostrado en la [Figura 14](#page-44-0) el rol funcionario OPDI y funcionario OCI pueden ver los soportes cargados a la evidencia asociada a el control, pueden descargar los archivos cargados por el líder de proceso, dependiendo de la información cargada por el líder de proceso, el funcionario OCI o el funcionario OPDI pueden agregar observaciones a la evidencia, en la vista se mostrará siempre la última observación realizada y si existen más también podrá visualizar el historial de observaciones realizadas y si existen observaciones realizadas por el funcionario del otro rol, permitirá visualizar el historial de las observaciones realizó.

Evidencias del control

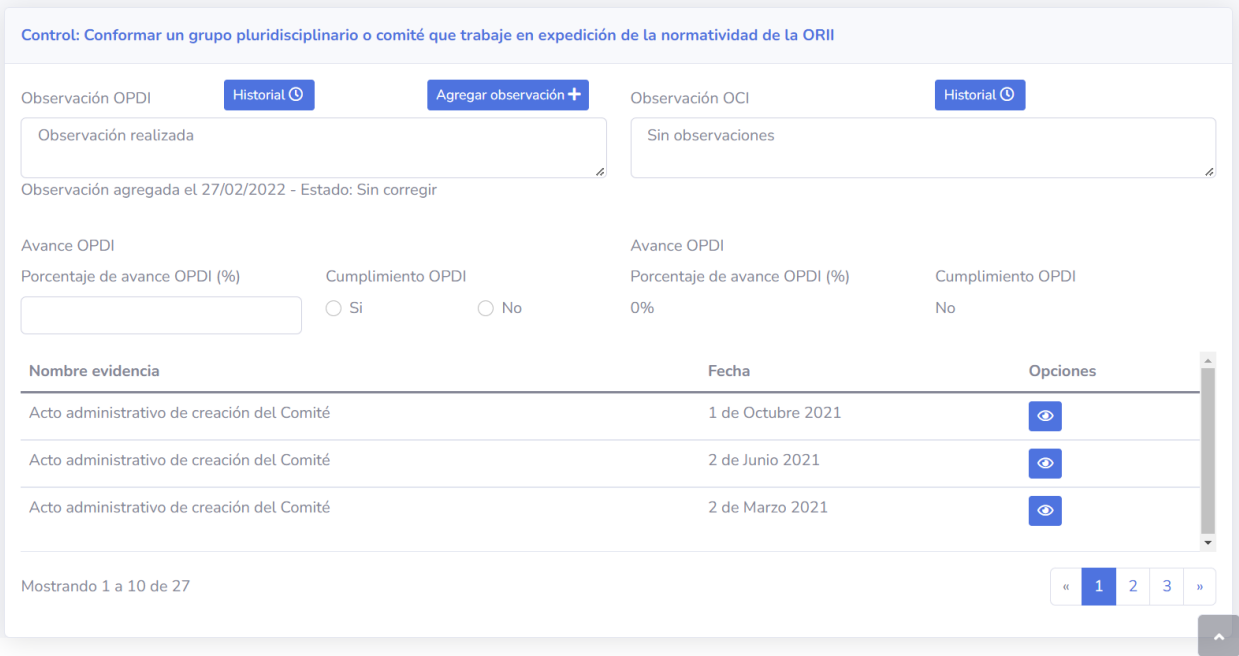

*Figura 14 Prototipo monitoreo y evaluación del riesgo para funcionario OPDI y OCI*

### <span id="page-44-0"></span>**4.4.4 Monitoreo y evaluación del riesgo líder de proceso**

Los prototipos mostrados en la [Figura 15,](#page-45-0) [Figura 16,](#page-46-0) [Figura 17,](#page-46-1) [Figura 18](#page-47-0) y [Figura 19](#page-47-1) están asociado a las historias de usuario HE-06-HU01, HE-06-HU02, HE-06-HU03. En el prototipo mostrado en la [Figura 15](#page-45-0) el rol líder de proceso puede ver la lista de los riesgos que ha registrado, donde podrá filtrarlos por nombre. Además, si el riesgo ya está completamente identificado se mostrará el resultado del cumplimiento determinado por las calificaciones del funcionario OCI y OPDI. Si el líder de proceso desea ver el resultado de la verificación del riesgo dará clic en el botón

con el ícono de lápiz de la columna editar, el cual lo dirigirá a la vista para editar el riesgo, si el líder de proceso desea ver el resultado del monitoreo y evaluación de las evidencias asociadas a los controles del riesgo debe dar clic en el botón "Controles" de la columna opciones de la tabla.

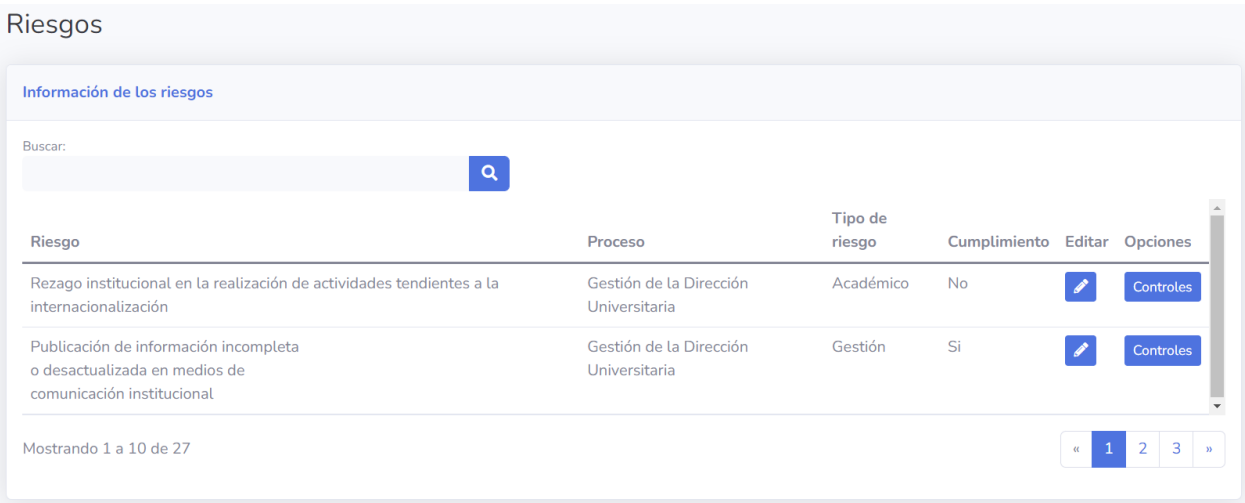

*Figura 15 Prototipo monitoreo y evaluación del riesgo para el líder de proceso*

<span id="page-45-0"></span>En la [Figura 16](#page-46-0) se muestra el resultado de ingresar a la vista de editar el riesgo, la cual permite al líder de proceso actualizar la información del riesgo del riesgo. Además, permite visualizar las observaciones realizadas por los funcionarios OPDI y OCI, en la vista inicial siempre se mostrará ultima observación realizada por los funcionarios, además, se incluye una opción para ver el historial de observaciones. Esta vista también permite al líder de proceso cambiar el estado de las observaciones que fueron realizadas sobre su riesgo.

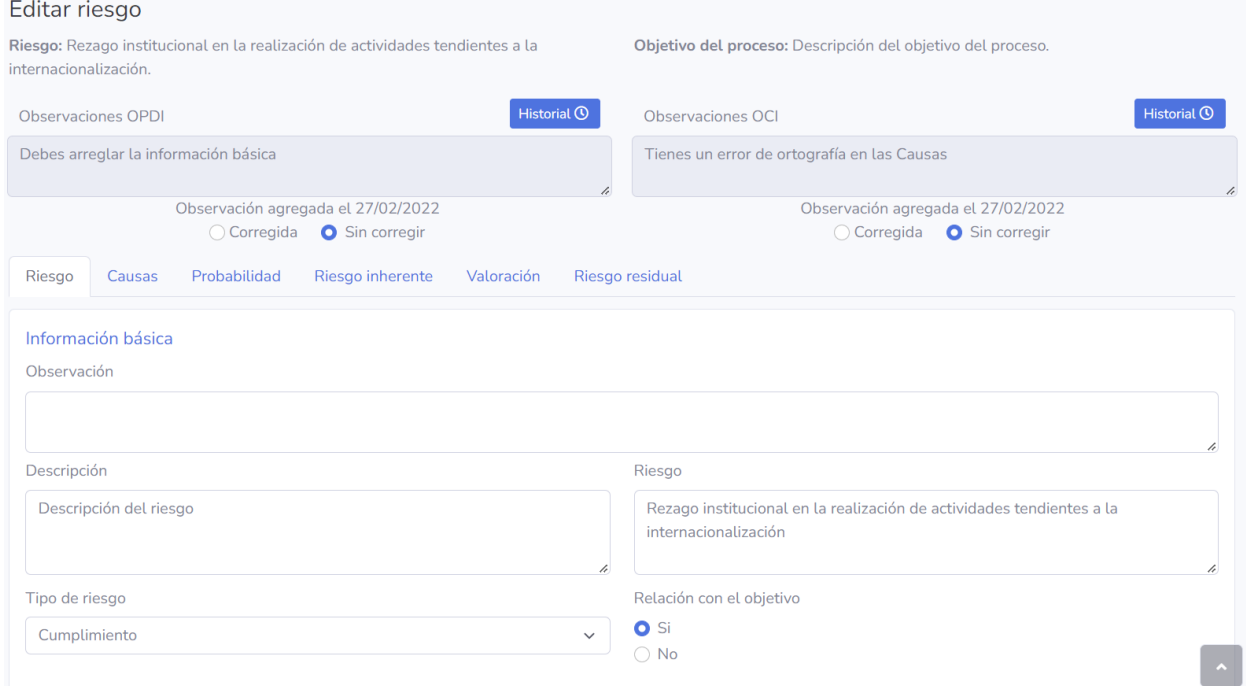

*Figura 16 Prototipo monitoreo y evaluación del riesgo para el líder de proceso, editar riesgo*

<span id="page-46-0"></span>En la [Figura 17](#page-46-1) se muestra el resultado de ingresar a la vista de controles, la cual permite al líder de proceso ver la información de los controles y la evidencia asociados a un riesgo. Además, permite al líder de proceso entrar a la vista de evidencias asociadas a cada control.

| Controles del riesgo                                                                                                    |                                                                                                    |                                                                        |              |                    |                                               |                   |  |  |  |
|----------------------------------------------------------------------------------------------------|----------------------------------------------------------------------------------------------------|------------------------------------------------------------------------|--------------|--------------------|-----------------------------------------------|-------------------|--|--|--|
| Riesgo: Rezago institucional en la realización de actividades tendientes a la internacionalización                                                       |                                                                                                    |                                                                        |              |                    |                                               |                   |  |  |  |
| Causa / Vulnerabilidad                                                                                                    | Control                                                                                                    | <b>Responsables</b>                                                    | Periodicidad | Tipo de<br>Control | Evidencia                                     | <b>Opciones</b>   |  |  |  |
| Ausencia de normas que<br>desarrollen<br>plenamente la Política de<br>Relaciones<br>Internacionales                                                      | Conformar un grupo pluridisciplinario<br>o comité que trabaje en expedición de<br>la normatividad de la ORII                                   | Asesor ORII                                                            | Permanente   | De gestión         | Acto administrativo de<br>creación del Comité | Evidencias        |  |  |  |
| Falta de apropiación de la<br>comunidad<br>universitaria para desarrollar<br>actividades tendientes al<br>fortalecimiento de la<br>internacionalización. | Diseñar estrategias de comunicación<br>que permita la integración de los<br>conceptos de internacionalización en<br>la comunidad universitaria | Asesor ORII /<br>Dirección Centro<br>Gestión de las<br>Comunicaciones. | Semestral    | De gestión         | Herramientas de<br>Comunicación<br>aplicadas  | <b>Evidencias</b> |  |  |  |
| Escasez de recursos financieros y<br>de talento humano destinados al<br>fortalecimiento de la<br>internacionalización                                    | Realizar propuesta de Plan de<br>Internacionalización para la obtención<br>de recursos                                                         | <b>Asesor ORII</b>                                                     | Semestral    | Estratégico        | Plan de<br>Internacionalización               | Evidencias        |  |  |  |

<span id="page-46-1"></span>*Figura 17 Prototipo monitoreo y evaluación del riesgo para el líder de proceso, controles*

En la [Figura 18](#page-47-0) se muestra el resultado de ingresar a la vista de evidencias, esta vista permite al líder de proceso agregar, ver, editar y eliminar los soportes de la evidencia. Además, permite visualizar el resultado del monitoreo y evaluación realizado por los funcionarios OCI y OPDI, mostrando la última observación realizada, el historial de observaciones y la opción para corregirlas. Por último, también permite ver el porcentaje de avance calificado por los funcionarios y el estado del cumplimiento del control.

#### Evidencias del control

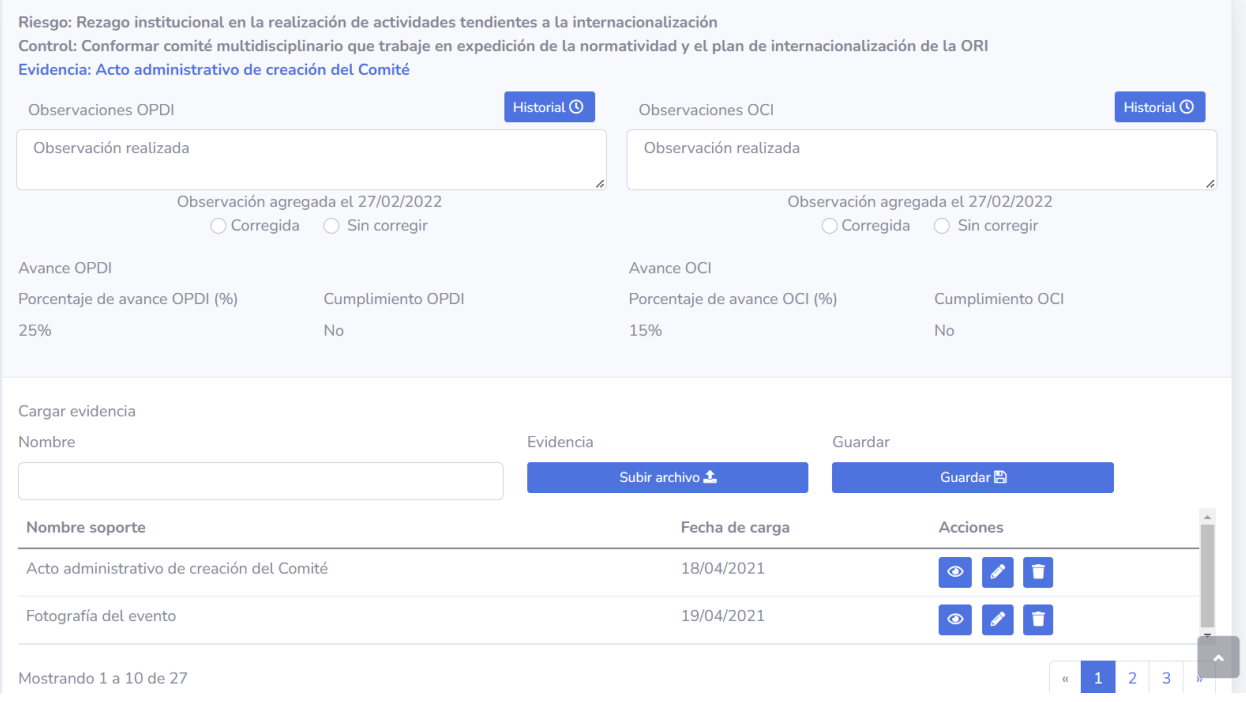

*Figura 18 Prototipo monitoreo y evaluación del riesgo para el líder de proceso, evidencias*

<span id="page-47-0"></span>En la [Figura 19](#page-47-1) se muestra el resultado de ingresar a la vista de materialización, esta vista permite al líder de proceso notificar a los funcionarios OPDI y OCI mediante correo electrónico la materialización de un riesgo identificado o sin identificar.

<span id="page-47-1"></span>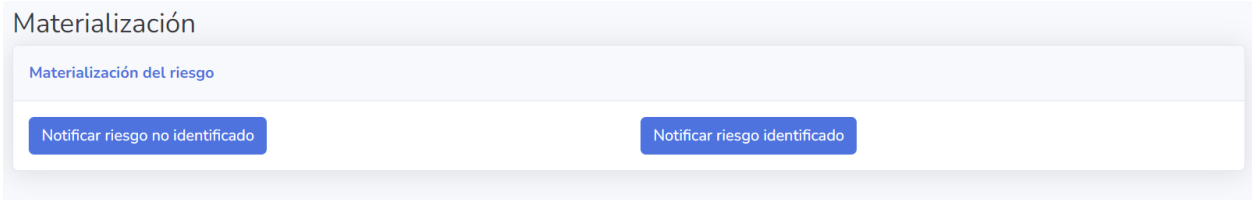

*Figura 19 Prototipo notificar materialización del riesgo*

### **4.4.5 Indicadores**

El prototipo mostrado en la [Figura 20](#page-48-0) está asociado a las historias de usuario HE-08-HU01, HE-08-HU02, HE-08-HU-03, HE-09-HU02. En el prototipo mostrado en la [Figura 20](#page-48-0) los funcionarios OPDI y OCI pueden ver los indicadores generados a partir de la información registrada en la aplicación, estos se dividen en indicadores generales, indicadores por proceso e indicadores por dependencia, permitiendo a los funcionarios ver el estado actual de la ejecución de la metodología. Además, permite descargar los indicadores en un archivo.

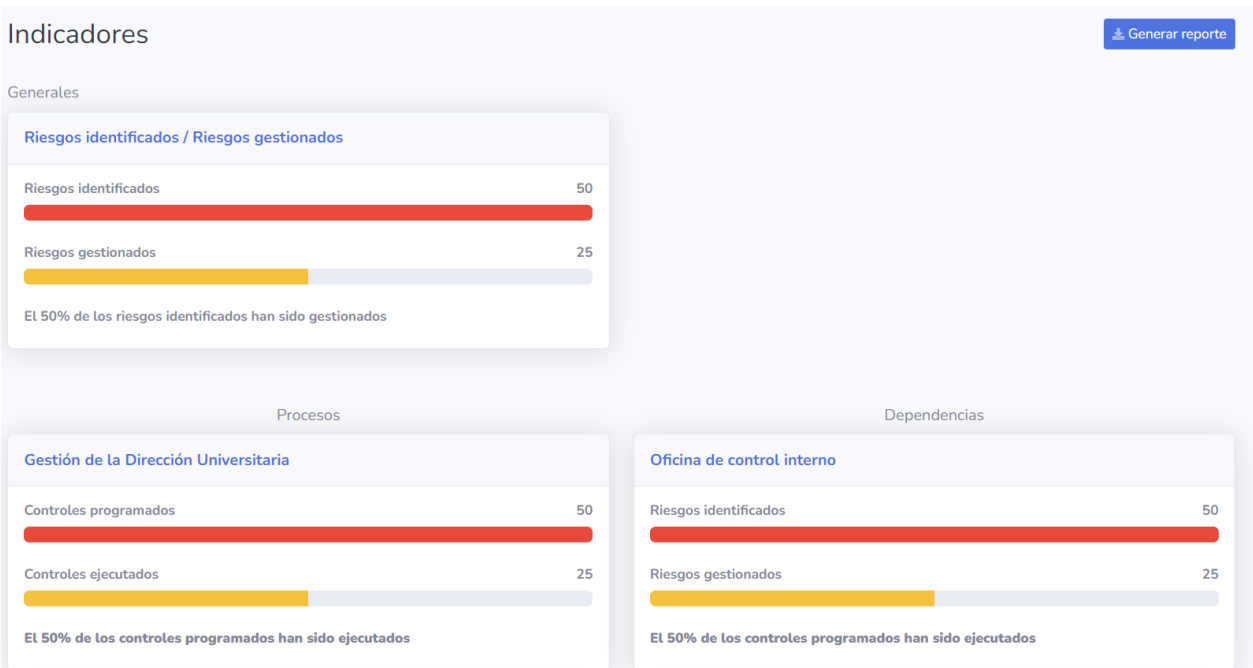

*Figura 20 Prototipo indicadores*

### <span id="page-48-0"></span>**4.4.6 Versiones**

El prototipo mostrado en la [Figura 21](#page-49-0) está asociado a las historias de usuario HE-09-HU03, HE-09-HU04. En el prototipo mostrado en la [Figura 21](#page-49-0) el funcionario OPDI puede agregar, visualizar, editar y eliminar las versiones de los riesgos. Además, esta vista permite a los líderes de proceso y funcionario OCI ver y descargar los archivos las versiones cargadas.

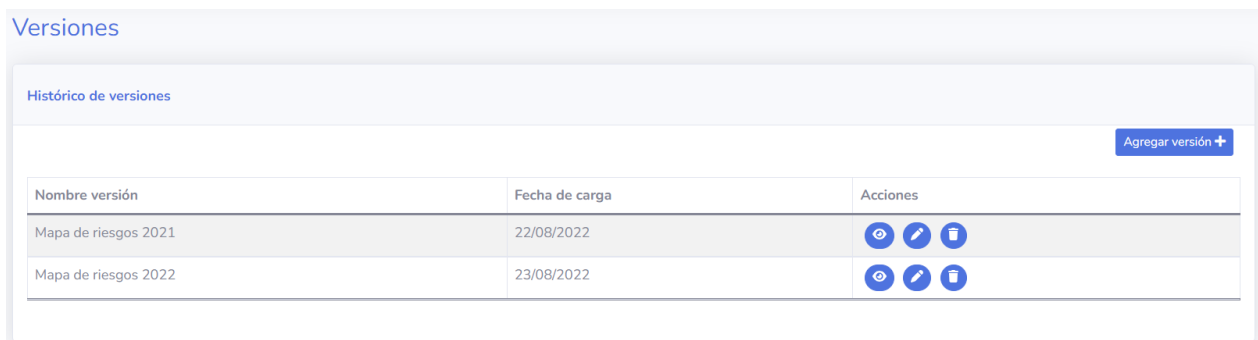

*Figura 21 Prototipo versiones*

# <span id="page-49-0"></span>**4.5 Requisitos no funcionales**

# **Stack tecnológico:**

- El código fuente de la aplicación frontend debe ser almacenado en un repositorio con nombre maruc-front.
- El código fuente de la aplicación backend debe ser almacenado en un repositorio con nombre maruc-back
- El código fuente será gestionado por GIT versión 2.34.1 o superior.
- Las aplicaciones se ejecutarán dentro de contenedores gestionados por DOCKER versión 20.10.16 o superior.
- Frontend:
	- o El frontend debe ser desarrollado en el framework con nombre Angular, versión 13.2.4 o superior.
	- o El frontend debe ser desarrollado con el lenguaje de programación con nombre TypeScript, versión 4.5 o superior.
- Backend:
	- o El backend debe ser desarrollado en el framework con nombre Spring, versión 2.6.2 o superior.
	- o El backend debe ser desarrollado con el lenguaje de programación con nombre Java, versión 17 o superior.

# **Independencia lógica de negocio, medio de persistencia y presentación:**

• La lógica de negocio del producto debe ser independiente de la presentación con la cual interactúa el usuario, de tal manera que cuando se agreguen nuevos tipos de presentación, o se modifique la tecnología de la presentación, sea posible utilizar la lógica de negocio del producto sin estar obligado a modificarla.

• La lógica de negocio del producto software debe ser independiente del medio de persistencia, de tal manera que cuando se cambie el medio de persistencia o la tecnología del medio de persistencia, la lógica de negocio del producto no cambie.

### **Seguridad:**

- El sistema debe permitir la gestión de usuarios (creación, suministros de acceso, etc.) y administración exclusiva del administrador de la aplicación.
- El sistema debe exigir características especiales a las contraseñas: mínimo de 8 caracteres, símbolos, números, mayúsculas y minúsculas.
- El sistema debe cifrar la contraseña de los usuarios.
- Para cambiar la contraseña actual, se debe colocar la contraseña actual, la contraseña nueva y la confirmación de la nueva contraseña.

# **Usabilidad:**

• Toda funcionalidad del sistema y transacción de negocio debe responder al usuario en menos de 5 segundos.

### **4.6 Diseño**

La arquitectura de la aplicación se definió en la parte final del levantamiento de requisitos, esta arquitectura se planteó desde diferentes perspectivas mediante el modelo C4. La arquitectura se planteó haciendo uso de 5 diagramas considerando los requisitos funcionales y no funcionales. En el anexo 4 se encuentran los diferentes diagramas que conforman la arquitectura.

### **Diagrama de contexto**

El diagrama mostrado en la [Figura 22](#page-51-0) expone el sistema software que se está construyendo y cómo encaja en el mundo en términos de las personas que lo utilizan y los otros sistemas de software con los que interactúa.

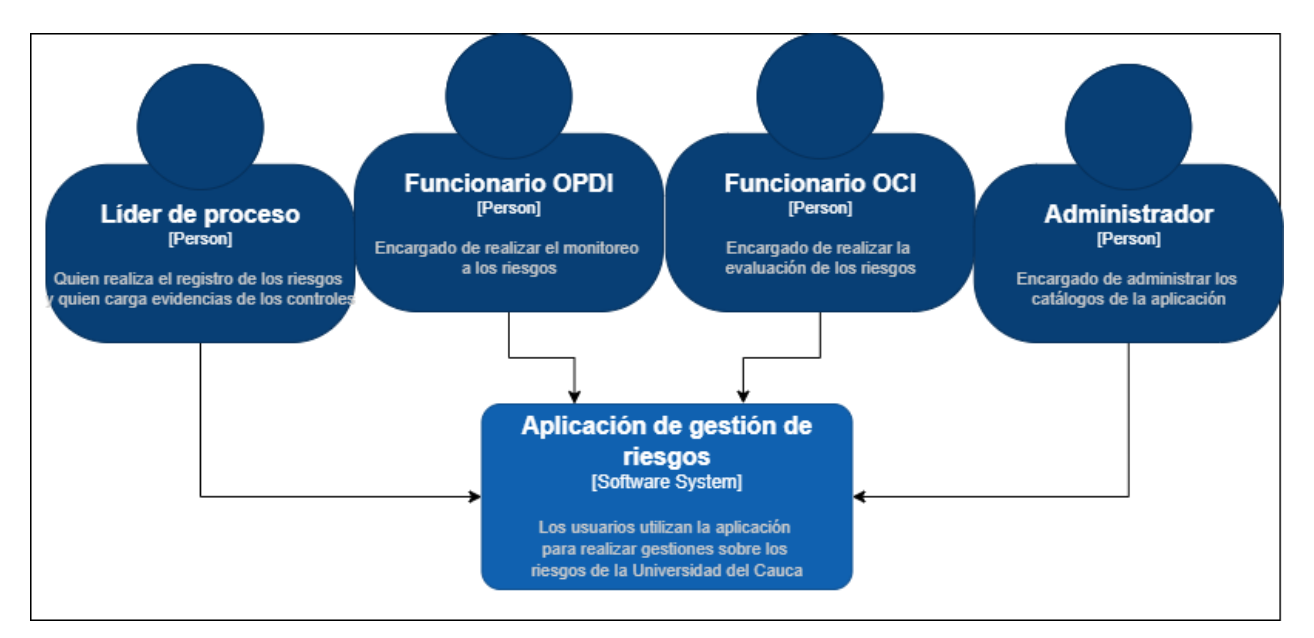

*Figura 22 Diagrama de contexto*

# <span id="page-51-0"></span>**Diagrama de contenedores**

El diagrama de la [Figura 23](#page-51-1) amplía el sistema de software y muestra los contenedores (aplicaciones, almacenamiento de datos, microservicios, etc.) que constituyen este sistema de software.

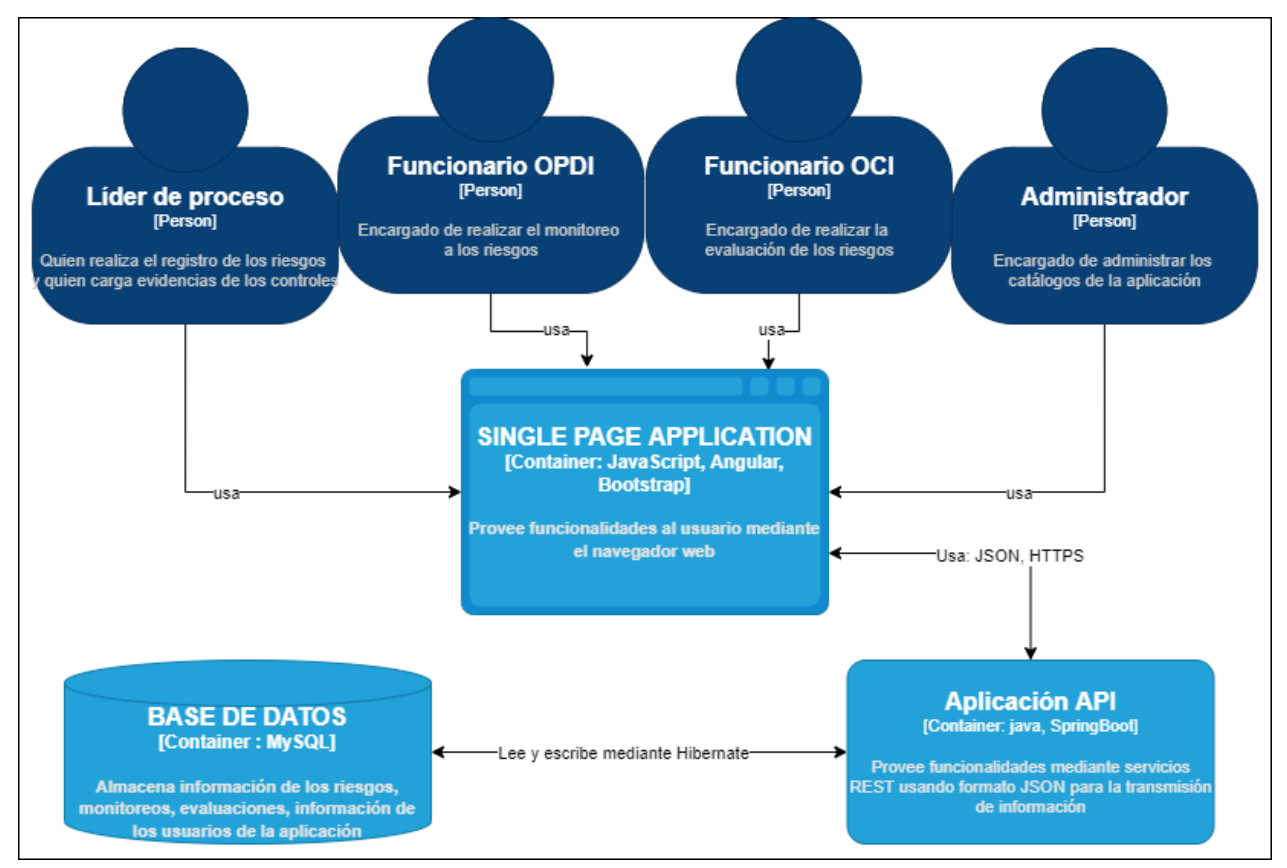

<span id="page-51-1"></span>*Figura 23 Diagrama de contenedores*

#### **Diagrama de componentes**

El diagrama mostrado en la [Figura 24](#page-52-0) expande el contenedor Aplicación API para mostrar los componentes que contiene. Estos componentes deben asignarse a abstracciones reales (por ejemplo, una agrupación de códigos) en función de su código, debido a que el diagrama es demasiado grande para incluirlo en este documento, el diagrama completo se encuentra en el anexo 4.

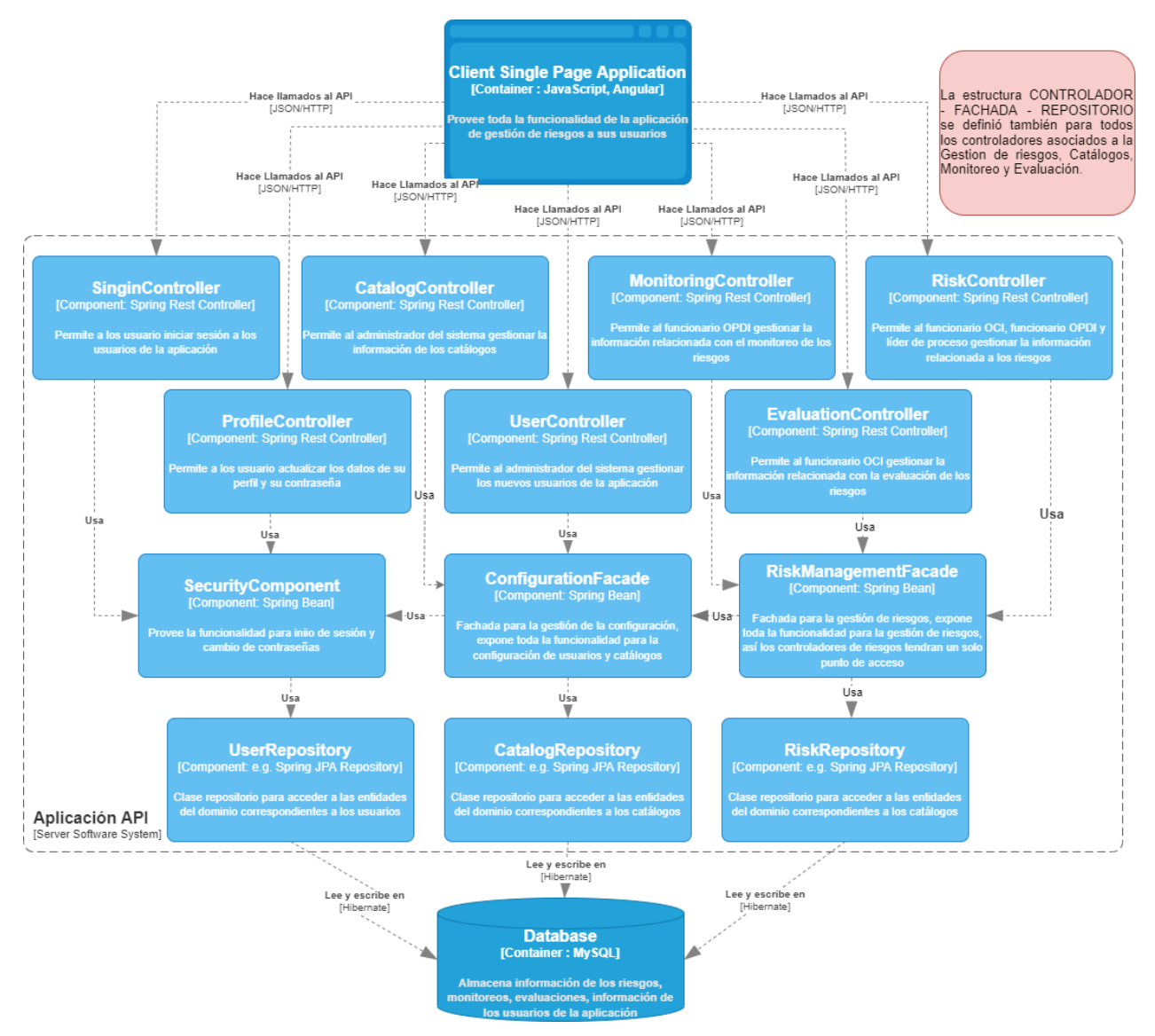

<span id="page-52-0"></span>*Figura 24 Diagrama de componentes*

### **Diagrama de despliegue**

El diagrama mostrado en la [Figura 25](#page-53-0) se utiliza para visualizar como los diferentes contenedores se desplegarán en diferentes nodos y haciendo uso de determinadas tecnologías y los enlaces de comunicación entre ellos.

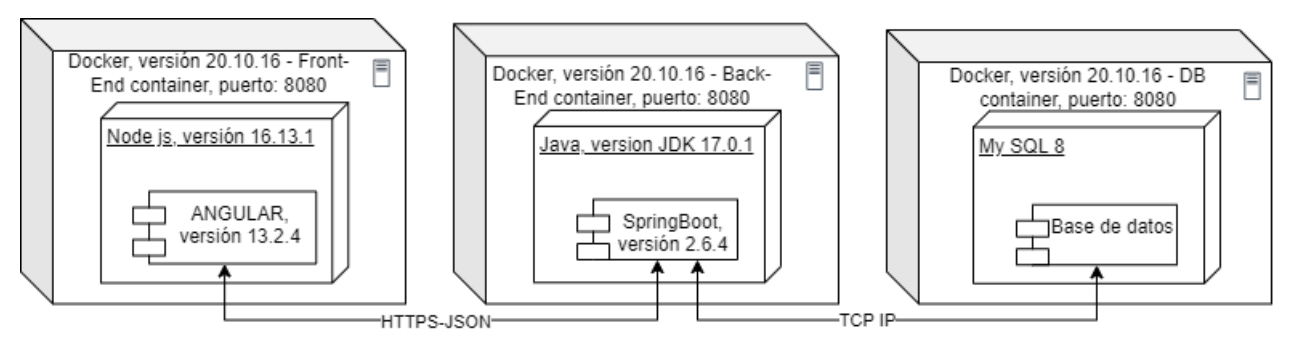

*Figura 25 Diagrama de despliegue*

# <span id="page-53-0"></span>**Modelo relacional**

En el diagrama de la [Figura 26](#page-54-0) se muestra la representación de los datos por medio de tablas relacionadas cuyas filas se llaman tuplas y las columnas variables, conformando así una base de datos. En total el modelo está constituido por 37 tablas, el diagrama completo se encuentra en el anexo 4.

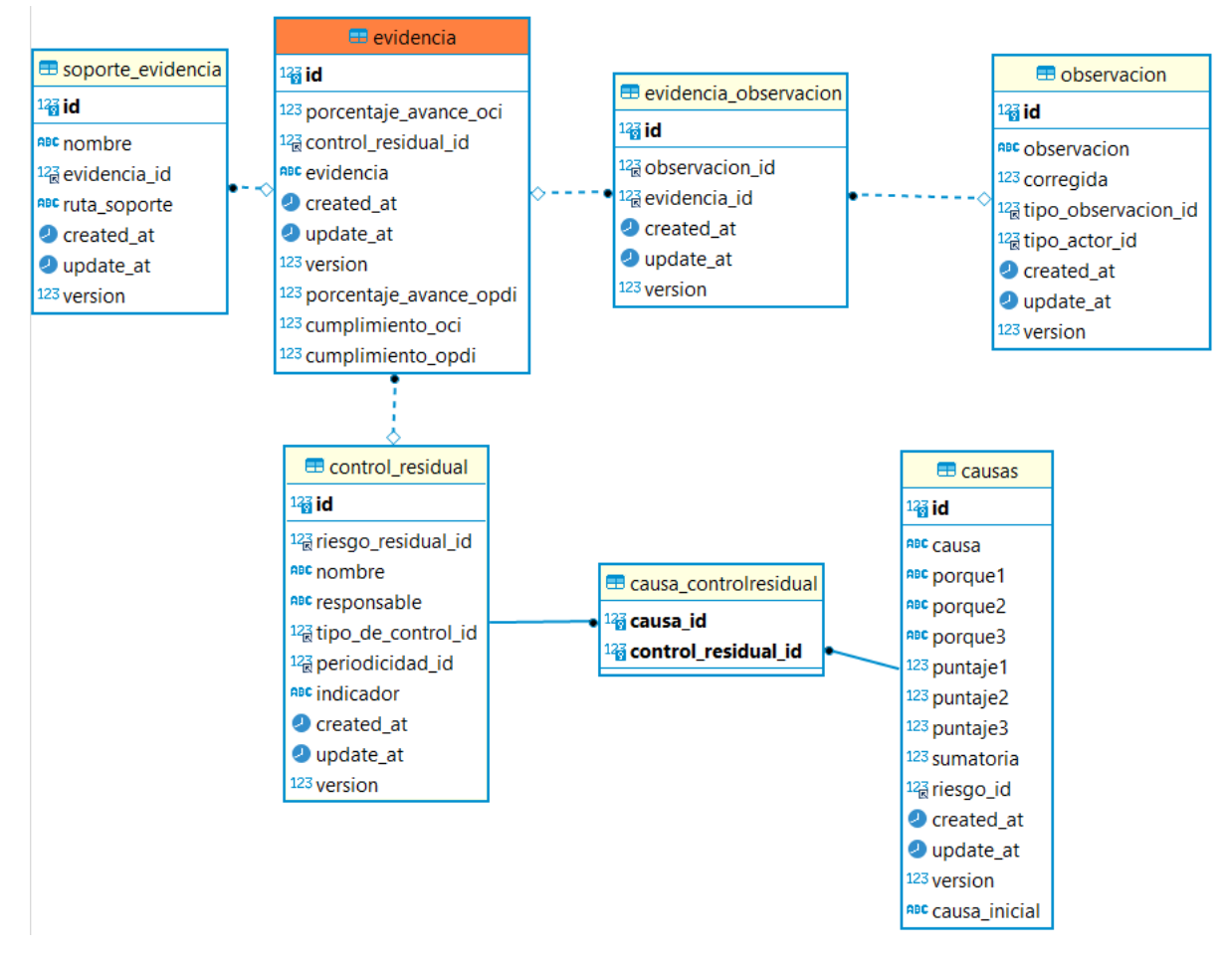

<span id="page-54-0"></span>*Figura 26 Modelo relacional*

# **Capítulo 5 – Implementación y pruebas**

En este capítulo se presentan las actividades seguidas para desarrollar la aplicación, descripción de las funcionalidades principales del módulo de la aplicación desarrollada, las pruebas realizadas a la aplicación, los resultados de las pruebas realizadas a la versión final de la aplicación con los usuarios y mejoras realizadas en base a las pruebas con los usuarios.

#### **5.1 Actividades realizadas para la implementación y pruebas.**

Las actividades y consideraciones seguidas para implementar los requisitos definidos en la etapa de análisis son mostradas a continuación. a) Fue implementado el módulo considerando las historias de usuario, criterios de aceptación, prototipos y arquitectura mostrada en el capítulo anterior. b) La implementación fue realizada dividendo las historias de usuario por prioridad y agrupándolas para ser ejecutadas en 4 Sprints. c) Fueron probadas las funcionalidades mediante casos de prueba. d) Después de hacer las pruebas fueron integradas las funcionalidades de cada uno de los módulos. e) Al final de cada sprint fueron mostradas las funcionalidades implementadas a los clientes finales de la aplicación, con el fin de evaluar el valor generado, posteriormente se registraron las observaciones y mejoras correspondientes. f) Se corrigieron los errores y fueron realizadas nuevamente las pruebas. g) Cuando la aplicación ya estaba completamente terminada fueron realizadas pruebas finales con los usuarios.

En los siguientes ítems se describe las funcionalidades realizadas y un informe de las pruebas ejecutadas.

#### **5.2 Presentación de la aplicación a usuarios finales.**

Al finalizar los 4 Sprints fue socializada la primera versión terminada y completa de la aplicación, donde se encontraban integrados el módulo para la identificación, valoración y tratamiento de los riesgos con el módulo para el monitoreo y evaluación de los riesgos. La presentación fue realizada el día 18 de agosto de 2022 a las 6 de la tarde de manera virtual, con una duración de 2 horas. En la presentación participaron integrantes de la OCI. Fueron mostradas las 33 funcionalidades del módulo para el monitoreo y evaluación de los riesgos y 26 del módulo para la identificación, valoración y tratamiento de los riesgos. La agenda seguida para la presentación fue la siguiente: Presentación de las funcionalidades implementadas en los dos módulos, registro de observaciones

y aspectos por mejorar, presentación del plan de pruebas que deberían seguir los usuarios finales para probar las funcionalidades de la aplicación y solución de dudas respecto al plan presentado.

A continuación, se muestran las observaciones y aspectos por mejorar obtenidos al momento de realizar la presentación a 4los usuarios:

- En el proceso de identificación de los riesgos faltaba incluir la selección del proceso al que pertenece el riesgo.
- La aplicación presentaba fallas para guardar la información asociada a los controles residuales.
- La aplicación no permitía modificar el encabezado del documento generado para el mapa de riesgos.

Todas las observaciones y aspectos por mejorar obtenidos fueron corregidos e implementados y se encuentra en la última versión desplegada la cual probaron los usuarios finales.

# **5.3 Componentes implementados**

Por motivos de espacio a continuación mostramos la implementación de las funcionalidades principales de la aplicación para el monitoreo y evaluación de los riesgos, las demás funcionalidades son descritas en los prototipos presentados en capitulo anterior.

En la [Figura 27](#page-57-0) se muestra la implementación del inicio de sesión de la aplicación, el cual dependiendo el rol asociado al usuario, al momento de su ingreso lo redirigirá a su vista correspondiente.

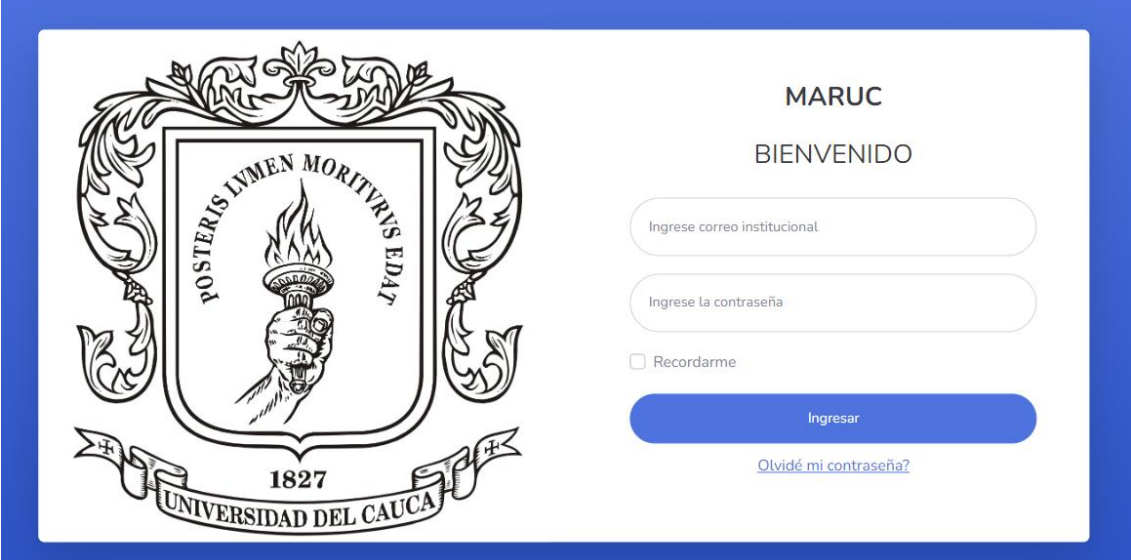

*Figura 27 Inicio de sesión*

# <span id="page-57-0"></span>**5.3.1 Rol líder de proceso**

# • **Menú principal**

En la [Figura 28](#page-58-0) se muestra el menú principal para el líder de proceso, el cual permite acceder a las siguientes opciones:

- A. Ver los riesgos que ha registrado, agregar un nuevo riesgo, modificar un riesgo, verificar el monitoreo y evaluación del riesgo y de las evidencias, ver controles, verificar el estado del cumplimiento de los controles y agregar evidencias a un control.
- B. Notificar la materialización de un riesgo identificado o sin identificar.
- C. Ver y descargar las versiones anteriores de los mapas de riesgo institucionales.

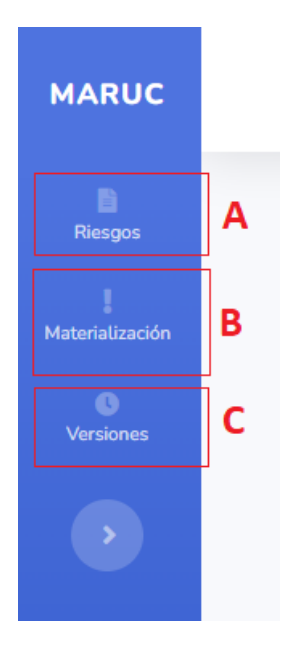

Lider de proceso - Alexander Villaquiran

#### METODOLOGÍA PARA LA ADMINISTRACIÓN DEL RIESGO EN LA UNIVERSIDAD DEL CAUCA

#### **MARUC**

 $\mathbf{Z}^{\bullet}$  Agendar asesoria

 $\sim 0.01$  .

Para la Universidad del Cauca la Administración del Riesgo cobra importancia frente aquellas situaciones internas y externas generadoras de incertidumbre y que pueden afectar positiva o negativamente el logro de objetivos y metas institucionales. Ello hace imperativa la construcción de herramientas que permitan anticipar los eventos que generan un impacto nocivo sobre la gestión universitaria. Al ser un componente del Sistema de Control Interno, la Administración del Riesgo con enfoque sistémico e integral, es un elemento interview of the distribution of the contribution of the contribution of the contribution of the contribution of the contribution of the contribution of the contribution of the contribution of the contribution of the contr misionales

La Metodología para la Administración del Riesgo de la Universidad del Cauca -MARUC, orienta técnicamente la gestión del riesgo bajo un enfoque sistémico de operación y controles preventivos, que brinden una seguridad razonable a los procesos, frente a la incertidumbre que afecta el logro de los objetivos misionales y estratégicos.

#### POLÍTICA DE ADMINISTRACIÓN DEL RIESGO

#### **OBJETIVO**

**MARUC** 

an<br>Indalaa

La Universidad del Cauca como Institución de Educación Superior, en conexión con su estrategia institucional alineada con la paz territorial, orienta la gestión del riesgo bajo un enfoque sistémico de operación y controles preventivos, que brindan una seguridad razonable frente a la incertidumbre que afecta el logro de los objetivos estratégicos y la calidad del servicio misional, a través de una metodología que identifica, valora, controla y monitorea los eventos potencialmente adversos, en garantía del fortalecimie .<br>to de los procesos, la transparencia en la gestión y la toma oportuna de decisiones.

#### **ALCANCE**

<span id="page-58-0"></span>Dada su transversalidad, la Administración del Riesgo abarca los procesos estratégicos, misionales, de apoyo y de evaluación; planes, programas y proyectos y sistemas de gestión

Copyright © Universidad del Cauca 2022

*Figura 28 Menú principal líder de proceso*

### • **Vista principal de los riesgos**

En la [Figura 29](#page-59-0) se muestra la implementación de la vista que permite al líder de proceso ver el resumen de la información de los riesgos que ha registrado. Esta vista permite al líder de proceso realizar las siguientes funciones:

- A. Buscar un riesgo por su nombre.
- B. Agregar un nuevo riesgo.
- C. Ver una tabla con los riesgos que ha registrado con los siguientes campos, nombre del riesgo, tipo de proceso y el tipo de riesgo al que pertenece.
- D. Ver el estado actual del riesgo con respecto al cumplimiento de controles.
- E. Navegar hacia la vista que permite la actualización de la información del riesgo.
- F. Navegar hacia la vista que permite ver los controles del riesgo.

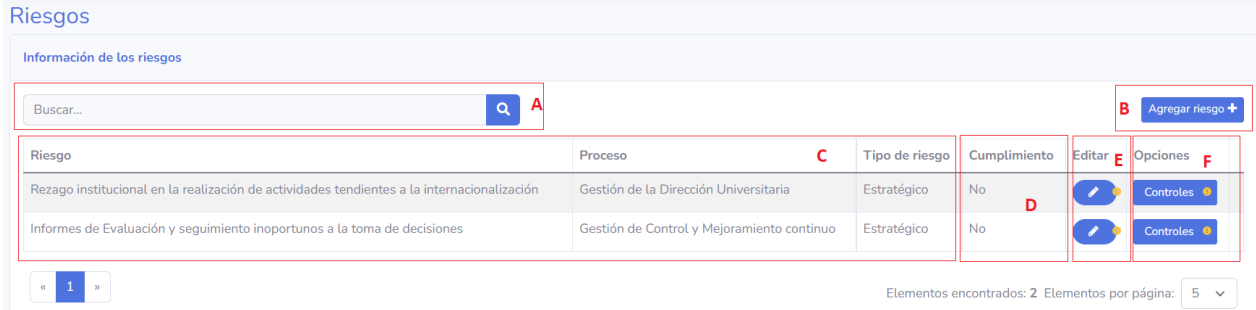

*Figura 29 Vista principal de los riesgos, líder de proceso*

### <span id="page-59-0"></span>• **Verificación del riesgo**

En la [Figura 30](#page-60-0) se muestra la implementación de la vista que permite al líder de proceso realizar la verificación del riesgo, modificando la información dependiendo de las observaciones realizadas por los funcionarios OPDI y OCI. En esta vista el líder de proceso puede realizar las siguientes funciones:

- A. Desplegar y ocultar el panel de observaciones.
- B. Ver el historial de observaciones realizadas por el funcionario OPDI.
- C. Ver el historial de observaciones realizadas por el funcionario OCI.
- D. Ver la última observación agrega por la OPDI, la fecha en que se agregó la observación y dos radio button que permiten marcar la observación como corregida o sin corregir.
- E. Ver la última observación agrega por la OCI, la fecha en que se agregó la observación y dos radio button que permiten marcar la observación como corregida o sin corregir.

F. Navegar entre las vistas de la información de los riesgos para modificar la información de acuerdo con las observaciones dadas.

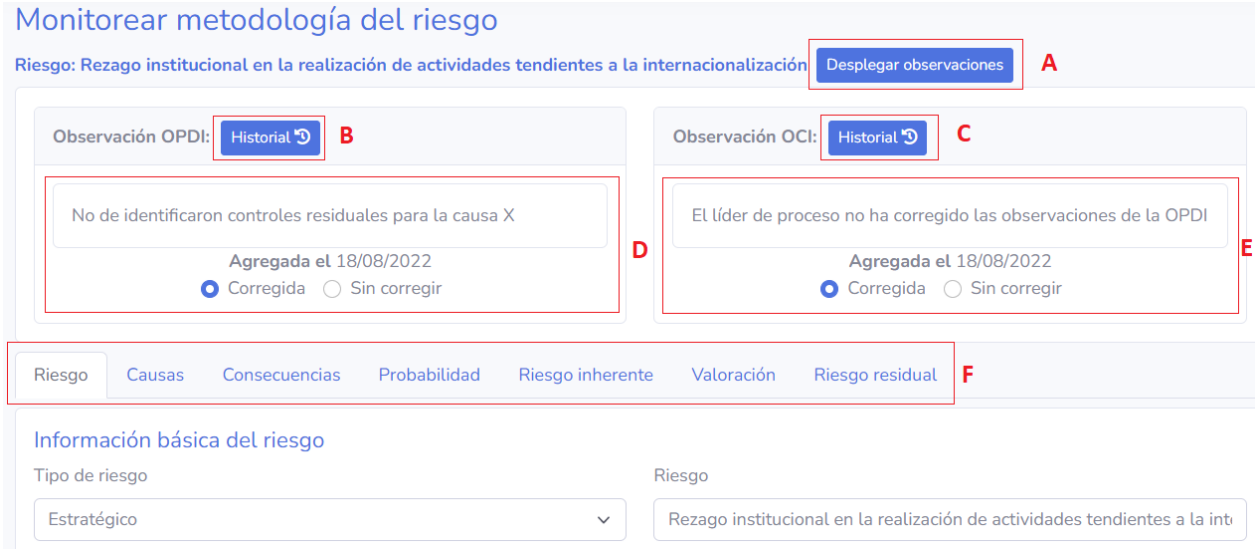

*Figura 30 Verificación del riesgo*

<span id="page-60-0"></span>Con el propósito de no saturar al líder de proceso con demasiada información, el usuario puede oculta o desplegar el listado de observaciones realizadas al riesgo. En la [Figura 31](#page-60-1) se muestra la verificación del riesgo sin desplegar las observaciones.

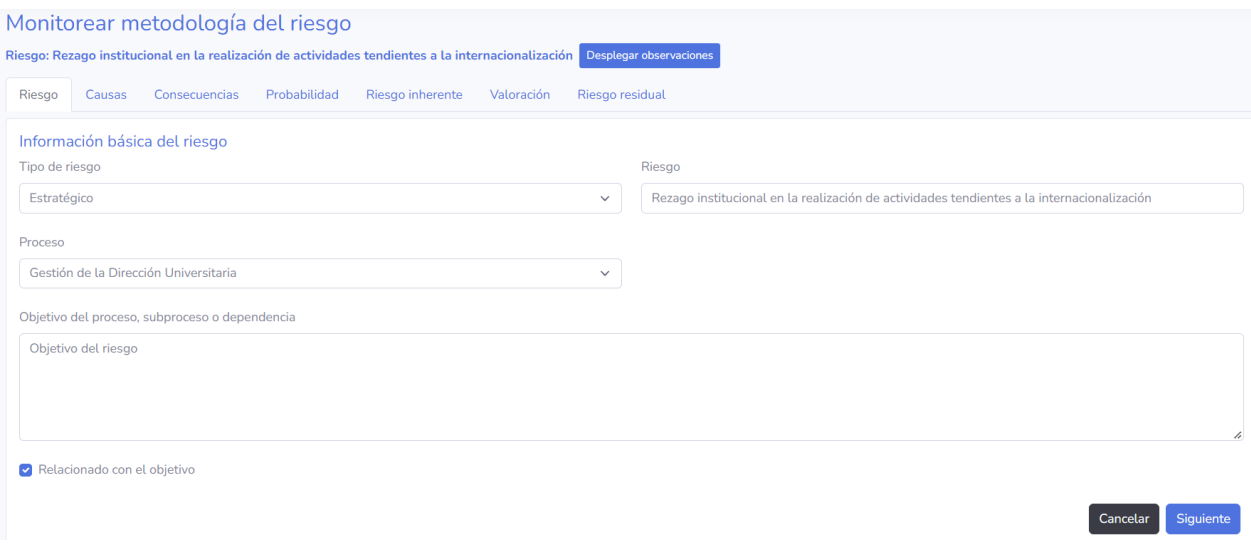

*Figura 31 Verificación del riesgo sin desplegar las observaciones*

### <span id="page-60-1"></span>• **Evidencias de los controles**

En la [Figura 32](#page-62-0) se muestra la implementación de la vista que permite al líder de proceso realizar la carga de soportes para la evidencia asociada a un control, verificar las observaciones y ver la calificación del control con respecto a la evidencia. En esta vista el líder de proceso puede realizar las siguientes funciones:

- A. Desplegar y ocultar el panel de observaciones y avance de la evidencia.
- B. Ver el historial de observaciones realizadas por el funcionario OPDI a la evidencia.
- C. Ver el historial de observaciones realizadas por el funcionario OCI a la evidencia.
- D. Ver la última observación agrega por la OPDI a la evidencia, la fecha en que se agregó la observación y dos radio button que permiten marcar la observación como corregida o sin corregir.
- E. Ver la última observación agrega por la OCI a la evidencia, la fecha en que se agregó la observación y dos radio button que permiten marcar la observación como corregida o sin corregir.
- F. Ver el porcentaje de avance y cumplimiento calificado por la OPDI de la evidencia con respecto al control.
- G. Ver el porcentaje de avance y cumplimiento calificado por la OCI de la evidencia con respecto al control.
- H. Agregar un soporte a la evidencia.
- I. Ver, editar y eliminar un soporte de una evidencia.

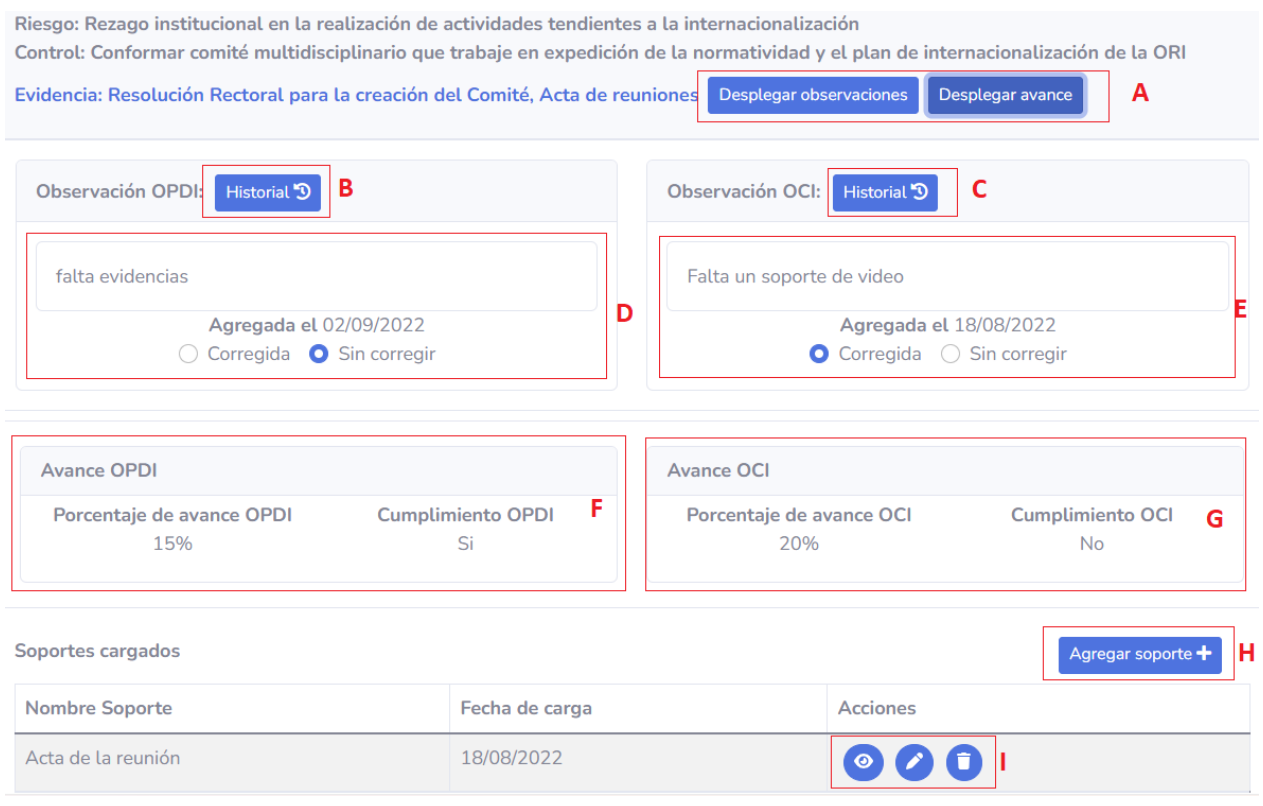

*Figura 32 Evidencia del control del riesgo*

# <span id="page-62-0"></span>**5.3.2 Rol funcionario OPDI y funcionario OCI**

Para la descripción de esta implementación se utilizará solamente las vistas del rol funcionario OCI debido a que comparten las mismas funcionalidades con el rol funcionario OPDI y se diferencian por el tipo de seguimiento que realizan, en el caso de la OPDI se llama monitoreo y en el caso de la OCI se llama evaluación.

# • **Menú principal**

En la [Figura 33](#page-63-0) se muestra el menú principal para los funcionarios de la OPDI y OCI, los funcionarios tienen acceso a las siguientes opciones:

- A. Ver la información general de los riesgos identificados completamente por los líderes de proceso y generar el reporte de riesgos.
- B. Realizar la evaluación en el caso de la OCI o realizar el monitoreo en caso de la OPDI, verificar la identificación del riesgo y evidencias.
- C. Generar los indicadores de la aplicación.
- D. Gestionar la información relacionada a las asesorías programadas.
- E. Ver y gestionar la información relacionada a las versiones de los riesgos.

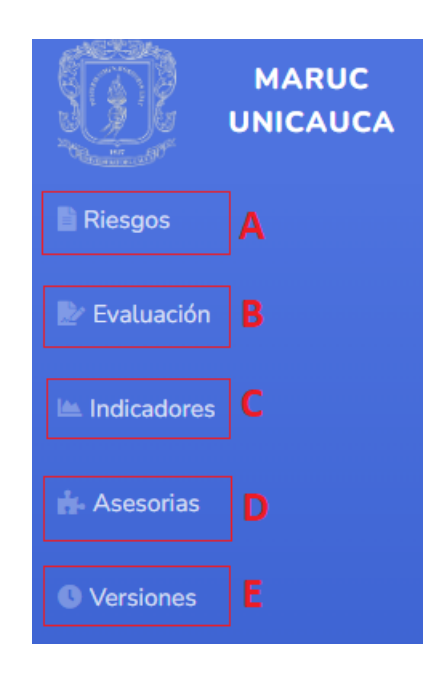

*Figura 33 Menú principal funcionario OPDI y funcionario OCI*

### <span id="page-63-0"></span>• **Vista principal de los riesgos**

En la [Figura 34](#page-64-0) se muestra la vista principal de los riesgos para el funcionario OCI y funcionario OPDI. En esta vista los funcionarios pueden:

- A. Generar y descargar el mapa de riesgos.
- B. Filtrar y buscar los riesgos.
- C. Ver el nivel de riesgo asociado al mapa de calor para el riesgo inherente y residual. En verde se muestra el nivel de riesgo asociado al valor bajo de riesgo inherente y riesgo residual, en amarillo se muestra el nivel de riesgo asociado al valor medio de riesgo inherente y riesgo residual, en naranja se muestra el nivel de riesgo asociado al valor alto de riesgo inherente y riesgo residual y en rojo se muestra el nivel de riesgo asociado al valor extremo de riesgo inherente y riesgo residual.
- D. Ver los controles asociados a cada uno de los riesgos.

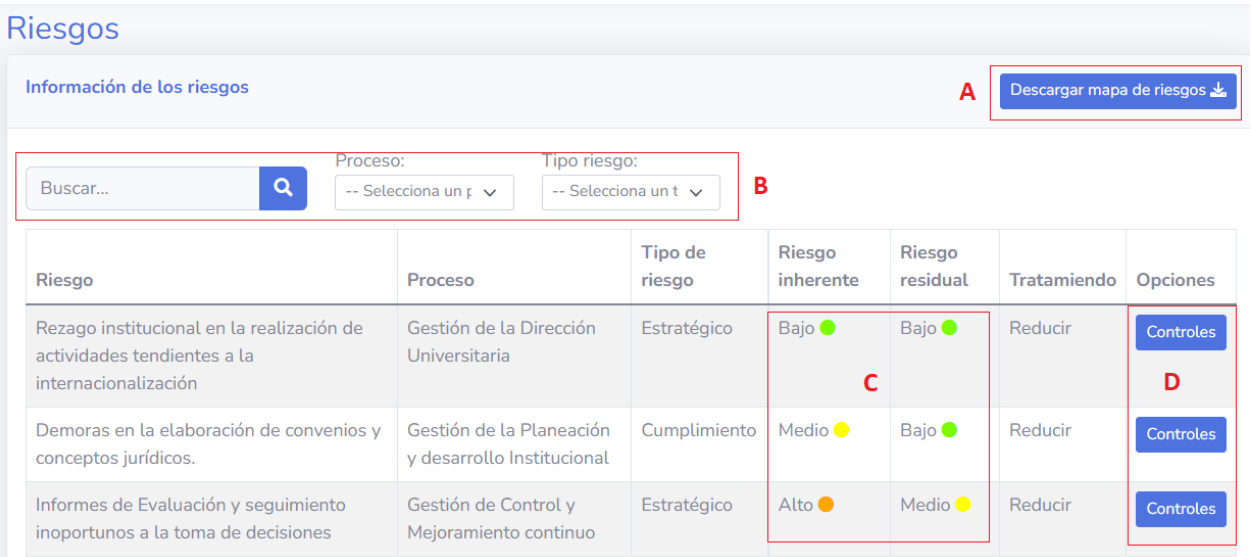

#### *Figura 34 Riesgos*

<span id="page-64-0"></span>En la [Figura 35](#page-65-0) se muestra el pdf generado para el mapa de riesgos institucionales. La información que se muestra corresponde al proceso al cual pertenece el riesgo, tipo de riesgo, nombre del riesgo, causa o vulnerabilidades asociadas, consecuencias, nivel de riesgo inherente, controles existentes, nivel de riesgo residual, tratamiento, controles del riesgo residual, responsables de los controles, periodicidad de los controles, tipo de control y evidencia asociada al control. En color verde y amarillo se muestra el nivel de riesgo inherente y residual, los cuales corresponden a un mapa de calor definidos en la guía MARUC. Se debe considerar que el pdf se genera dinámicamente con la información almacenada en la aplicación. Se debe resaltar que la consistencia de la información mostrada en el pdf corresponde a la completitud, correctitud y no ambigüedad de la información registrada por los usuarios.

|                        |                                                              | Proceso Estratégico<br>Oficina de Planeación y Desarrollo Institucional<br>Matriz de identificación del Riesgo y Valoración de Controles Universidad del Cauca |                                                                                                    |                                                                                                    |                                                                                                    |                           |                                                                                                    |                         |                    |                                                                                                    |                                                                     |              |                       |                                                                                               |
|------------------------|--------------------------------------------------------------|----------------------------------------------------------------------------------------------------|----------------------------------------------------------------------------------------------------|----------------------------------------------------------------------------------------------------|----------------------------------------------------------------------------------------------------|---------------------------|----------------------------------------------------------------------------------------------------|-------------------------|--------------------|----------------------------------------------------------------------------------------------------|---------------------------------------------------------------------|--------------|-----------------------|-----------------------------------------------------------------------------------------------|
| Código: PE-GE-2.2-OD-3 |                                                              |                                                                                                    | Versión: 3                                                                                                    |                                                                                                    |                                                                                                    |                           | Fecha de Vigencia: 2021                                                                                                    |                         |                    |                                                                                                    |                                                                     |              |                       |                                                                                               |
| No.                    |                                                              |                                                                                                    | Identificación                                                                                                    |                                                                                                    |                                                                                                    |                           | Valoración                                                                                                    |                         |                    |                                                                                                    | <b>Tratamiento</b>                                                  |              |                       |                                                                                               |
|                        | Proceso                                                      | <b>Tipo de Riesgo</b>                                                                                                    | Riesgo                                                                                                    | Causa/Vulnerabilida<br>Escazes de                                                                                                    | Consecuencias                                                                                                    | Nivel de Riesgo Inherente | <b>Control Existentes</b>                                                                                                    | Nivel de Riesgo Residua | <b>Tratamiento</b> | Control                                                                                                    | <b>Responsables</b>                                                 | Periodicidad | <b>Tipo de Contol</b> | Evidencia                                                                                     |
|                        | Gestión de la<br>Dirección<br>Universitaria                  | Estratégico                                                                                                    | Rezago<br>institucional en la<br>realización de<br>actividades<br>tendientes a la<br>internacionalizació<br>$\blacksquare$ | recursos<br>financieros y de<br>talento humano<br>destinados al<br>fortalecimiento de<br>la.<br>internacionalizació<br>n<br>Falta de<br>apropiación de la<br>comunidad<br>universitaria para<br>desarrollar<br>actividades<br>tendientes al<br>fortalecimiento de<br>la.<br>internacionalizació<br>n                            | Pérdida de<br>coortunidades<br>para la institución.<br>los estudiantes y de<br>competitividad en<br>el mercado laboral<br>para los egresados | Bajo                      | Política de relaciones<br>de interinstitucionales e<br>internacionales, Politica<br>de Movilidad<br>Académica<br><b>Informes Ejecutivos</b><br>Formatos v<br>Procedimientos.<br>Instructivo y lista de<br>chequeos | Bajo                    | reducir            | Conformar comité<br>multidisciplinario que<br>trabajo en expedición<br>de la normatividad y el<br>plan de<br>internacionalización de<br>la ORI          | <b>Asesor ORII</b>                                                  | Anual        | Preventivo            | Resolución Rectoral<br>para la creación del<br>Comité, Acta de<br>reuniones                   |
|                        | Gestión de la<br>Planeación y<br>desarrollo<br>Institucional | Cumplimiento                                                                                                    | Demoras en la<br>elaboración de<br>convenios y<br>conceptos<br>jurídicos.                                                  | Los servidores<br>desconocen los<br>procedimientos<br>que ejecutan<br>Falta de<br>Capacitación de la<br>Comunidad<br>Universitaria en<br>conceptos.<br>convenios.<br>comisiones de<br>estudio.<br>Deficiencias de<br>Información de la<br>comunidad<br>universitaria en<br>conceptos.<br>convenios.<br>comisiones de<br>estudio | Atraso en la<br>ejecución de los<br>trámites                                                                                                 | <b>Medio</b>              | Política de prevención<br>del daño antiuridico<br>Procedimientos para<br>elaboración de<br>convenios<br>null<br>null<br>null<br>null                                                                               | Baio                    | reducir            | Diseñar estrategias de<br>comunicación que<br>permita la integración<br>de los conceptos de<br>internacionalización en<br>la comunidad<br>universitaria | Asesor ORII<br>Dirección Centro<br>Gestión de las<br>Comunicaciones | Semestral    | Preventivo            | Reuniones para<br>determinar las<br>estrategias a seguir<br>Publicaciones.<br>Correos masivos |

*Figura 35 Mapa de riesgos generado por la aplicación*

# <span id="page-65-0"></span>• **Monitoreo y evaluación de la identificación del riesgo**

En la [Figura 36](#page-66-0) se muestra la vista de verificación de toda la información asociada al riesgo.

En esta vista los funcionarios pueden:

- A. Desplegar y ocultar el panel de observaciones del riesgo.
- B. Ver el historial de observaciones del otro funcionario.
- C. Ver el historial del funcionario actual.
- D. Agregar una nueva observación con el funcionario actual.
- E. Ver la última observación agregada por el funcionario actual y el otro funcionario.
- F. Ver y navegar en toda la información asociada al riesgo.

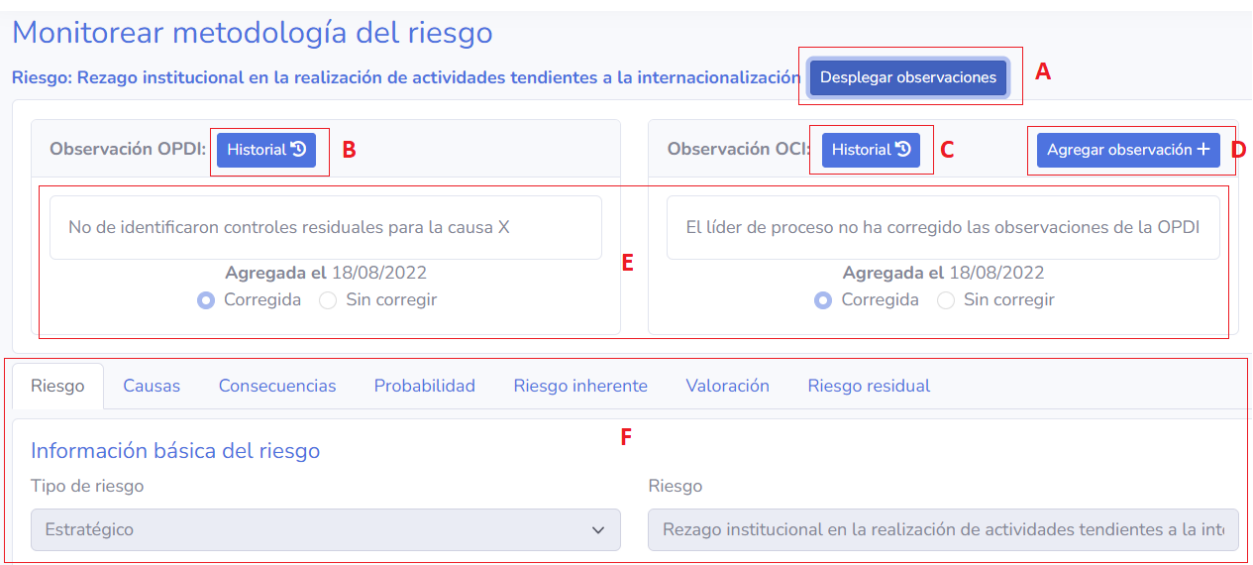

*Figura 36 Verificación del riesgo funcionario OPDI y OCI*

# <span id="page-66-0"></span>• **Monitoreo y evaluación de las evidencias**

En la [Figura 37](#page-67-0) se muestra la vista del monitoreo y evaluación del riesgo. En esta vista los funcionarios pueden:

- A. Desplegar y ocultar el panel de observaciones y avance de la evidencia.
- B. Ver el historial de observaciones de la evidencia del otro funcionario.
- C. Ver el historial del funcionario actual.
- D. Agregar una nueva observación a la evidencia.
- E. Ver la última observación de la evidencia agregada por el funcionario actual y el otro funcionario.
- F. Ver la calificación actual del avance de la evidencia del otro funcionario.
- G. Calificar el porcentaje de avance de la evidencia con respecto al control y marcar si se encuentra en cumplimiento o no.
- H. Ver y descargar los soportes agregados a la evidencia por el líder de proceso.

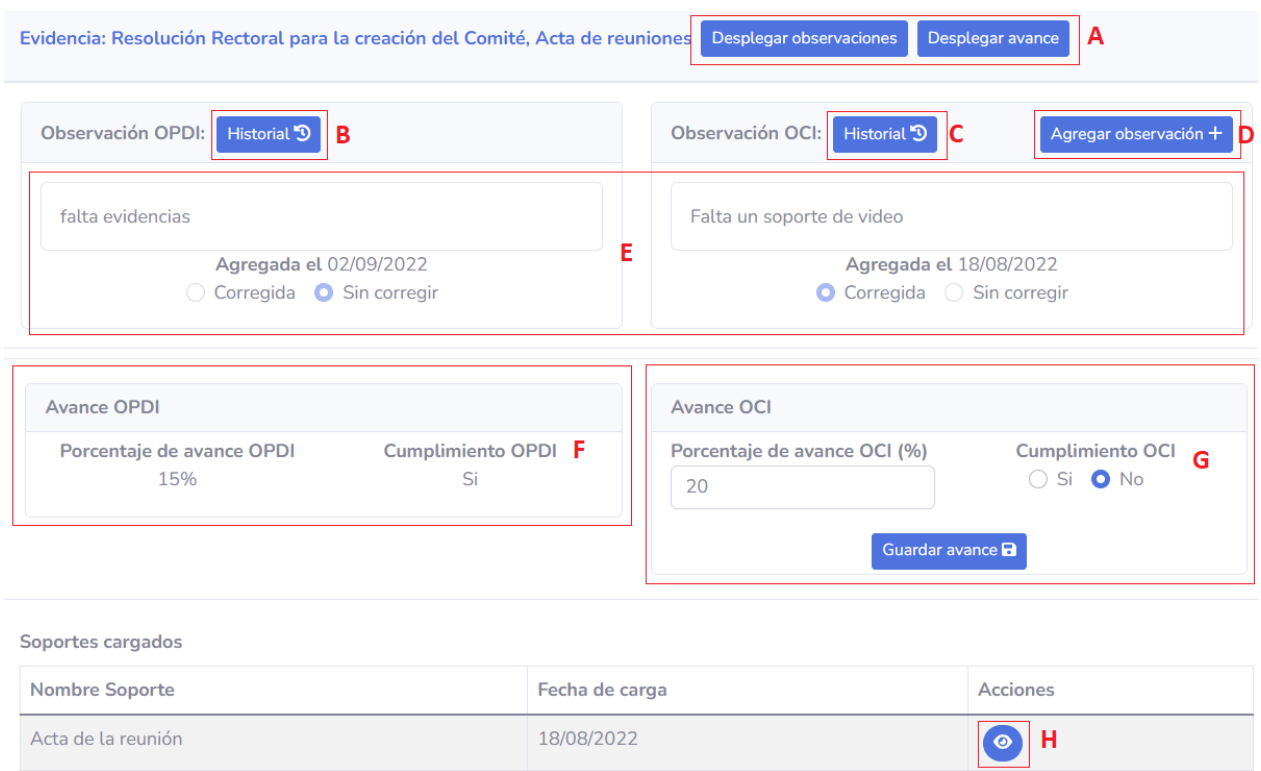

*Figura 37 Evaluación de la evidencia*

### <span id="page-67-0"></span>• **Indicadores**

En la [Figura 38](#page-68-0) se muestra la vista de los indicadores generados por la aplicación. Estos indicadores se actualizan a medida que se alimenta la aplicación con más riesgos y controles, informando a los funcionarios OPDI y OCI el estado actual de la ejecución de la metodología MARUC. En esta vista los funcionarios pueden:

- A. Descargar los indicadores como una imagen.
- B. Ver el indicador general generado, este indicador contiene la información de la cantidad de riesgos identificados contra la cantidad de riesgos generados y el porcentaje total de gestión sobre los riesgos.
- C. Ver el indicador especifico de procesos generado, este indicador contiene la información de la cantidad de controles programados contra la cantidad de controles

ejecutados y el porcentaje total de gestión sobre los controles, se generará un indicador especifico de proceso por cada tipo de proceso registrado que tenga riesgos asociados.

D. Ver el indicador especifico de dependencias generado, este indicador contiene la información de la cantidad de controles programados contra la cantidad de controles ejecutados y el porcentaje total de gestión sobre los controles, se generará un indicador especifico de dependencia por cada tipo de dependencia registrada que tenga riesgos asociados.

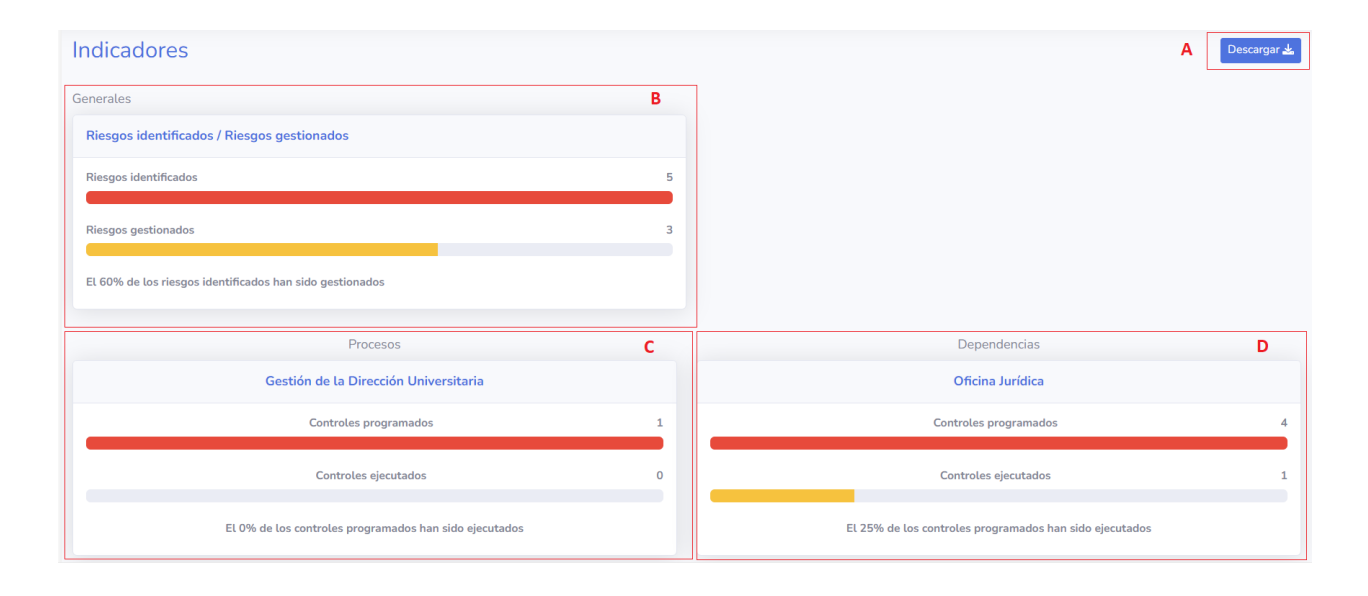

*Figura 38 Indicadores*

<span id="page-68-0"></span>En la [Figura 39](#page-69-0) se muestra la imagen que se obtiene de aplicación al descargar los indicadores

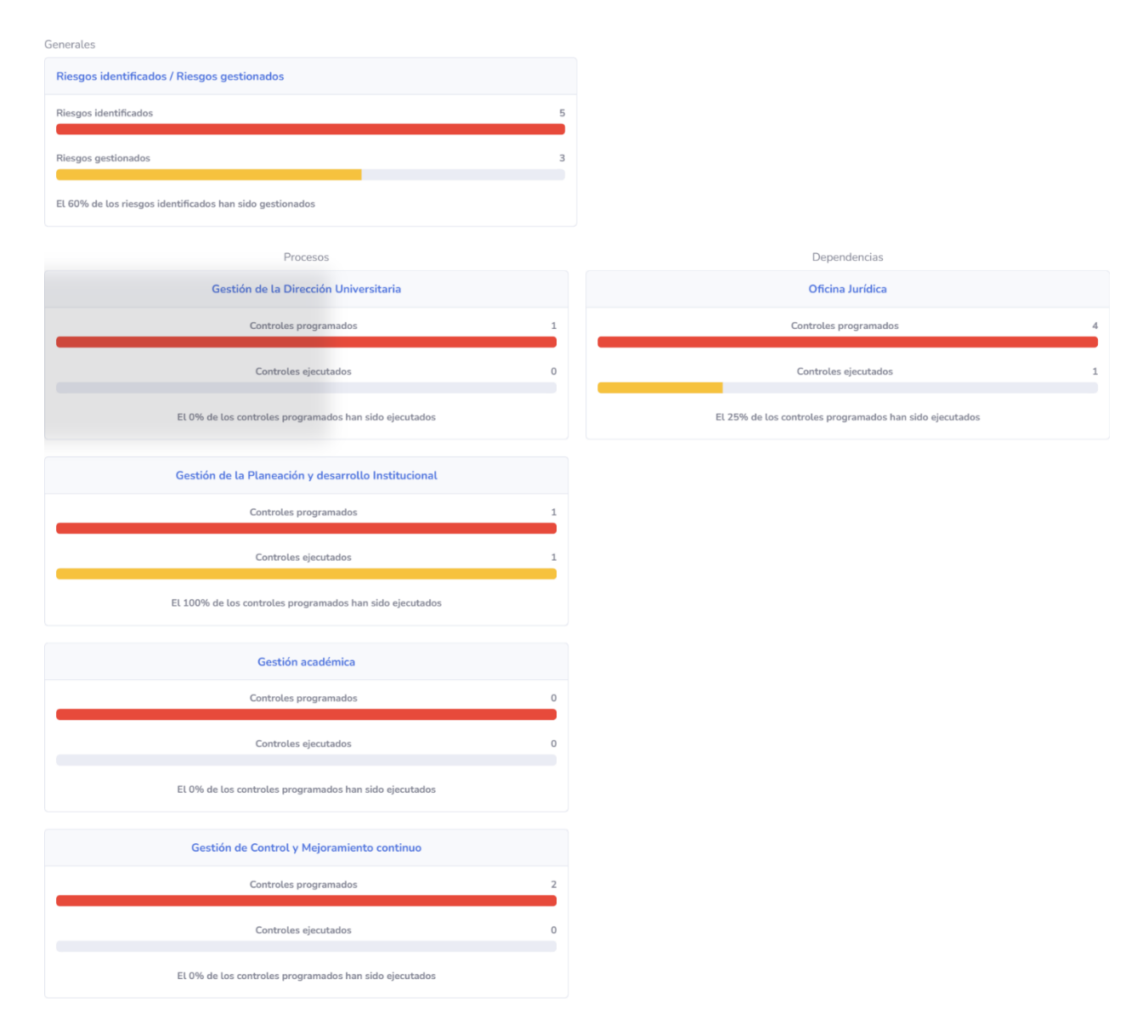

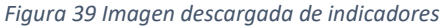

### <span id="page-69-0"></span>• **Versiones**

En la [Figura 40](#page-70-0) se muestra la vista de versiones para el funcionario OCI. En esta vista el funcionario OCI puede:

- A. Ver la información de las versiones cargadas, nombre y fecha en que se cargó la versión.
- B. Ver el nombre del archivo cargado y descargarlo.

| Versiones              |                 |  |                 |  |  |  |  |  |
|------------------------|-----------------|--|-----------------|--|--|--|--|--|
| Histórico de versiones |                 |  |                 |  |  |  |  |  |
| Nombre versión         | Fecha de carga  |  | <b>Acciones</b> |  |  |  |  |  |
| Mapa de riesgos 2021   | 22/08/2022<br>А |  | $\bullet$<br>B  |  |  |  |  |  |
| Mapa de riesgos 2022   | 23/08/2022      |  | $\bullet$       |  |  |  |  |  |
|                        |                 |  |                 |  |  |  |  |  |

*Figura 40 Versiones funcionario OCI*

<span id="page-70-0"></span>En la [Figura 41](#page-70-1) se muestra la vista de versiones para el funcionario OPDI. En esta vista el funcionario OPDI puede:

- A. Agregar una nueva versión.
- B. Ver la información de las versiones cargadas.
- C. Ver, editar y eliminar una versión creada.

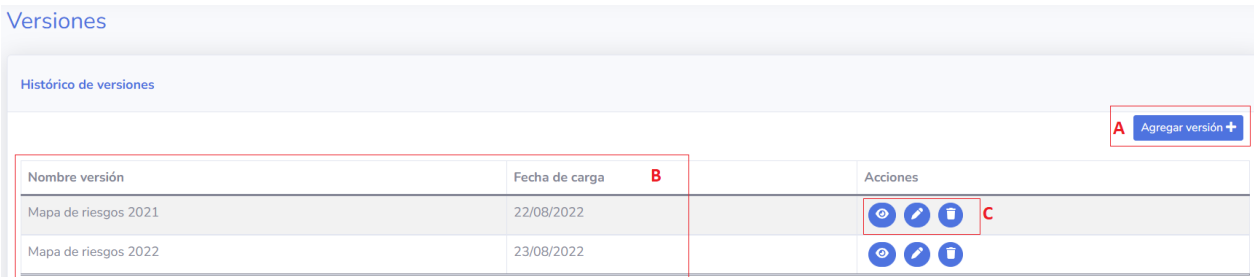

*Figura 41 Versiones funcionario OPDI*

<span id="page-70-1"></span>• **Vista principal monitoreo y evaluación**

En la [Figura 42](#page-71-0) se muestra la vista principal del monitoreo del funcionario OPDI y evaluación del funcionario OCI. En esta vista los funcionarios OPDI y funcionarios OCI pueden:

- A. Descargar el reporte de observaciones (Solo habilitado para el funcionario OCI).
- B. Buscar y filtrar los riesgos por nombre y tipo de proceso al que pertenecen.
- C. Ver la información de los riesgos.
- D. Ver el estado del cumplimiento de los controles del riesgo.
- E. Navegar a la verificación de la metodología.
- F. Navegar a la vista de controles del riesgo.

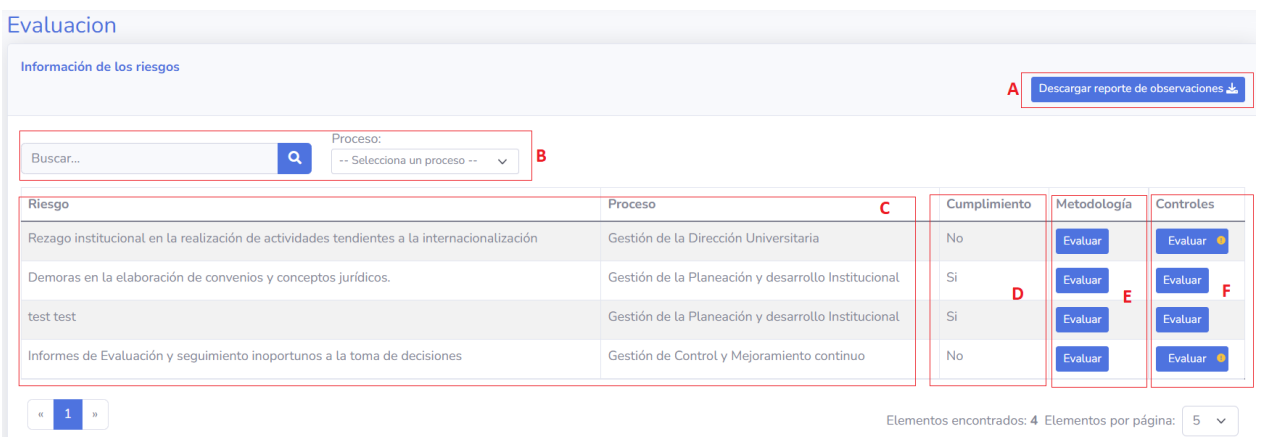

*Figura 42 Monitoreo y evaluación*

<span id="page-71-0"></span>En la [Figura 43](#page-72-0) se muestra el pdf generado para el reporte de observaciones. La información que se muestra corresponde al proceso al cual pertenece el riesgo, nombre del riesgo, causa o vulnerabilidades asociadas, controles del riesgo residual, y las observaciones realizadas a cada uno de los riesgos. Se debe considerar que el pdf se genera dinámicamente con la información almacenada en la aplicación. Se debe resaltar que la consistencia de la información mostrada en el pdf corresponde a la completitud, correctitud y no ambigüedad de la información registrada por los usuarios.
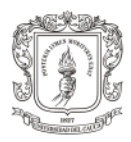

#### METODOLOGÍA PARA LA ADMINISTRACIÓN DEL RIESGO DE LA UNIVERSIDAD **DEL CAUCA - MARUC**

#### Reporte de observaciones

Observaciones de los riesgos

| <b>Proceso</b>                                               | Causa                                                                                                    | <b>Riesgo</b>                                                                                       | Control                                                                                                    | <b>Observación</b>                                                                                                    |
|--------------------------------------------------------------|----------------------------------------------------------------------------------------------------|----------------------------------------------------------------------------------------------------|----------------------------------------------------------------------------------------------------|----------------------------------------------------------------------------------------------------|
| Gestión académica                                            | dsfasdf                                                                                                    | dsfsdf                                                                                              |                                                                                                    |                                                                                                    |
| Gestión de la<br><b>Dirección</b><br>Universitaria           | Escazes de recursos financieros<br>v de talento humano destinados<br>al fortalecimiento de la<br>internacionalización<br>Falta de apropiación de la<br>comunidad universitaria para<br>desarrollar actividades<br>tendientes al fortalecimiento de<br>la internacionalización                                               | Rezago institucional en la<br>realización de actividades<br>tendientes a la<br>internacionalización | Conformar comité<br>multidisciplinario que trabaie<br>en expedición de la<br>normatividad y el plan de<br>internacionalización de la ORI                                                                                                    | Hay errores de ortografía en la definición<br>de los controles<br>No de identificaron controles residuales<br>para la causa X<br>El líder de proceso no ha corregido las<br>observaciones de la OPDI |
| Gestión de la<br>Planeación v<br>desarrollo<br>Institucional | Los servidores desconocen los<br>procedimientos que ejecutan<br>Falta de Capacitación de la<br>Comunidad Universitaria en<br>conceptos, convenios,<br>comisiones de estudio<br>Deficiencias de Información de<br>la comunidad universitaria en<br>conceptos, convenios,<br>comisiones de estudio                            | Demoras en la elaboración de<br>convenios y conceptos jurídicos.                                    | Diseñar estrategias de<br>comunicación que permita la<br>integración de los conceptos de<br>internacionalización en la<br>comunidad universitaria                                                                                                    |                                                                                                    |
| Gestión de la<br>Planeación v<br>desarrollo<br>Institucional | Causa crítica<br>Mi segunda causa crítica<br>Tercera carta crítica<br>No crítica                                                                                                    | test test                                                                                           |                                                                                                    |                                                                                                    |
| Gestión de Control y<br>Mejoramiento<br>continuo             | Requerimientos realizados a los<br>procesos auditados no son<br>precisos y claros de acuerdo a<br>las necesidades del ejercicio u<br>operación<br>Recurso humano insuficiente<br>para realizar las auditorías<br>Deficiencia de recursos técnicos<br>y tecnológicos que permitan<br>procesos de auditoría más<br>eficientes | Informes de Evaluación y<br>seguimiento inoportunos a la<br>toma de decisiones                      | Definir y aplicar criterios en los<br>requerimientos de información<br>base para los ejercicios de<br>evaluación y seguimiento<br>Proveer el recurso humano y<br>tecnológico suficiente para el<br>desarrollo de las actividades de<br>evaluación y seguimiento | identificación incorrecta del riesgo                                                                                                    |

*Figura 43 Reporte de observaciones generado*

En la [Figura 44](#page-73-0) se muestran los controles que pertenecen a un riesgo especifico. En esta vista los funcionarios OPDI, funcionarios OCI y líderes de proceso pueden:

- A. Ver el riesgo al que pertenecen los controles.
- B. Ver las causas/vulnerabilidades, nombre del control, responsables, periodicidad, tipo de control y evidencia asociadas a cada control del riesgo.
- C. Navegar a la vista de soportes de la evidencia.

#### Controles del riesgo

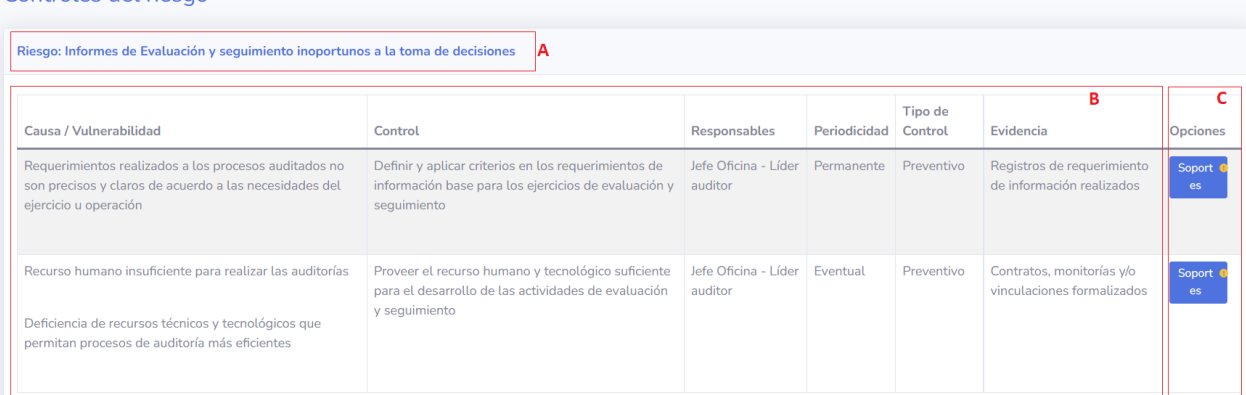

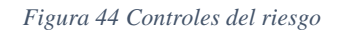

#### <span id="page-73-0"></span>**5.4 Pruebas**

#### **Pruebas funcionales:**

Se ejecutaron en total 235 pruebas sobre las funcionalidades de la aplicación, estas pruebas fueron ejecutadas en dos versiones de la aplicación en las cuales inicialmente comprenden el desarrollo hasta el 13 de junio de 2022 y la segunda versión comprende el desarrollo hasta el 20 de agosto de 2022. En la primera ejecución de las 235 pruebas realizadas 170 pruebas fueron aprobadas, en la segunda versión de ejecución se aprobaron las 235 pruebas ejecutadas. Las pruebas funcionales ejecutadas se encuentran en el anexo 5.

En la [Tabla 7](#page-73-1) se encuentra el formato utilizado para ejecutar los casos de prueba

<span id="page-73-1"></span>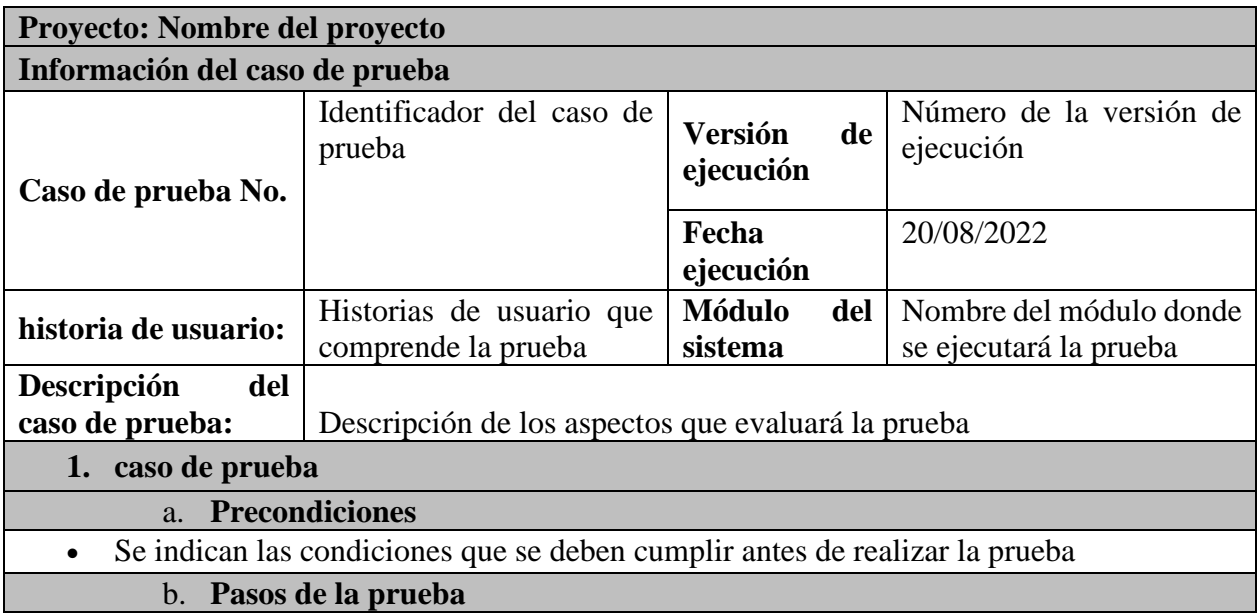

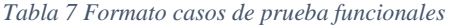

1. Se indican los pasos necesarios o a seguir para ejecutar la prueba

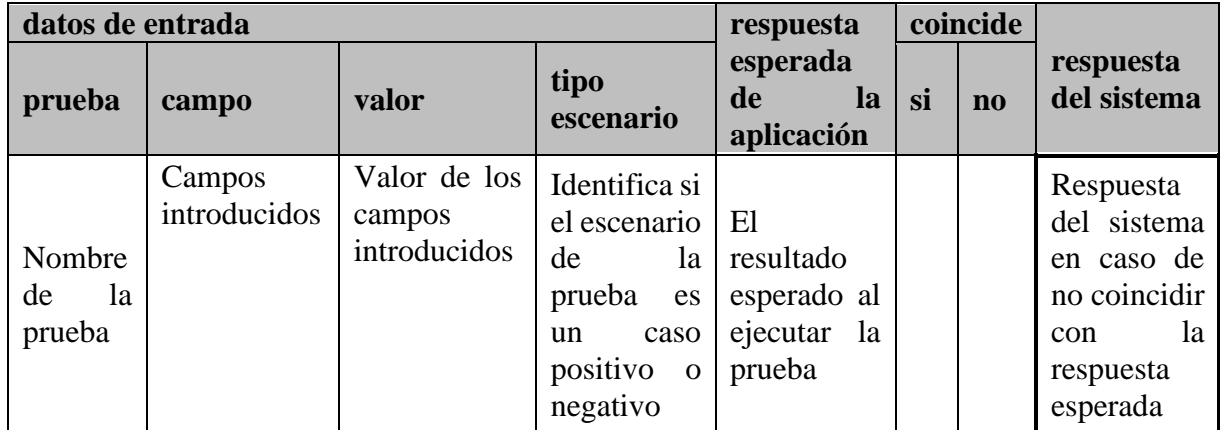

#### **Pruebas con usuarios:**

Los usuarios de la aplicación probaron las diferentes funcionalidades durante un periodo de 2 semanas. La aplicación se encontraba desplegada en la dirección "https://marucunicauca.netlify.app". Los usuarios probaron la aplicación siguiendo las actividades planteadas en diversas guías diseñadas para cada uno de los roles. Las guías se encuentran en el anexo 6. A continuación nombraremos las principales actividades planificadas en las guías:

#### • **Pruebas funcionario OPDI**

- o Inicio de sesión: Se les brinda a los usuarios credenciales e instrucciones para realizar el inicio de sesión.
- o Ver la información de los riesgos: Se indica al funcionario toda la información contenida en la vista de riesgos y las acciones que puede realizar.
- o Monitorear identificación de un riesgo: Se indica al funcionario los pasos necesarios para realizar el monitoreo a la identificación del riesgo, como ver la información y como agregar observaciones.
- o Monitoreo de evidencias: Se indica al funcionario los pasos necesarios para realizar el monitoreo de las evidencias de los controles del riesgo, como navegar hasta la vista de evidencias, como ver las evidencias, como agregar las observaciones a las evidencias y como calificar el porcentaje de avance.
- o Indicadores: Se describe al funcionario como ver los indicadores que genera la aplicación, como están divididos los indicadores y como descargar los diagramas generados.
- o Mapa de riesgos: Se indica al funcionario como generar y descargar el mapa de riesgos institucionales.
- o Versiones: Se indica al funcionario como ver, agregar, editar y eliminar las versiones de los riesgos.

#### • **Pruebas funcionario OCI**

- o Inicio de sesión: Se les brinda a los usuarios credenciales e instrucciones para realizar el inicio de sesión.
- o Ver la información de los riesgos: Se indica al funcionario toda la información contenida en la vista de riesgos y las acciones que puede realizar.
- o Evaluar identificación de un riesgo: Se indica al funcionario los pasos necesarios para realizar la evaluación a la identificación del riesgo, como ver la información y como agregar observaciones.
- o Evaluación de evidencias: Se indica al funcionario los pasos necesarios para realizar la evaluación de las evidencias de los controles del riesgo, como navegar hasta la vista de evidencias, como ver las evidencias, como agregar las observaciones a las evidencias y como calificar el porcentaje de avance.
- o Indicadores: Se describe al funcionario como ver los indicadores que genera la aplicación, como están divididos los indicadores y como descargar los diagramas generados.
- o Mapa de riesgos: Se indica al funcionario como generar el mapa de riesgos institucionales.
- o Reporte de observaciones: Se indica al funcionario como generar el reporte de observaciones de los riesgos.
- o Versiones: Se indica al funcionario como ver las versiones de los riesgos.
- **Pruebas líder de proceso**
	- o Inicio de sesión: Se les brinda a los usuarios credenciales e instrucciones para realizar el inicio de sesión.
- o Ver la información de los riesgos: Se indica al líder de proceso toda la información contenida en la vista de riesgos y las acciones que puede realizar.
- o Evidencias: Se indica al líder de proceso como ver, agregar, editar y eliminar los soportes asociados a las evidencias del control del riesgo.
- o Monitoreo y evaluación: Se indica al líder de proceso como ver el resultado del monitoreo y evaluación de sus riesgos, la vista de observaciones del riesgo, la vista de observaciones de la evidencia y porcentaje de avance de la evidencia.
- o Materialización: Se indica al líder de proceso como realizar la notificación de la materialización de un riesgo identificado o sin identificar.
- o Versiones: Se indica al líder de proceso como ver las versiones de los riesgos.

Como resultado de las actividades realizadas se identificó que los usuarios de la OCI y OPDI se sintieron satisfechos debido que la última versión de la aplicación cumplía con la gran mayoría de los requisitos definidos y además estaba alineada a los diferentes procesos de negocio involucrados en la metodología MARUC. Con el propósito de refinar la aplicación los usuarios plantearon las siguientes observaciones y aspectos por mejorar:

## • **Rol líder de proceso:**

- o Riesgos: La descripción del riesgo debe permanecer visible en cada una de las pestañas.
- o Pestaña riesgo:
	- Ampliar la casilla de riesgo.
	- Adicionar al título "riesgo" "Descripción del riesgo".
- o Procesos:
	- Los nombres de los procesos van en letra mayúscula.
	- Complementar el nombre del Proceso "Gestión del Control y del Mejoramiento Continuo".
	- Corregir el nombre del Proceso "Gestión de la.
- o Causa:
	- **•** Cambiar orden: 1. Causa inicial. 2. ¿Por qué 1? 3. ¿Por qué 2? 4. ¿Por qué 3? 5. Causa Crítica 6. Puntajes.
- Ampliar las casillas de los "¿Por qué?" para poder visualizarlos que vayan de lado a lado.
- Agregar subtítulo a los puntajes "Valoración de criticidad".
- o Consecuencias:
	- Cambiar nombre "mayor consecuencia" por "Consecuencia de mayor Impacto".
	- Una vez guardada la "mayor consecuencia" se borra del recuadro, sin embargo, si se refleja en la descarga del riesgo.
- o Probabilidad:
	- Corregir la palabra "invertidad".
- o Riesgo Inherente:
	- Agregar color a la tolerancia riesgo inherente, de acuerdo con el mapa de calor.
- o Valoración:
	- Redondear los valores.
- o Riesgo Residual:
	- Cambiar "nombre" por "Descripción del Control".
- o Otras observaciones:
	- Cuando se trabaja un tiempo prolongado en una de las pestañas no guarda lo trabajado por lo que hay que actualizar la página.
	- No permite finalizar.

## • **Rol funcionario OPDI:**

- o Monitorear metodología:
	- No se visualiza la valoración.
- o Observaciones:
	- No se reflejan las notificaciones respecto de los cambios o mejoras realizadas por los procesos a las observaciones y cargue de evidencias.
- o Formato mapa de riesgos:
	- Pasar el encabezamiento cunado hay más de una hoja.
- Otras observaciones:
	- Falla en el despliegue de Controles del Riesgo.

La guía y el informe final entregado por la OCI de las pruebas se encuentran en el anexo 6.

#### **Resultado de la revisión de las observaciones realizadas por los usuarios:**

Las observaciones y correcciones sugeridas para el rol líder de proceso pertenecen al módulo para la identificación, valoración y tratamiento de los riesgos por lo que no entran en los resultados de esta práctica profesional.

Las correcciones realizadas se describen a continuación:

- Para la observación dada sobre el monitoreo de la metodología acerca de que no se visualiza la valoración del riesgo, se solucionó el error y esta información ya es visible.
- Para la observación dada sobre la notificación respecto a los cambios que realiza el líder de proceso hacia los funcionarios OCI y OPDI, no se tenían contempladas en los requisitos inicialmente obtenidos ni en las historias de usuario identificadas.
- Para la observación dada sobre el mapa de riesgos generado, no se corrigió.
- Para la observación de la falla en el despliegue de controles, este error se identificó y se corrigió permitiendo mostrar correctamente la vista de controles.

#### **5.5 Entorno de despliegue para realizar las pruebas**

Para que los usuarios pudieran realizar las pruebas en el sistema, la base de datos fue desplegada en DigitalOcean, el backend fue desplegado en un contenedor Docker alojado en DigitalOcean y el frontend fue desplegado en Netlify mediante el repositorio de Gitlab. Fueron elegidas estas tecnologías por las siguientes razones:

- Netlify: Permite un despliegue rápido de aplicaciones que funcionen sobre NodeJs brindándole acceso al repositorio donde se encuentra alojado el código fuente de la aplicación, esto permite que la aplicación se actualice a medida que se carga código al repositorio. Es un servidor de alojamiento gratuito.
- DigitalOcean: A pesar de que es un servicio de pago, permite un rápido y fácil despliegue de contenedores solo brindando la ruta de acceso al contenedor cargado en DockerHub. Para la base de datos permite la gestión de grandes volúmenes de transmisión de datos, gestión de usuarios y conexiones seguras.

Actualmente la aplicación se está desplegando y configurando en el entorno de producción ofrecido por la división de TIC de la Universidad del Cauca.

# **Capítulo 6 – Conclusiones, lecciones aprendidas y trabajo futuro**

## **6.1 Conclusiones.**

La práctica profesional permitió mediante el desarrollo de una aplicación web correspondiente al módulo de monitoreo y evaluación del riesgo mejorar la eficiencia y eficacia de la administración del riesgo de la Universidad del Cauca, definir los procesos de negocio asociados a la metodología MARUC, desarrollar una aplicación con base en la guía de la metodología MARUC y los procesos de negocio identificados y desplegar la versión final de la aplicación. A continuación, se muestran las principales conclusiones.

- Fueron identificados los procesos de negocio denominados proceso para la actualización del mapa de riesgos, proceso para revisar la matriz de riesgo, proceso para el monitoreo de controles, proceso para la evaluación de controles, proceso para materialización del riesgo, proceso para la identificación del riesgo, proceso para la ejecución de controles y proceso para la creación del informe final. Estos procesos permitieron establecer la forma en que la metodología MARUC permitía la gestión de los riesgos en la universidad del cauca.
- Se lograron identificar actividades de los procesos que eran ambiguas, ineficientes y poco seguras en la guía de la metodología MARUC. Posteriormente fueron transmitidas a los Stakeholders las problemáticas identificadas y fue refinada la metodología.
- Fue desarrollada una aplicación web que permite realizar el monitoreo y evaluación sobre los riesgos identificados al interior de la universidad del Cauca mediante la metodología MARUC. Para su desarrollo fueron identificados un conjunto de procesos de negocio, definidos una serie de requisitos, fue planteada una arquitectura, se establecieron un conjunto de casos de pruebas y fue configurado un entorno de despliegue.
- Mediante la aplicación desarrollada y las observaciones de los usuarios finales se evidenció que se logró agilizar el proceso de monitoreo del riesgo para la OPDI y el proceso de evaluación del riesgo de la OCI, debido a que los usuarios pueden tener acceso a los riesgos en cualquier momento y lugar y además los cambios que realizan los líderes de proceso sobre los riesgos sean inmediatamente recibidos por los funcionarios.
- Mediante la aplicación desarrollada y las observaciones de los usuarios finales se evidenció que se logró agilizar el proceso de la carga de archivos de evidencias del líder de proceso,

mejorando la gestión de los archivos de los soportes, donde estos soportes son accesibles inmediatamente tanto para los funcionarios de la OCI como para funcionarios de la OPDI, para que puedan realizar el monitoreo y evaluación de las evidencias.

- Mediante la aplicación desarrollada y las observaciones de los usuarios finales se evidenció que fue posible generar estadísticas del estado actual de la ejecución de la metodología, lo que permite verificar el resultado de la ejecución de controles en cualquier momento de la vigencia tanto para los funcionarios de la OCI como para los funcionarios de la OPDI.
- El desarrollo de esta aplicación permitió evidenciar que las TIC permiten soportar y hacer más eficaces y eficientes las diferentes actividades en la gestión del riesgo de la universidad del Cauca. Se debe considerar que como la metodología MARUC está en constante cambio la aplicación debe estar en constante mantenimiento para que se alinee a las nuevas versiones de la metodología.

#### **6.2 Lecciones aprendidas.**

Durante la realización de esta práctica profesional, algunas de las lecciones aprendidas son las siguientes:

- Debido a que existe una dependencia entre los módulos desarrollados en las prácticas y la falta de comunicación entre los estudiantes provocó un atraso considerable en el desarrollo de las funcionalidades. Cuando se desarrollen prácticas profesionales asociadas a varios módulos de una aplicación se debe considerar las funcionalidades dependientes, el cumplimiento de los tiempos establecidos y una correcta comunicación para que el desarrollo siga la planificación establecida.
- A partir del desarrollo de una práctica profesional que involucra la creación de un sistema software permite adquirir e interiorizar conocimientos asociados a tecnologías para la definición de requisitos, establecimiento de la arquitectura, implementación de software, definición y ejecución de pruebas y despliegue.
- Se logró comprender que toda aplicación software involucrada en una organización debe partir de la forma en como está definido el negocio al interior de la organización. Por lo tanto, primero se debe pensar en el negocio y posteriormente en la tecnología.
- Para la implementación de este tipo de aplicaciones es importante contar con un ambiente con los recursos necesarios para el desarrollo de software. Evidenciamos que la universidad

del cauca no cuenta con los recursos necesario para el desarrollo, ejecución de los casos de prueba y despliegue de aplicaciones.

## **6.3 Trabajo futuro**

Quedan como trabajo futuro a partir de la práctica profesional realizada:

- Se deben realizar pruebas por parte de los usuarios de la aplicación más exhaustivas para identificar oportunidades de mejora para la aplicación.
- Agregar funcionalidades que permitan la notificación de una mayor variedad de eventos que ocurren dentro de la aplicación.
- Optimizar las consultas realizadas por la aplicación a la base de datos debido a que se están realizando grandes cargas de información para mostrar lo necesario en las vistas de la aplicación.
- Se requiere que este proyecto tenga una siguiente fase en la cual se puedan incluir otras necesidades detectadas al final del desarrollo de este proyecto.

## **Referencias bibliográficas**

- [1] Oficina de control interno, "Informes OCI | Universidad del Cauca." https://www.unicauca.edu.co/versionP/Acerca%20de%20Unicauca/Dependencias/Oficina %20de%20Control%20Interno/Informes%20OCI (accessed Jun. 20, 2021).
- [2] Universidad del Cauca, "Acuerdo No. 034 de 1994 | Universidad del Cauca." https://www.unicauca.edu.co/versionP/documentos/actas/acuerdo-no-034-de-1994 (accessed Jun. 20, 2021).
- [3] Project Management Institute, "PMBOK Guide | Project Management Institute." https://www.pmi.org/pmbok-guide-standards/foundational/pmbok (accessed Jun. 20, 2021).
- [4] Oficina de control interno, "Mapa integral de riesgos institucionales." http://facultades.unicauca.edu.co/prlvmen/sites/default/files/documentos/mapas/Mapa\_Inte gral\_Riesgos\_Institucionales2021.pdf (accessed Jun. 20, 2021).
- [5] Oficina de control interno, "Metodología para la administración del riesgo de la universidad del cauca," 2021.
- [6] Scrum.org, "Scrum." https://www.scrum.org/ (accessed Jun. 20, 2021).
- [7] Jakob. Freund, B. Hitpass, and B. Ruecker, "BPMN 2.0 : manual de referencia y guía práctica," 2011.
- [8] S. Brown, "The C4 model for visualising software architecture." https://c4model.com/ (accessed Jun. 20, 2021).
- [9] Area de función pública del govierno Colombiano, "MIPG MIPG Función Pública." https://www.funcionpublica.gov.co/web/mipg (accessed Jun. 20, 2021).
- [10] Mozilla developer, "SPA (aplicación de una sola página)." https://developer.mozilla.org/en-US/docs/Glossary/SPA (accessed Ago. 20, 2022).
- [11] Google, "Angular." https://angular.io/ (accessed Jun. 20, 2021).
- [12] OpenJS Foundation, "Node.js." https://nodejs.org/es/about/ (accessed Ago. 20, 2022).
- [13] Oracle, "Java." https://www.java.com/es/ (accessed Ago. 20, 2022).
- [14] The apache software foundation, "Maven Introducción." https://maven.apache.org/whatis-maven.html (accessed Ago. 20, 2022).
- [15] SpringSource, "Spring | Home." https://spring.io/ (accessed Jun. 20, 2021).
- [16] SpringSource, "Spring Boot." https://spring.io/projects/spring-boot (accessed Jun. 20, 2021).
- [17] Oracle, "MySQL." https://www.mysql.com/ (accessed Jun. 20, 2021).
- [18] Docker inc, "Docker." https://www.docker.com/ (accessed Jun. 20, 2021).
- [19] Linus Torvalds, "Git." https://git-scm.com/ (accessed Ago. 20, 2022).
- [20] GitLab Inc, "GitLab." https://about.gitlab.com/ (accessed Ago. 20, 2022).
- [21] DigitalOcean Inc, "DigitalOcean." https://www.digitalocean.com/?refcode=2b46556f9fee&utm\_campaign=Referral\_Invite& utm\_medium=Referral\_Program&utm\_source=CopyPaste (accessed Ago. 20, 2022).
- [22] Netlify Inc, "Netlify." https://www.netlify.com/ (accessed Ago. 20, 2022).
- [23] Microsoft, "Visual Studio Code." https://code.visualstudio.com/ (accessed Ago. 20, 2022).
- [24] Zine EOOD, "Bootstrap Studio." https://bootstrapstudio.io/ (accessed Ago. 20, 2022).
- [25] Serge Rider, "DBeaver Community." https://dbeaver.io/ (accessed Ago. 20, 2022).
- [26] TIBCO Software Inc, "Jaspersoft Community." https://community.jaspersoft.com/ (accessed Ago. 20, 2022).
- [27] The JUnit Team, "JUnit 5." https://junit.org/junit5/ (accessed Ago. 20, 2022).
- [28] Szczepan Faber, "Mockito." https://site.mockito.org/ (accessed Ago. 20, 2022).
- [29] Twitter, "Bootstrap." https://getbootstrap.com/ (accessed Ago. 20, 2022).
- [30] Scott Cooper, "ngx-toastr ." https://www.npmjs.com/package/ngx-toastr (accessed Ago. 20, 2022).
- [31] Niklas von Hertzen, "html2canvas." https://html2canvas.hertzen.com/ (accessed Ago. 20, 2022).